Instituto Tecnológico de Costa Rica

Carrera de Ingeniería Mecatrónica

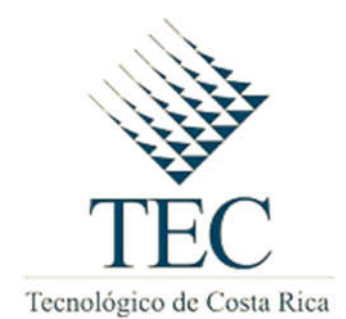

Sistema de Control Automático de Pasteurización

Informe de Proyecto de Graduación para optar por el título de Ingeniero en Mecatrónica con el grado académico de Licenciatura

Diego Humberto Elizondo Ramírez

Cartago, Agosto de 2015

# **INSTITUTO TECNOLÓGICO DE COSTA RICA** CARRERA DE INGENIERÍA MECATRÓNICA PROYECTO DE GRADUACIÓN **ACTA DE APROBACIÓN**

Proyecto de Graduación defendido ante el presente Tribunal Evaluador como requisito para optar por el título de Ingeniero en Mecatrónica con el grado académico de Licenciatura, del Instituto Tecnológico de Costa Rica.

Miembros del Tribunal

Barahow Q

Ing. Greivin Barahona Guzmán

Profesor lector

Profesor lector

i

Ing. Marvin Hernandez Cisneros

Ing. Ronald Bolaños Maroto

Profesor asesor

Los miembros de este Tribunal dan fe de que el presente trabajo de graduación ha sido aprobado y cumple con las normas establecidas por la Carrera de Ingeniería Mecatrónica

Cartago, 28 de Agosto de 2015

## Declaración de autenticidad

Declaro que el presente Proyecto de Graduación ha sido realizado enteramente por mi persona, utilizando y aplicando literatura referente al tema e introduciendo conocimientos propios.

En los casos en que he utilizado bibliografía, he procedido a indicar las fuentes mediante las respectivas citas bibliográficas.

En consecuencia, asumo la responsabilidad total por el trabajo de graduación realizado y por el contenido del correspondiente informe final.

Cartago, 28 de Agosto de 2015

Diego Humberto Elizondo Ramírez Céd. 4-0213-0383

#### Resumen

Recientemente, la demanda de productos naturales ha aumentado, esto lleva a empresas a desarrollarse y tener procesos con mayor eficiencia; lo cual se consigue con automatización progresiva de los elementos cruciales de la producción. En el caso de la empresa auspiciante del proyecto se comenzó por el proceso de pasteurizado, uno de los que se debe llevar a cabo con mayor precisión y rapidez.

La pasteurización automatizada ya es utilizada por empresas más desarrolladas de lácteos, pero el reto estaba en hacerlo con el costo más bajo posible; esto implicaba, no sólo buscar los componentes más baratos que cumplieran con los requisitos, además reutilizar los materiales, componentes y aparatos existentes, adecuándolos al nuevo sistema.

Sin embargo, para lograr adecuar elementos mecánicos a un sistema electrónico se debieron hacer varios cambios; como sustituir los dispositivos de medición de temperatura con termopares compatibles con las conexiones de la tubería existente. Además, tomar los arrancadores de los motores y en lugar de un botón de encendido, utilizar la activación de una bobina, que por medio de una excitación eléctrica y un enclavamiento, mantener la alimentación de bombas hasta que termine el proceso o la desactive un operario, por una situación de riesgo.

Posteriormente, se desarrolla un sistema de medición en tiempo real por medio de una pantalla HMI y con almacenamiento de los datos en una memoria externa; para una revisión posterior del proceso y registros exigidos por las empresas encargadas de la venta del producto, que realizan auditorías regularmente.

Por último, se deja previsto entradas y salidas para las demás secciones del proceso productivo, con el fin de automatizarlo por completo en un futuro próximo, objetivo planteado al inicio por el dueño; sin embargo por cuestiones de tiempo se dejará para etapas posteriores.

#### Abstract

Recently, the demand for natural products has increased, this leads to companies to develop and have more efficient processes; which is achieved through progressive automation of the crucial elements of production. In the case of the sponsoring company's project was begun by the process of pasteurization, one of which must be carried out with greater precision and speed.

Automated pasteurization and is used by most developed dairy companies, but the challenge was to do it with the lowest possible cost; this meant not only to find the cheapest components that met the requirements, in addition to reuse the materials, components and existing devices, adapting to the new system.

However, in order to adapt to an electronic system mechanical elements had to make several changes; as replacing devices with temperature measurement thermocouples compatible with the existing pipe connections. Also, take the motor starters and instead of a button, using the activation of a coil, which by means of an electric drive and an interlock, keep feeding pumps until the end of the process or disable an operator by a risk.

Subsequently, a measurement system in real time is developed by an HMI display and storage of data in an external memory; for further review of the process and records required by the companies responsible for selling the product, performing regular audits.

Finally, it allowed provided inputs and outputs for the other sections of the production process in order to automate it completely in the near future, goal set at the beginning by the owner; however because of time it will be left for later stages.

#### Dedicatoria

A mi madre María de los Ángeles Ramírez, mi padre Oscar Elizondo, mi hermano Oscar, mi hermana Mariela y mi sobrino Jose Julián.

#### Agradecimientos

Haber llegado a este momento de mi vida solo ha sido posible con la ayuda de muchas personas, comenzando por mi familia. Mi madre, María de los Ángeles Ramírez, siempre me ha apoyado, dando ese empujón en los momentos donde estuve a punto de claudicar. Mi padre Oscar Elizondo y hermanos Oscar y Mariela se encargaron junto a mi madre de darme lo mejor, procurando que siempre fuera la prioridad terminar mis estudios.

Durante el camino, familiares como mis tías Felicia, Marta y Emilia Ramírez; y amigos como Luis Francisco Chaves, se preocuparon por apoyarme y reforzar todo aquello que mis padres me inculcaron, me hicieron sentir que tenía mucha ayuda y que nunca iba a haber una razón para ir hacia atrás; ni para tomar impulso. De ellos aprendí, algo muy importante, que si se trata a las personas con respeto y se ayuda al que lo necesita, jamás se estará solo en momentos difíciles.

También personas que conocí en el camino e influyeron mucho, como mi profesor de matemática en el Colegio Científico de Alajuela, Elenilson Arroyo que me hizo tener más confianza, la familia Vargas Ramírez que me acogió y me quieren como uno más de la familia y me escucharon cuando quería hablar. Además, me dieron la oportunidad de trabajar para poder ayudarme con los gastos que implica estar en una universidad.

Indudablemente no puedo olvidar a don Gabriel Oreamuno y doña Clara Porras, que me recibieron en su hogar, lo cual fue una enorme ayuda; por la lejanía del lugar donde tuve el placer de realizar mi práctica profesional y junto con ellos, Rafael Oreamuno padre e hijo me hicieron sentir como en casa.

Por último, quisiera decir que un logro de esta magnitud tiene atrás un trabajo en equipo y para todos aquellos que fueron parte de esto, gracias desde el fondo de mi corazón.

# Índice General

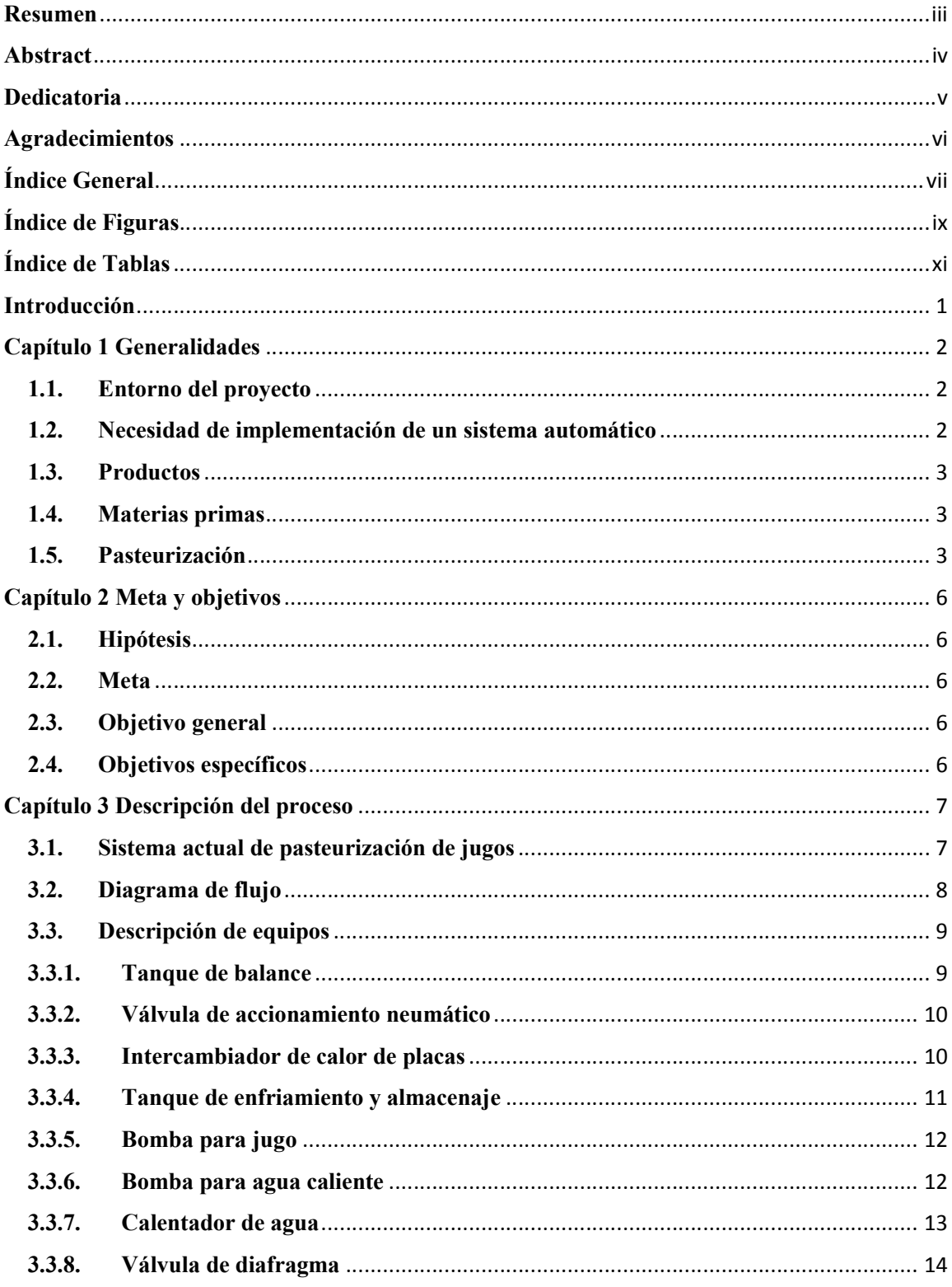

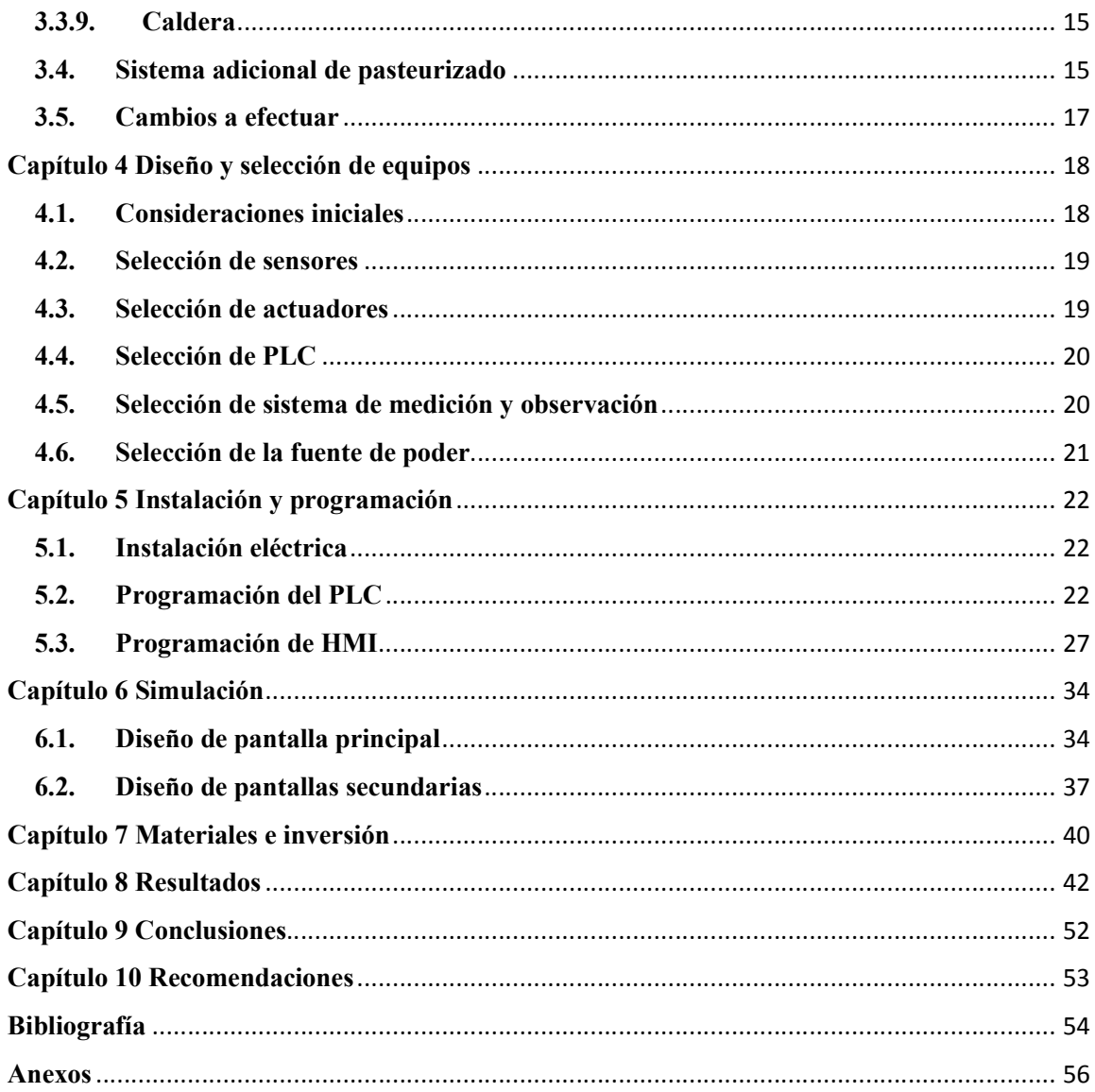

# Índice de Figuras

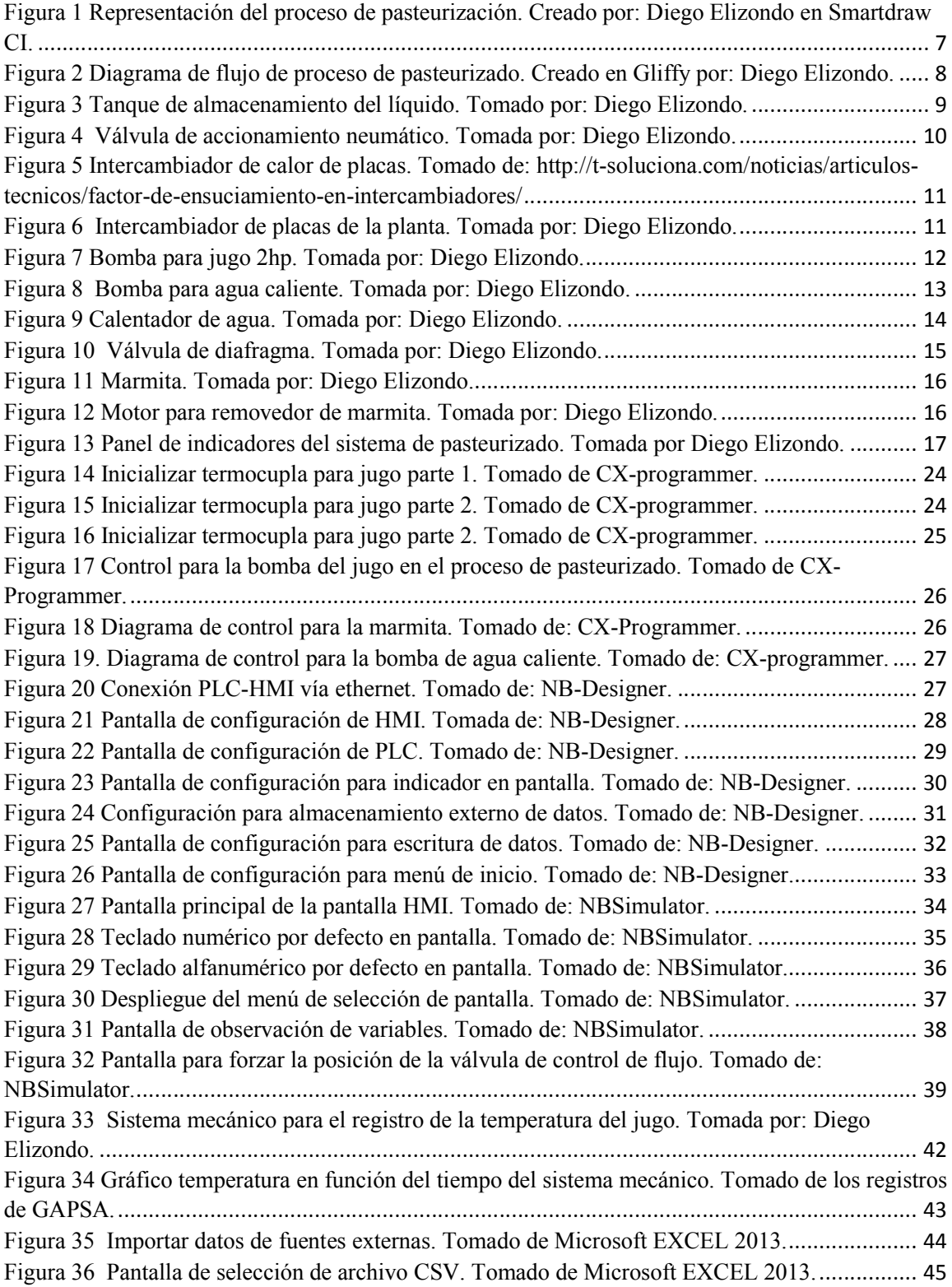

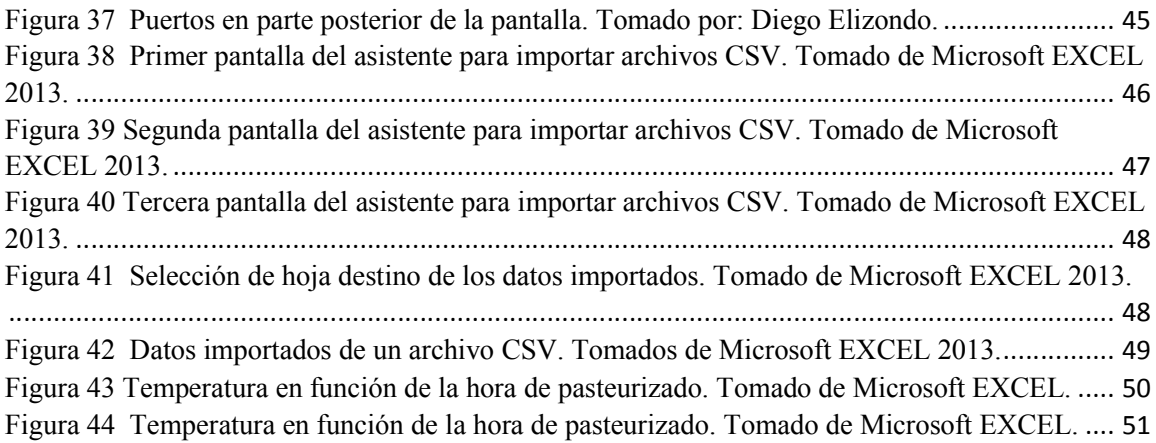

# Índice de Tablas

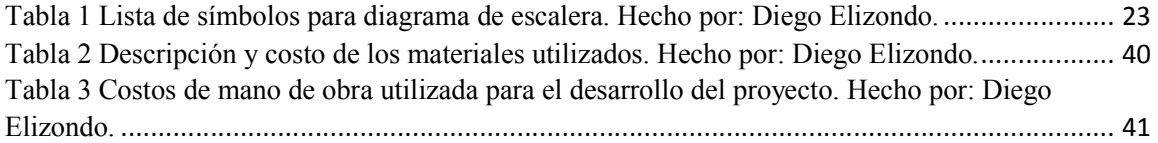

#### Introducción

En la industria de productos alimenticios es necesario estar en una constante revisión y mejora de los procesos, ya que se deben cumplir con estándares definidos para productos de consumo humano; los cuales son muy exigentes por las consecuencias que conlleva un error en este ámbito. Un control preciso sobre aspectos de higiene, materia prima, procesos, manipulación y transporte; es fundamental para que se pueda comercializar el producto en el país.

En la planta de producción de jugos de la empresa auspiciante del presente proyecto, se lleva a cabo desde la recolección de la fruta hasta el envío del producto hacia los distintos puntos de venta en todo el país. La empresa pretende controlar, de manera centralizada, cada una de las partes que componen el proceso productivo y tener un registro digital de cada una de las variables que deben ser controladas.

Sin embargo, para lograr tener de manera centralizada la recolección de datos y el control de las máquinas; se debe comenzar por modificar cada una de ellas, esto debido a que la totalidad de la maquinaria con la que se cuenta posee indicadores mecánicos (relojes), los cuales deben ser observados por un operario durante todo el proceso. En algunos casos, los indicadores han dejado de funcionar; por lo cual no se puede tener certeza de que el proceso se esté desarrollando de manera correcta.

Con el fin de evitar retrasos en la producción, se ha decido realizar de manera sistemática los cambios necesarios, comenzando por la sección de pasteurizado del jugo. Esta parte del proceso es primordial, ya que se encarga de reducir la cantidad organismos perjudiciales para la salud o que aceleren el proceso de descomposición del producto.

#### Capítulo 1 Generalidades

#### 1.1. Entorno del proyecto

El proyecto se desarrolla en Aranjuez de Pitahaya, Puntarenas. En este pueblo, el Grupo Agroindustrial Puntarenas S.A, tiene ubicada una finca para la siembra de limones y una planta para la obtención y procesamiento del jugo de limón. Esta empresa da empleo a las personas de la localidad tanto para la cosecha como para la producción; sin embargo los empleos para la cosecha del limón son por temporada y los encargados de producción tienen empleo durante todo el año.

Debido a la presencia de grandes empresas que poseen una mayor capacidad de producción, pequeñas y medianas empresas como en la que se desarrolla este proyecto deben redoblar esfuerzos para mantenerse dentro del mercado. Una gran brecha se abre con la automatización, la cual le permite a las grandes empresas aprovechar mejor sus recursos y controlar de manera eficiente cada uno de sus procesos.

Por lo tanto, el implementar un sistema automático en una PYME (Pequeña Y Mediana Empresa) permite redirigir el recurso humano a otras labores; esto da paso a una mayor eficiencia y aprovechamiento de los recursos. Además, contrario a lo que piensan algunas personas de los sistemas automáticos, estos en lugar de provocar desempleo en estas empresas, les da la oportunidad de competir y crecer en el mercado y a su vez el desarrollo de más puestos de trabajo para las personas de la zona.

#### 1.2. Necesidad de implementación de un sistema automático

Las principales razones por las cuales se decidiera comenzar por sección de pasteurizado, son las exigencias por parte de los distribuidores y compradores del producto, dentro de los cuales se encuentran cadenas de supermercados. Estos han solicitado llevar registros (manuales o digitales) de las temperaturas de pasteurizado, y generar gráficos del comportamiento de la temperatura durante la duración total del proceso.

Como parte de las medidas para evitar un descenso en las ventas, se decidió llevar registros manuales de las temperaturas en ciertos momentos durante el proceso, pero esto no fructificó debido a la inconsistencia en los tiempos de muestreo y la falta de datos para generar un adecuado gráfico del comportamiento de la variable a través del tiempo.

#### 1.3. Productos

Los productos elaborados son:

- a. Jugo de naranja
- b. Jugo de naranja con zanahoria
- c. Jugo de limón
- d. Limonada tradicional
- e. Limonada campesina
- f. Jugo de pipa

#### 1.4. Materias primas

- a. Limón
- b. Concentrado de naranja
- c. Agua de pipa
- d. Concentrado de zanahoria.

Se omite la cantidad que se utiliza de cada materia prima por indicaciones de la empresa.

#### 1.5. Pasteurización

El proceso de pasteurizar se define como "elevar la temperatura de un alimento líquido a un nivel inferior al de su punto de ebullición durante un corto tiempo, enfriándolo después rápidamente, con el fin de destruir los microorganismos sin alterar la composición y cualidades del líquido" (Real Academia Española, 2015).

Sin embargo, se debe contemplar que el fin de la pasteurización no es *eliminar* todos los organismos presentes en el alimento, debido a que esto degradaría el sabor o la composición física del mismo; es *disminuir* la población de organismos causantes de enfermedades o degradación del producto, para evitar intoxicaciones alimentarias (Martínez & Rosenberger, 2013).

Este proceso recibe el nombre en honor a Louis Pasteur, el primer hombre en utilizar este método para inhabilitar los microorganismos que aceleraban la descomposición del vino, aplicando calor a temperaturas por debajo del punto de ebullición (GEA Process Engineering S.A, 2015).

Existen varios tipos de pasteurización, cada uno de ellos logra en mayor o menor medida el objetivo de disminuir los microorganismos indeseados, con base en la relación entre la temperatura y el tiempo de exposición; estos factores son los que definen a cada variante de este proceso. Además, se encuentran otros procesos de pasteurizado no térmicos como los de altas presiones o pulsos eléctricos (Palacios, 2011), pero estos no son relevantes para este proyecto.

Se debe considerar que las temperaturas y tiempos de exposición están en función de propiedades como la acidez del producto, la resistencia a la temperatura y la población de los microorganismos presentes en el alimento, que representen un peligro para la salud. De esta forma si en el alimento se encuentra una bacteria perjudicial, que produce alguna enfermedad y resiste hasta 90ºC de temperatura; se deberá proceder a llevar al producto a temperaturas superiores durante el tiempo necesario para reducir la población de dicha bacteria a cantidades donde no represente un peligro.

a. VAT (sinónimo de tanque o barril, en inglés)

Este fue el primer procedimiento utilizado, donde se toma el producto y se coloca en tanques, los cuales se calientan a temperaturas que rondan los 60ºC, durante tiempos aproximados de 30min (GEA Process Engineering S.A, 2015).

#### b. HTST (*High Temperature Short Time*)

Como lo dice el nombre consiste en aplicar altas temperaturas en cortos periodos de tiempo, este representa mayores beneficios con respecto a ahorro energético y tiempo de procesado. Las temperaturas están entre los 70ºC y 80ºC, con tiempos de exposición alrededor de 15s. Este método se utiliza en gran medida en industrias con un flujo continuo del producto por un intercambiador de calor, el

cual puede ser de placas o tubular, este flujo se mantiene hasta alcanzar la temperatura requerida por el tiempo adecuado (GEA Process Engineering S.A, 2015).

c. UP (*Ultra Pasteurización*)

En este proceso las temperaturas se encuentran entre los 90ºC y 100ºC, con lapsos de exposición de 1s o menos. Este proceso requiere que el producto se mantenga refrigerado luego de que se pasteuriza, para evitar el crecimiento de los microorganismos nuevamente (GEA Process Engineering S.A, 2015).

#### d. UHT (*Ultra High Temperature*)

Mediante este proceso se logra obtener productos que no necesitan refrigeración hasta que sean abiertos. Las temperaturas llegan a los 138ºC con periodos de exposición de 2s (GEA Process Engineering S.A, 2015). Este método difiere mucho de los anteriores, pero no es utilizado por pequeñas empresas, debido a los altos costos de los componentes necesarios.

#### Capítulo 2 Meta y objetivos

#### 2.1. Hipótesis

Es posible modificar el sistema de pasteurización con el que se cuenta, de forma que permita conectarse a una unidad de procesamiento central y obtener registros digitales de las variables durante el proceso.

#### 2.2. Meta

Construir un sistema capaz de controlar las máquinas utilizadas en el proceso de producción de jugos y que permita visualizar constante de las variables.

#### 2.3. Objetivo general

Crear un sistema automático de adquisición de datos y control centralizado del proceso de pasteurizado.

#### 2.4. Objetivos específicos

- I. Reconocer los sensores de temperatura adecuados para las máquinas de pasteurizado.
- II. Identificar las válvulas necesarias para automatizar el proceso.
- III. Emplear una unidad central de recepción y envío de información.
- IV. Organizar los datos del proceso de pasteurizado en un archivo digital.
- V. Comparar los registros con los valores estipulados por los auditores.
- VI. Aplicar los cambios cuando se compruebe el correcto funcionamiento del sistema automático.

#### Capítulo 3 Descripción del proceso

#### 3.1. Sistema actual de pasteurización de jugos

A continuación se presenta un esquema de los equipos utilizados actualmente en el proceso de pasteurizado y la forma en la cual se encuentran conectados. Se recurre a este esquema debido a que no se puede tomar una fotografía que incluya todas las partes involucradas y por ende no se puede apreciar la forma en que se encuentran conectados.

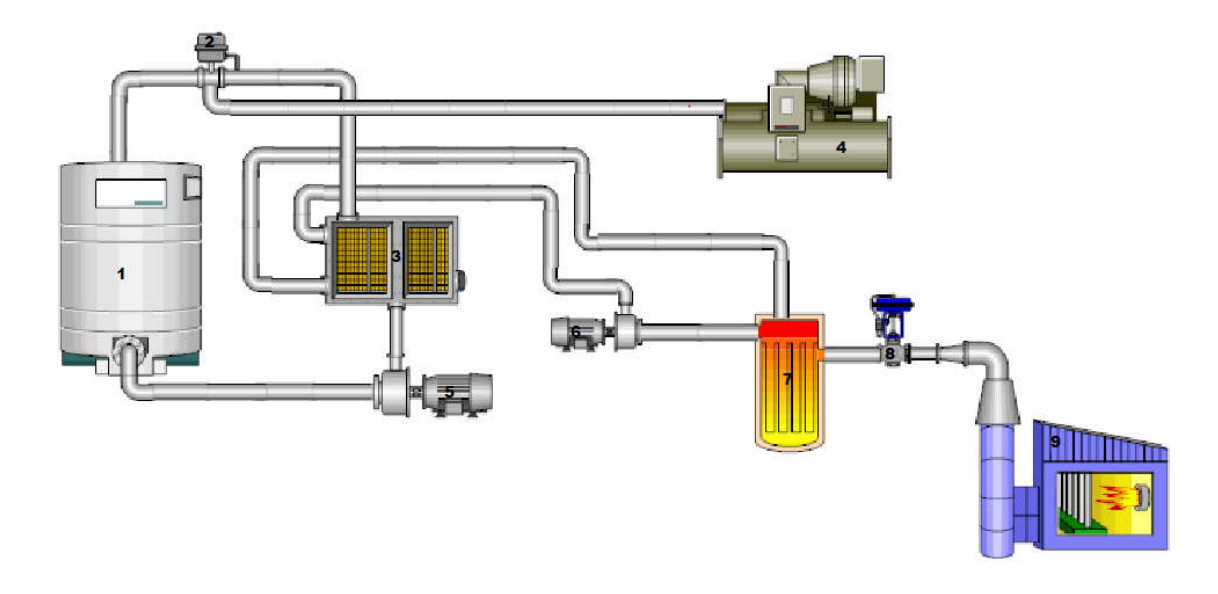

Figura 1 Representación del proceso de pasteurización. Creado por: Diego Elizondo en Smartdraw CI.

## 3.2. Diagrama de flujo

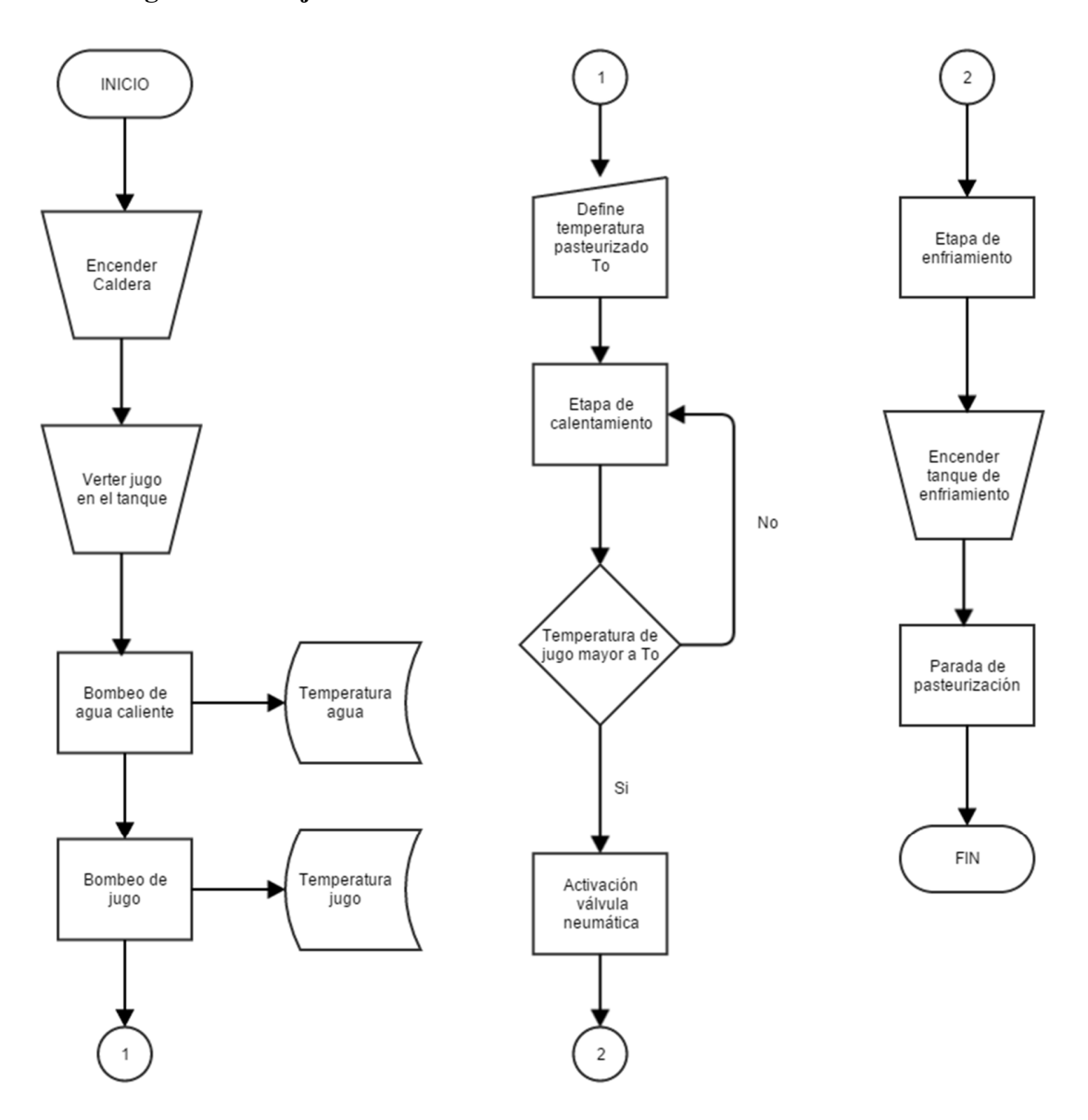

Figura 2 Diagrama de flujo de proceso de pasteurizado. Creado en Gliffy por: Diego Elizondo.

#### 3.3. Descripción de equipos

#### 3.3.1. Tanque de balance

Este tanque es utilizado para el almacenamiento del jugo durante el proceso de pasteurizado (ver Figura 2), de esta forma se mantiene el lote en el ciclo de pasteurización hasta que se alcance la temperatura deseada durante el tiempo óptimo para la reducción sustancial de los agentes patógenos.

Además, en el caso de los jugos que son producto de la combinación de varias sustancias, se utiliza de forma que se mezcle los elementos durante el proceso de pasteurizado. Sin embargo, en el presente caso el tanque de balance no cuenta con un control de nivel, por lo que solo se puede procesar un lote a la vez y el llenado del mismo no se puede realizar automáticamente.

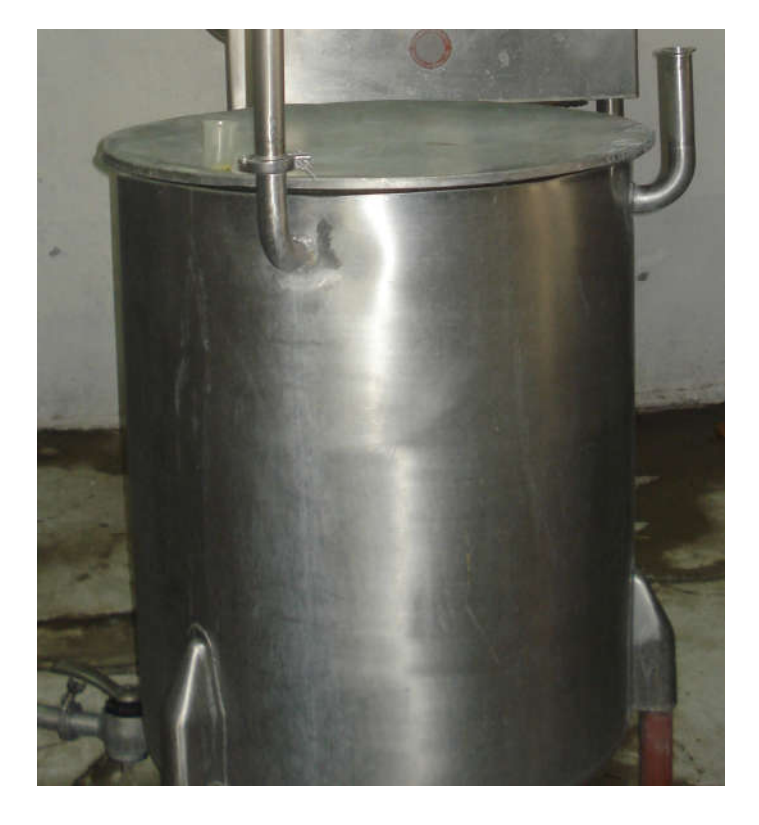

Figura 3 Tanque de almacenamiento del líquido. Tomado por: Diego Elizondo.

#### 3.3.2. Válvula de accionamiento neumático

Esta válvula es la encargada de la dirección del flujo del líquido que está siendo procesado (ver Figura 3); ya sea hacia el tanque de balance, si aún no se alcanza la temperatura durante el tiempo determinado, o hacia el tanque de enfriamiento si ya se cumplió con los requisitos.

Está válvula es accionada mediante aire a una presión de 120psi, sin embargo no se utiliza de manera automática, si no que el operario a cargo del proceso, cuando se cumplen con los requisitos (temperatura y tiempo, tomados por el operario), abre una llave de paso; la cual permite el paso de aire hacia la válvula y así dirige el líquido al tanque de enfriamiento.

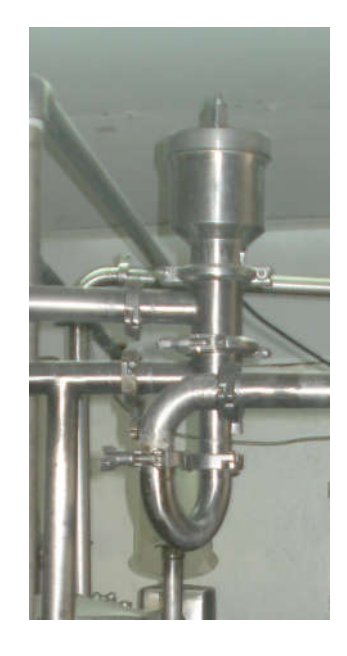

Figura 4 Válvula de accionamiento neumático. Tomada por: Diego Elizondo.

#### 3.3.3. Intercambiador de calor de placas

Este dispositivo permite el intercambio de calor entre el agua caliente (proveniente del calentador de agua) y el jugo que se desea pasteurizar (ver Figura 4 y Figura 5). Es importante manejar los datos de temperatura de agua y jugo para conocer la eficiencia de la transferencia de calor durante el proceso; conociendo así la energía invertida y las pérdidas durante el proceso del pasteurizado.

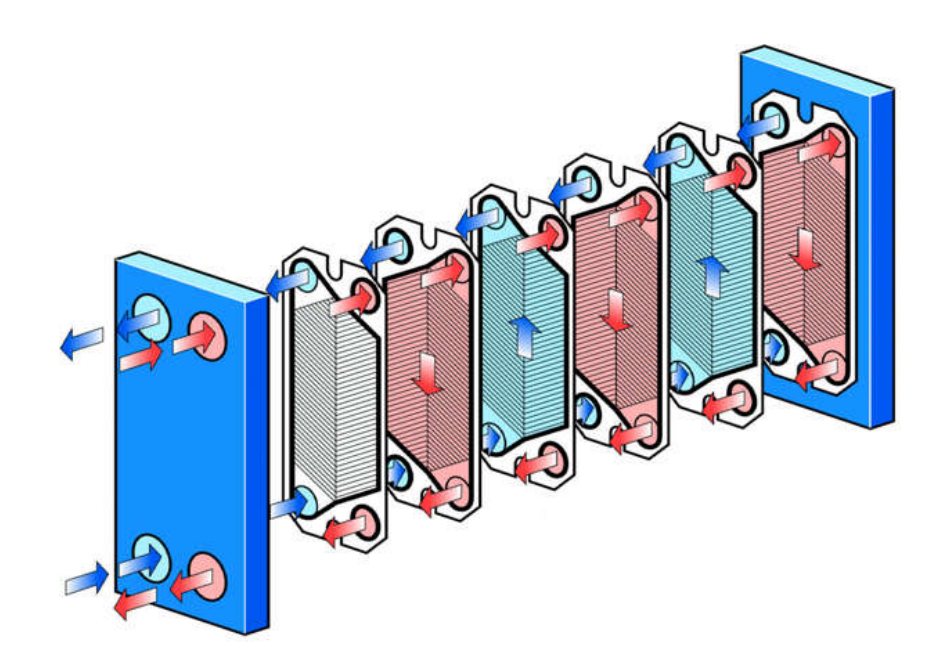

Figura 5 Intercambiador de calor de placas. Tomado de: http://t-soluciona.com/noticias/articulos-tecnicos/factor-deensuciamiento-en-intercambiadores/

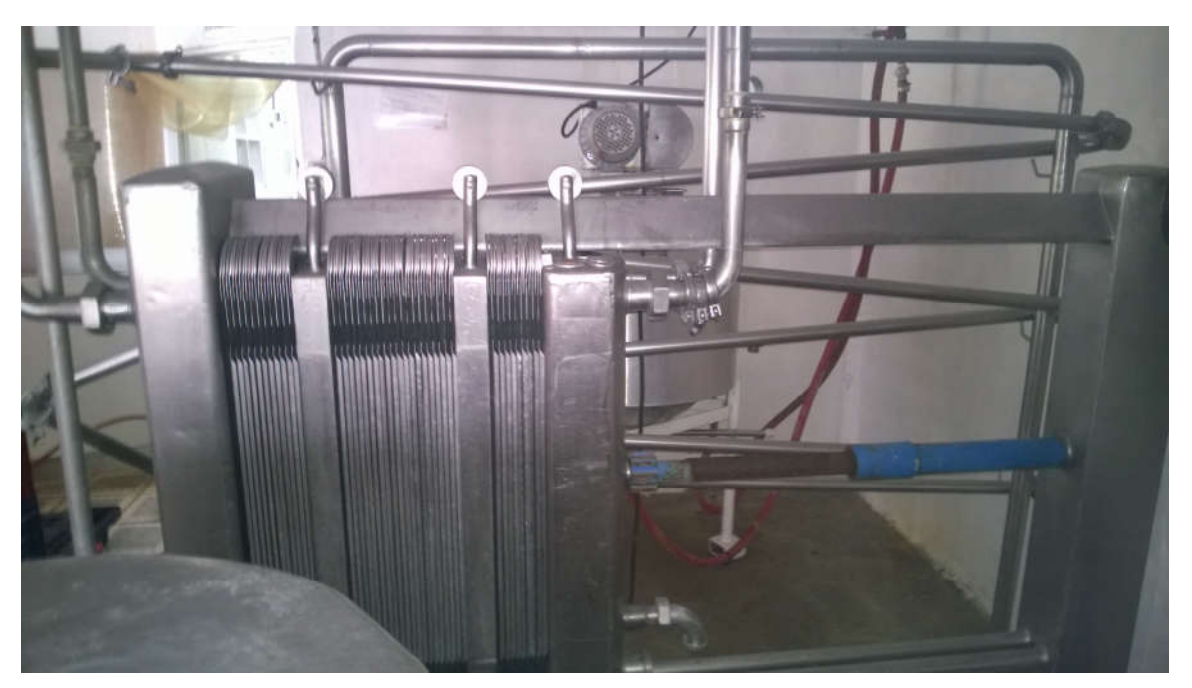

Figura 6 Intercambiador de placas de la planta. Tomada por: Diego Elizondo.

#### 3.3.4. Tanque de enfriamiento y almacenaje

Este tanque utiliza un método de enfriamiento mediante aire acondicionado, además tiene incorporado un removedor para evitar que la mezcla se separe o se asiente la pulpa de la fruta. Además, cuenta con un control de temperatura, el cual debe mantener la temperatura en 8ºC y el removedor permanece en constante funcionamiento.

Aquí se mantiene el producto hasta el momento del empaque, pero no todos los productos se almacenan en estos tanques, debido a que solo se cuenta con dos de este tipo. Los demás productos que deban refrigerarse se almacenan en un contenedor, que también cuenta con un sistema de aire acondicionado.

#### 3.3.5. Bomba para jugo

Es la encargada de impulsar el jugo a través del intercambiador de calor desde el tanque de balanceo (ver Figura 6), manteniéndolo en movimiento hasta que la válvula se active y se envíe al tanque de enfriamiento.

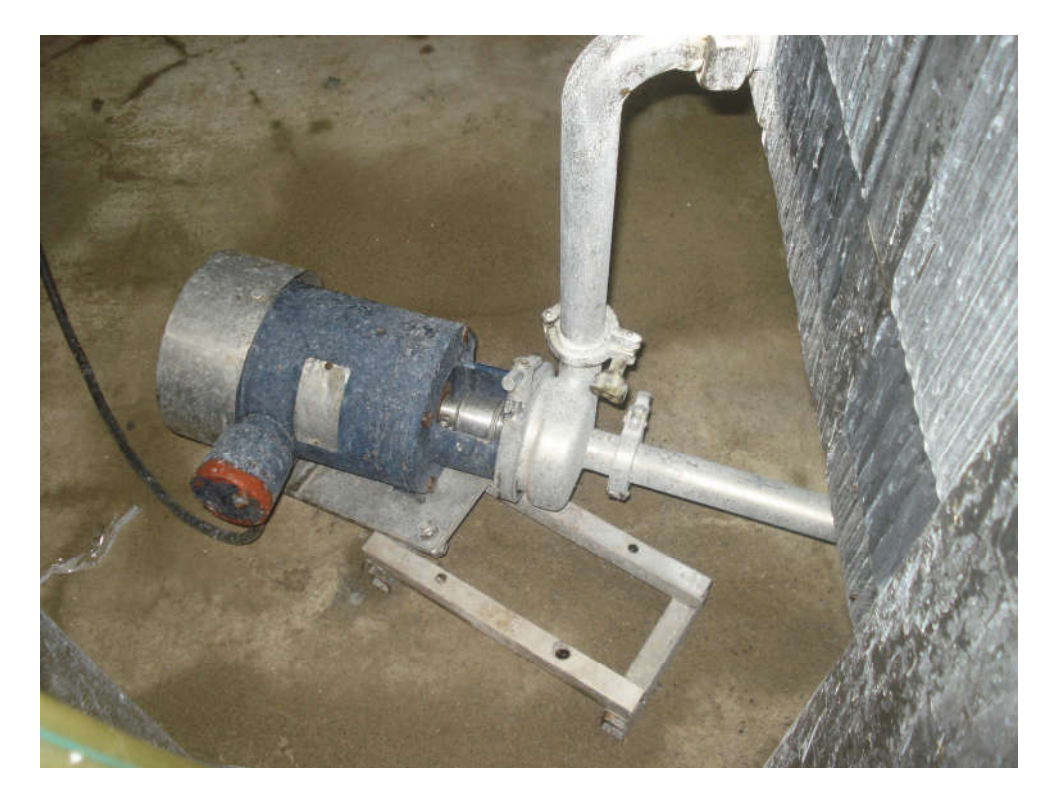

Figura 7 Bomba para jugo 2hp. Tomada por: Diego Elizondo.

#### 3.3.6. Bomba para agua caliente

Es la encargada de bombear agua caliente hasta el intercambiador (ver Figura 7), para poder elevar la temperatura del jugo hasta la deseada, para una correcta pasteurización.

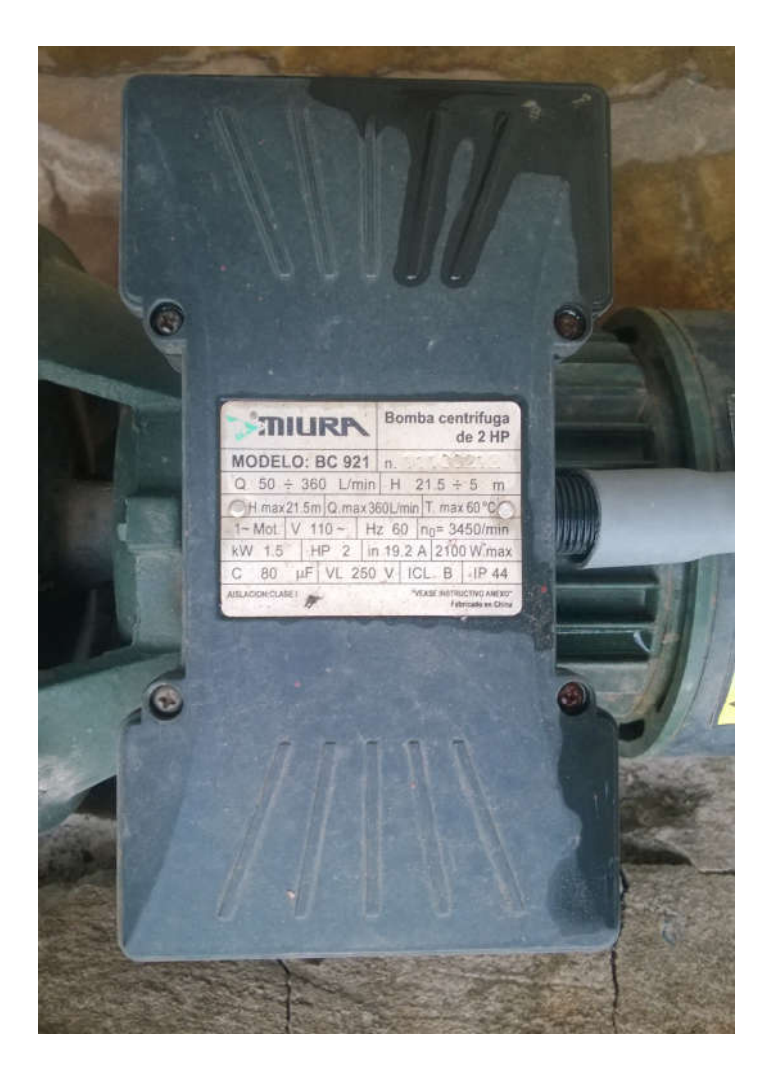

Figura 8 Bomba para agua caliente. Tomada por: Diego Elizondo.

#### 3.3.7. Calentador de agua

Este calentador está conformado por un tanque y una tubería en espiral (resistencia) que se encuentra colocada dentro del tanque (ver Figura 8). Por la tubería se hace circular vapor, proveniente de la caldera, provocando que se eleve la temperatura del agua contenida en el tanque; la cual es utilizada para elevar la temperatura del jugo.

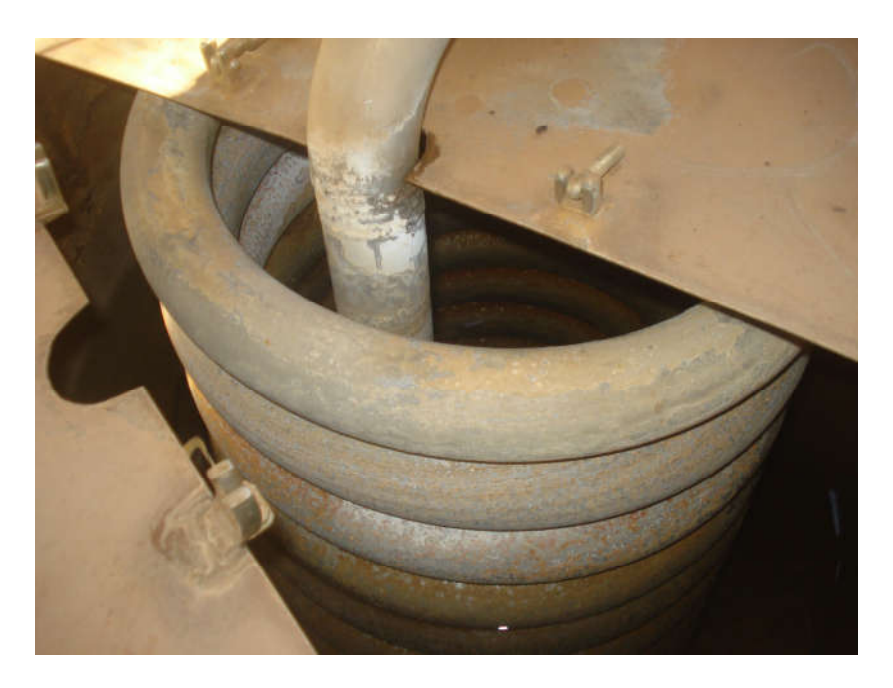

Figura 9 Calentador de agua. Tomada por: Diego Elizondo.

#### 3.3.8. Válvula de diafragma

Esta válvula (ver Figura 9) está ajustada de tal manera que mantiene una presión constante de vapor de agua a través de la resistencia del calentador. Se utiliza con el fin de evitar daños o riesgos para la infraestructura y las vidas humanas.

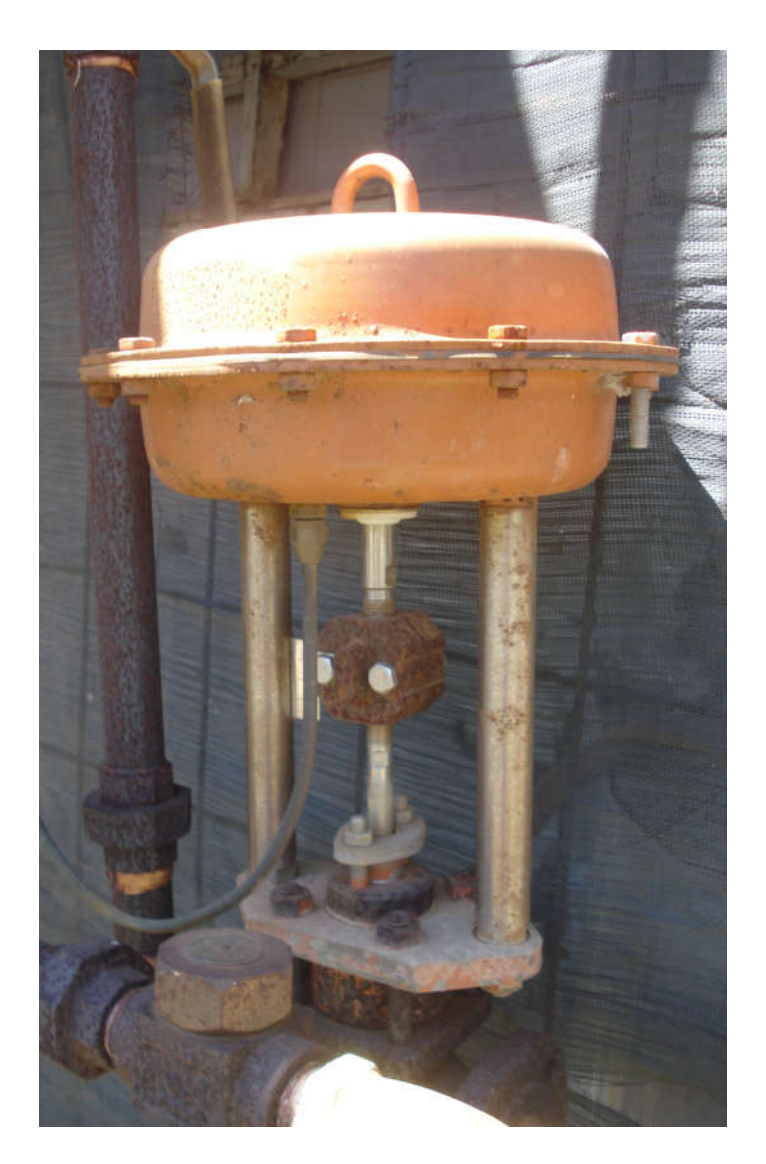

Figura 10 Válvula de diafragma. Tomada por: Diego Elizondo.

#### 3.3.9. Caldera

Esta se alimenta con diésel y se encarga de producir vapor de agua para alimentar el calentador.

#### 3.4. Sistema adicional de pasteurizado

Este sistema se utiliza regularmente para la pasteurización de pequeños lotes de jugo (ver Figura 10), esto debido a que el volumen de líquido no justifique el uso del sistema principal de pasteurizado.

Este tanque llamado "marmita" tiene un compartimiento en medio de láminas de acero inoxidable, este se llena con vapor de agua cuando se desea pasteurizar y el producto se encuentre dentro tanque. Además, cuenta con un aspa y un motor (ver Figura 11) que permiten remover el líquido durante el proceso, evitando recalentamientos en ciertas porciones o cristalización de este en las paredes del tanque.

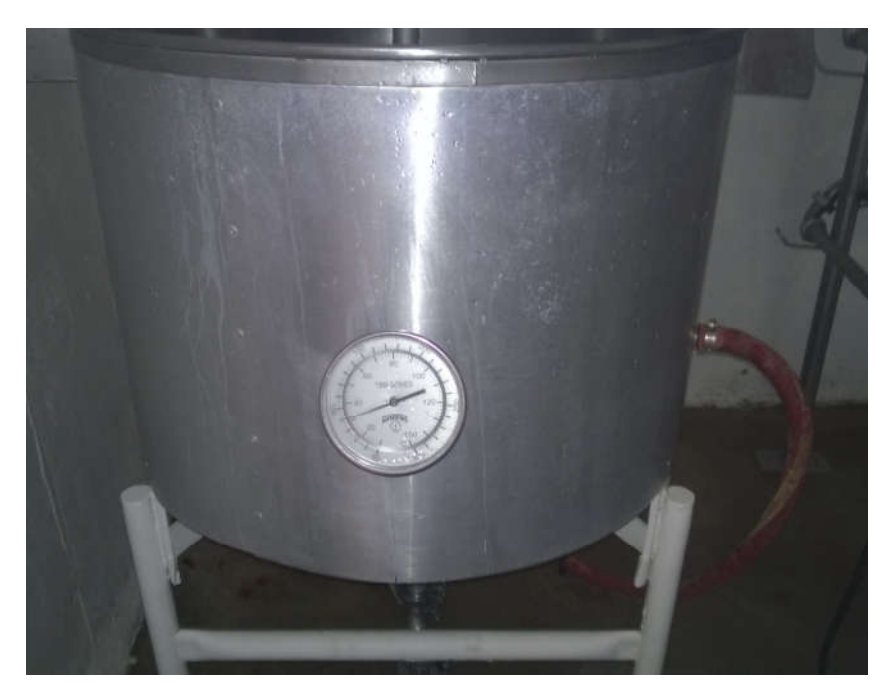

Figura 11 Marmita. Tomada por: Diego Elizondo.

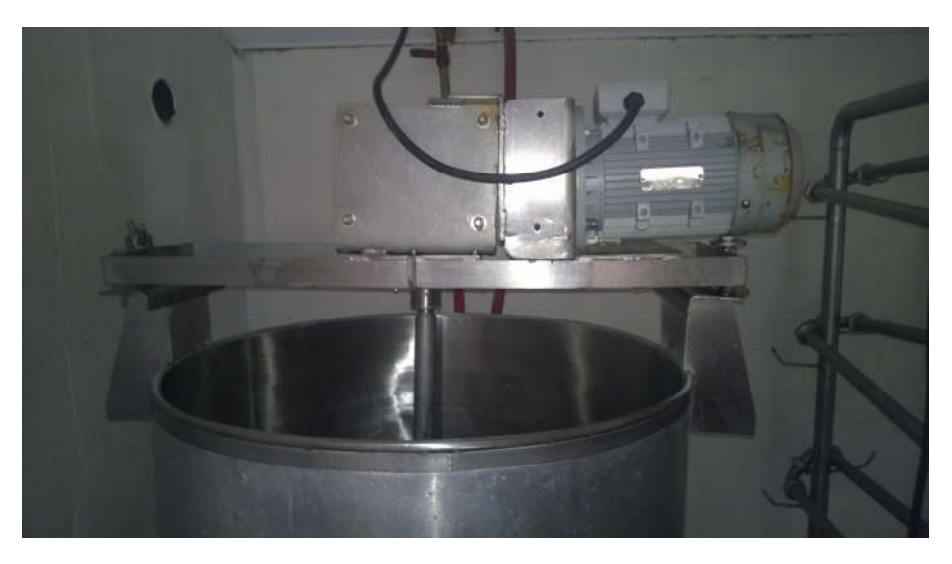

Figura 12 Motor para removedor de marmita. Tomada por: Diego Elizondo.

#### 3.5. Cambios a efectuar

Se desea utilizar un controlador lógico programable (PLC por sus siglas en inglés), para el control del proceso de pasteurizado. Este deberá recabar información acerca de la temperatura del jugo durante todo el tiempo que tarde la pasteurización y activar la válvula para enviar el líquido a los tanques de enfriamiento cuando se haya cumplido con los requisitos de temperatura y tiempo predeterminados para cada producto.

Además, el PLC deberá tener control sobre el encendido y apagado de las bombas que se utilizan, medir la temperatura del agua que se utiliza para calentar el jugo y enviar la información a una pantalla para la verificación por parte de los operarios.

Por otra parte, se debe generar de manera automática un gráfico de la temperatura en función del tiempo, el cual se podrá acceder en tiempo real o se guardará en un archivo para una revisión posterior. Este archivo podrá ser impreso en cualquier momento para aspectos de auditoría por parte de las empresas que así lo deseen.

Para lograr hacer estos cambios se debe reacomodar cada uno de los componentes como los arrancadores de los motores y bombas, además de eliminar el panel de indicadores con el que se cuenta actualmente (ver Figura 12), debido a que es obsoleto y los suplementos para poder usarlos correctamente han dejado de producirse.

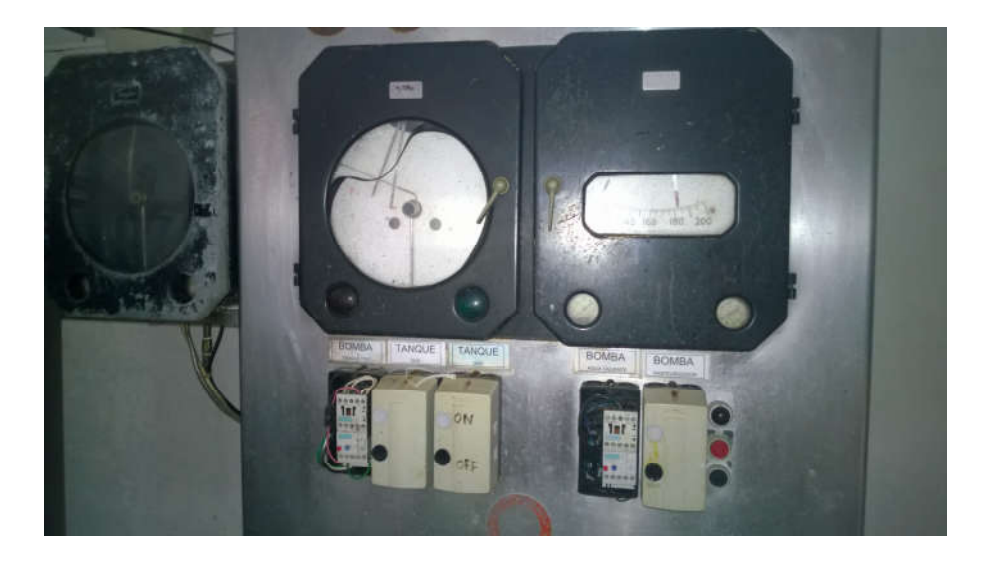

Figura 13 Panel de indicadores del sistema de pasteurizado. Tomada por Diego Elizondo.

#### Capítulo 4 Diseño y selección de equipos

#### 4.1. Consideraciones iniciales

Se necesita controlar dos bombas de 110 VAC, por lo tanto se deben tener al menos 2 salidas y conectar a cada una un relé. Este relé aparte de ser una protección, es necesario para activar las bobinas de los arrancadores automáticos, a los que se tienen conectados las bombas actualmente (EATON, 2011). La señal de salida del controlador activará el relé y este a su vez el circuito de arranque de la bomba, creando una barrera para cualquier corriente que pueda causar daños en la sección de control.

Dentro de las especificaciones dadas por la empresa se desea que también las demás bombas y motores que forman parte del proceso, sean controlados desde este controlador, al menos el encendido y apagado; para no poseer varios paneles y se comience a ordenar la planta y sus componentes. Por lo tanto, se deben considerar 3 salidas más para los otros motores que se desean.

Por otra parte, la idea primordial del proyecto es el control preciso del proceso de pasteurizado, para lo cual se debe medir la temperatura. Para esto se pretende utilizar un termopar, pero debe de enviar a manufacturar. Esto porque la tubería con la que se cuenta es de grado sanitario y se deben cumplir con los requisitos para que se pueda utilizar. Además, para la conexión se poseen secciones específicas dentro del pasteurizador por lo que la forma del termopar es esencial, pero otro termopar estándar será utilizado para lo que será el control de la temperatura en el tanque de agua caliente, ya que se exige dentro de los registros a presentar en las auditorías.

Lo que refiere al control de la dirección del flujo durante la pasteurización ya se tiene una válvula activada neumáticamente y según algunos vendedores de estos dispositivos no es estándar; por lo tanto se decidió utilizar una válvula adicional que se activara mediante una bobina, esta controlara el flujo de aire hacia la válvula existente en la máquina y con esto se podrá controlar digitalmente el flujo hacia el sistema de enfriamiento como el ciclo de calentamiento del jugo dentro del tanque de balanceo.

Por último, se pretende medir la temperatura del proceso en tiempo real y según las recomendaciones de algunos colegas, se trabajará con una pantalla HMI desde la cual se podrá visualizar el gráfico Temperatura vs. Tiempo, se podrá almacenar en una llave maya o enviar por correo electrónico de manera automática. Además, estas pantallas tienen la capacidad para colocar en ellas los controles para encender o apagar los dispositivos conectados al controlador, mostrar notificaciones y crear perfiles para distintos modos de trabajo; esto permitirá el control y observación desde una única pantalla táctil lo cual agradó a la empresa y será implementado de esta forma.

#### 4.2. Selección de sensores

El sistema con el que se cuenta es análogo y trabaja mediante el calentamiento de un gas dentro de un resorte (termostato), esto expande o contrae el resorte y provoca movimiento en la aguja que indica la temperatura, este sistema es inútil para el control digital del sistema.

Los sensores a utilizar son termopares tipo J, tanto para la medición de la temperatura del agua en el calentador como para la medición de la temperatura de jugo durante el proceso de pasteurizado. La que se utilizará para el calentador de agua no posee una forma específica, por lo tanto se utilizará una estándar que ofrecen los proveedores y es de entrega inmediata.

Para la medición de la temperatura del jugo se extrajo las medidas del elemento que se utiliza actualmente para la medición, con el fin de crear un termopozo con las mismas medidas, al cual se le introducirá una termocupla que será intercambiable; lo cual reducirá los costos de una posible sustitución en el futuro y será manufacturado por una empresa que cuenta con el equipo requerido. Para consultar el plano de la pieza ver Anexo 1.

#### 4.3. Selección de actuadores

Se incorpora al sistema una válvula de activación eléctrica, con una bobina de activación de 110VAC, debido a que estas son las que se encontraron capaces de manejar presiones de 120psi, con la que cuenta la línea de aire de la planta. Esta es una válvula solenoide 3/2, con salida y entrada para tubería de un cuarto de pulgada, utilizada para aire; por lo cual se selecciona la válvula VP542-3DZ1-02 de SMC, cuya ficha técnica se encuentra en el Anexo 2.

#### 4.4. Selección de PLC

Se selecciona un controlador lógico programable o PLC (por sus siglas en inglés), debido a que es una herramienta muy utilizada a nivel industrial y a trabajos similares que se han desarrolla en la industria alimenticia, como es el caso de la pasteurización de la cerveza (Bonilla & Cordero, 2010).

Para la selección del PLC se toma en cuenta el número de salidas y entradas necesarias para controlar el sistema. Las salidas deben ser seis, cinco para las bombas y motores, y 1 para la válvula. Las entradas del sistema son tres para los termopares, las cuales deben ser entradas analógicas por el tipo de dato suministrado por los termopares.

Por lo tanto, se selecciona un PLC con alimentación de 24 VDC, doce entradas digitales y ocho salidas con transistor PNP, esto significa que cuando se active una salida esta tendrá un voltaje de 24 VDC, si fuera NPN lo que pondría 0 V en la salida al activarse. Debido al soporte, garantía y facilidad de acceso al software de programación del PLC se decide optar por un CP1LEL20DT1D de OMRON, la ficha técnica se encuentra en el Anexo 3.

Además, se selecciona un módulo de expansión para sensores de temperatura; debido a que el PLC solamente cuenta con una entrada analógica y la resolución no es la óptima para obtener resultados precisos en la medición. Este módulo es CP1WTS002 de OMRON cuya ficha técnica puede ser consultada en el Anexo 3 página 25.

#### 4.5. Selección de sistema de medición y observación

Se desea que para los operarios sea sencillo observar la evolución del proceso, por lo cual se escoge una Interfaz Hombre-Máquina de 7" o HMI (por sus siglas en inglés), con un tamaño adecuado para desplegar los gráficos deseados y poder colocar varios controles (botones) e indicadores, sin que exista la posibilidad de equivocación al momento de presionar por lo cercano de los controles. Además, por la necesidad de compatibilidad de los elementos de control, se selecciona la pantalla NB7WTW01B de OMRON y las especificaciones completas las puede encontrar en el Anexo 4.

#### 4.6. Selección de la fuente de poder

Se debe contar con una fuente de corriente continua debido a que el PLC y HMI se alimentan con 24VDC, por cuestión de compatibilidad se selecciona el modelo S8VKC12024 de OMRON (ver hoja de datos en Anexo 5). Esta fuente de poder posee una protección para picos y mantiene un valor constante en la salida, importante característica para poder lograr un control óptimo del proceso.

#### Capítulo 5 Instalación y programación

#### 5.1. Instalación eléctrica

Para este tipo de equipo tenemos dos tipos de cableado el primero para la parte de control, que consiste en cable 16AWG, y por otra parte el cableado para la parte de potencia con cable 12AWG TCJ. Estos cables ya están definidos por los manuales de instalación con los que cuentan los diferentes dispositivos (OMRON, 2010).

El PLC y la pantalla de control se encuentran conectados a la fuente de corriente continua mediante cable 16AWG, pero el PLC se conecta con la pantalla mediante cable de red (Ethernet). Los sistemas periféricos como sensores y actuadores se conectan mediante cable 16AWG a las entradas y salidas del PLC; pero los actuadores no se conectan directamente debido a que las salidas del PLC (tipo transistor PNP) cuando son activadas proporcionan un voltaje entre terminales de 24VDC.

Para activar válvulas, motores y bombas se realiza la conexión de relés 24V AC/DC en las salidas del PLC. Los pulsos en alto del PLC activan la bobina del relé, que a su vez permite la transmisión de potencia por las demás terminales normalmente abiertas del relé; lo cual permite activar dispositivos 110VAC y 220AVC.

Todo el cableado debe ir entubado y se tiene una caja hermética para almacenar todos los dispositivos de control, dentro de esta caja el cableado debe ir colocado en una canaleta, esto permite un mayor orden en las conexiones a realizar entre el PLC, HMI, fuente y módulos.

#### 5.2. Programación del PLC

El entorno de programación del PLC es el CX-programmer (OMRON, 2007), se utiliza diagrama de escalera para desarrollar el código para el control de los distintos dispositivos periféricos. La base de funcionamiento para este tipo de programación es tener ciertas condiciones que permitan la activación o no de los actuadores del sistema.

Para esto se definen símbolos para cada una de las entradas y salidas a utilizar, esto es dar un nombre, una dirección del bit o bits a controlar y el tipo de dato que se maneja en estos bits (ver Tabla 1).

| <b>Nombre</b>     | Tipo de datos   | Dirección/Valor | <b>Uso</b> |
|-------------------|-----------------|-----------------|------------|
| bombajugoM        | <b>BOOL</b>     | 100.00          | Salida     |
| motormarmitaM     | <b>BOOL</b>     | 100.01          | Salida     |
| aguacalienteM     | <b>BOOL</b>     | 100.02          | Salida     |
| tanquealmacenM    | <b>BOOL</b>     | 100.03          | Salida     |
| valvula neumatica | <b>BOOL</b>     | 100.04          | Salida     |
| Setpoint T1       | <b>UINT</b>     | A500            | Trabajo    |
| term1 bcd         | <b>UINT-BCD</b> | D <sub>0</sub>  | Trabajo    |
| term1 exacto      | <b>UINT-BCD</b> | D1              | Trabajo    |
| bombajugoPB       | <b>BOOL</b>     | W100.01         | Trabajo    |
| paro_jugo         | <b>BOOL</b>     | W100.02         | Trabajo    |
| motormarmitaPB    | <b>BOOL</b>     | W100.03         | Trabajo    |
| paro marmita      | <b>BOOL</b>     | W100.04         | Trabajo    |
| aguacalientePB    | <b>BOOL</b>     | W100.06         | Trabajo    |
| paro agua         | <b>BOOL</b>     | W100.06         | Trabajo    |
| tanquealmacenPB   | <b>BOOL</b>     | W100.07         | Trabajo    |
| paro_tanque       | <b>BOOL</b>     | W100.08         | Trabajo    |
| forzar valvula    | <b>BOOL</b>     | W110.01         | Trabajo    |
| paro valvula      | <b>BOOL</b>     | W110.02         | Trabajo    |
| temp correcta     | <b>BOOL</b>     | W120.01         | Trabajo    |
| term1 inicio      | <b>BOOL</b>     | W200.01         | Trabajo    |
| term1 error       | <b>BOOL</b>     | W300.01         | Trabajo    |
| term1 sobrecarga  | <b>BOOL</b>     | W400.01         | Trabajo    |

Tabla 1 Lista de símbolos para diagrama de escalera. Hecho por: Diego Elizondo.

A continuación se presentan las líneas de código para el control del proceso de pasteurizado. En la Figura 13 se presenta la forma de inicializar la termocupla de manera correcta, utilizando las banderas propias del PLC. Primero se corrobora que la termocupla esté alimentada, luego se espera hasta que la termocupla se estabilice y llegue a un valor dentro del rango de medición.

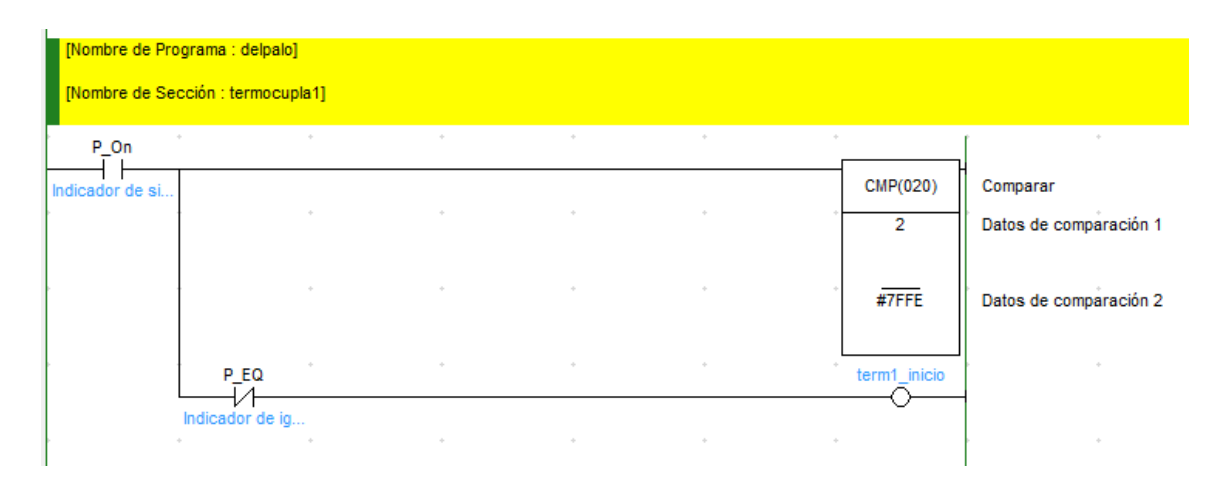

Figura 14 Inicializar termocupla para jugo parte 1. Tomado de CX-programmer.

Luego, se compara el valor recibido con el valor correspondiente de error (ver Figura 14), el cual indicaría que la termocupla está dañada y se necesita una sustitución del elemento. Además, se coloca un valor de la temperatura máxima que se puede recibir del sistema y si la temperatura supera este parámetro se dará una alarma.

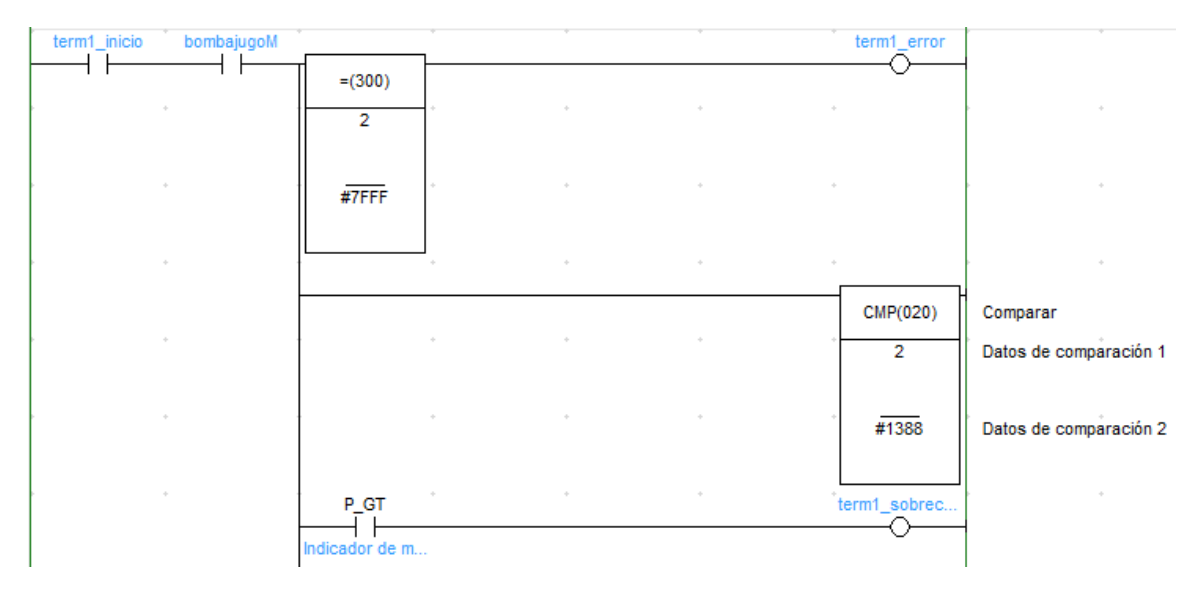

Figura 15 Inicializar termocupla para jugo parte 2. Tomado de CX-programmer.

Por último, se convierte el valor en hexadecimal que envía el módulo de termopares de OMRON al formato BCD (ver Figura 15) y se coloca en alto un bit de la memoria
interna del PLC, para indicar que la temperatura es correcta y el sensor se encuentra en buen estado.

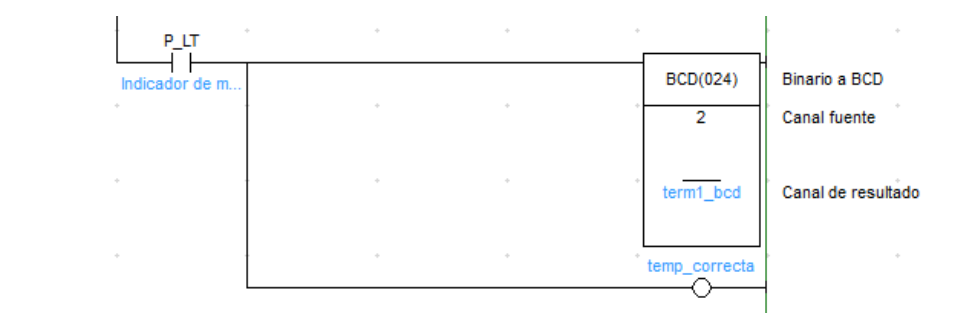

Figura 16 Inicializar termocupla para jugo parte 2. Tomado de CX-programmer.

Con el dato correcto de la temperatura, se estará a la espera de que el operario oprima los botones de inicio de la bomba del jugo. En el momento en que sea oprimido en el HMI el botón de inicio de la bomba se activará el respectivo relé permitirá la alimentación de la bomba (ver Figura 16). Además, se mide la temperatura del jugo y cuando esta temperatura llegue al parámetro definido por el operador, se activará la salida correspondiente a la válvula para cambiar la dirección del flujo del jugo; haciendo que este entre al tanque de enfriamiento.

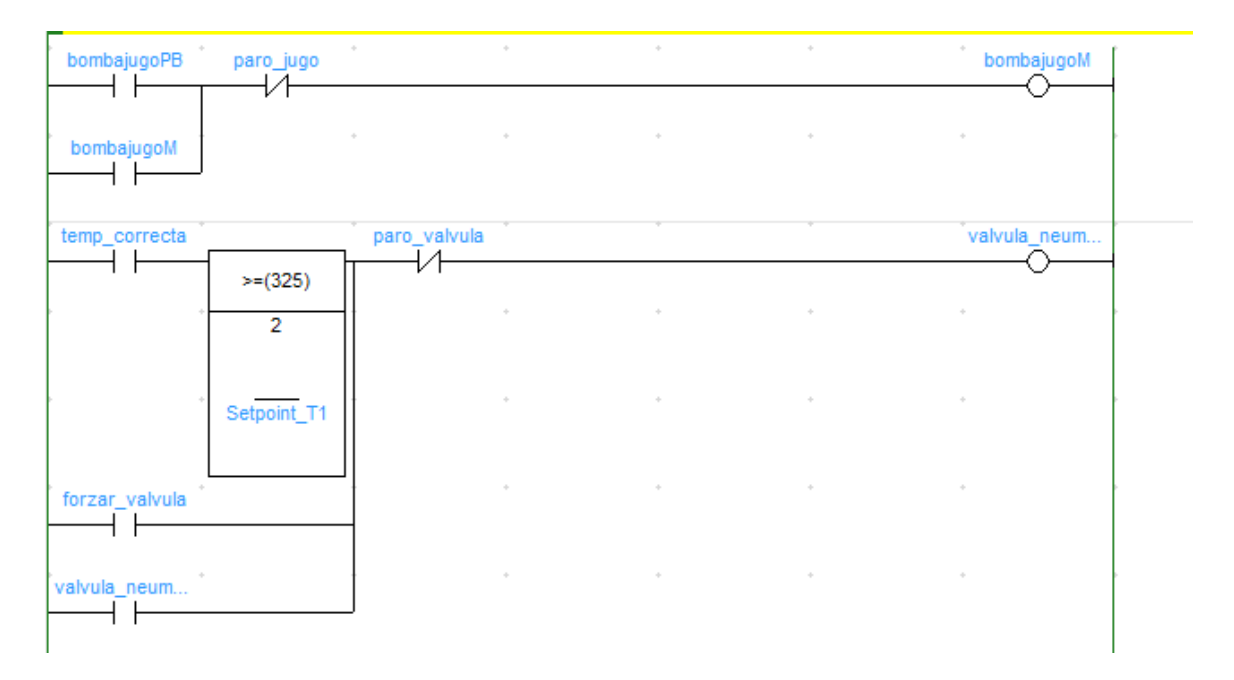

Figura 17 Control para la bomba del jugo en el proceso de pasteurizado. Tomado de CX-Programmer.

Como parte del proceso total, se agregan a este control elementos como el motor para mezclar productos dentro de la marmita (ver Figura 17), la bomba de agua caliente (ver Figura 18) y el agitador de un tanque de almacenamiento con mayor capacidad (ver Figura 19). Se pretende controlar en mayor medida en etapas posteriores de la automatización de la planta, debido a que se aplazó por limitaciones de presupuesto para el tiempo comprendido para el proyecto en curso.

| motormarmitaPB paro_marmita<br>- 4 |                             |                           |          | motormarmitaM |
|------------------------------------|-----------------------------|---------------------------|----------|---------------|
| motormarmitaM                      |                             |                           | ÷.       |               |
|                                    | $\mathcal{A}_{\mathcal{M}}$ | $\mathcal{A}_\mathcal{P}$ | $\alpha$ |               |
|                                    |                             |                           |          |               |
|                                    |                             |                           |          |               |

Figura 18 Diagrama de control para la marmita. Tomado de: CX-Programmer.

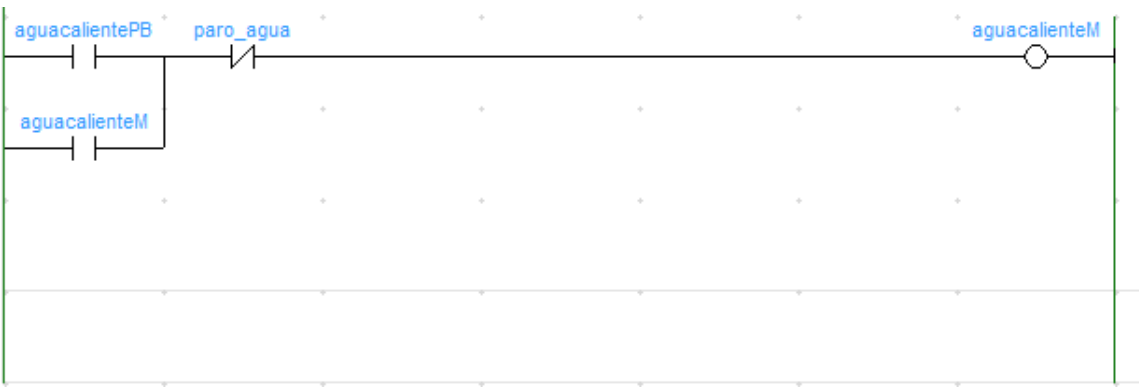

Figura 19. Diagrama de control para la bomba de agua caliente. Tomado de: CX-programmer.

Todos los contactos son activados desde la pantalla de controles, cuya programación y visualización se presentan más adelante.

#### 5.3. Programación de HMI

La interfaz Humano-Máquina es una forma de sustituir todos los indicadores y botones, colocando todos en una pantalla táctil fácil de utilizar. La forma de conexión PLC-HMI se muestra en la Figura 19, esta conexión es vía Ethernet y se debe configurar la dirección IP de cada uno de los dispositivos para que no haya conflictos de comunicación (OMRON, 2014).

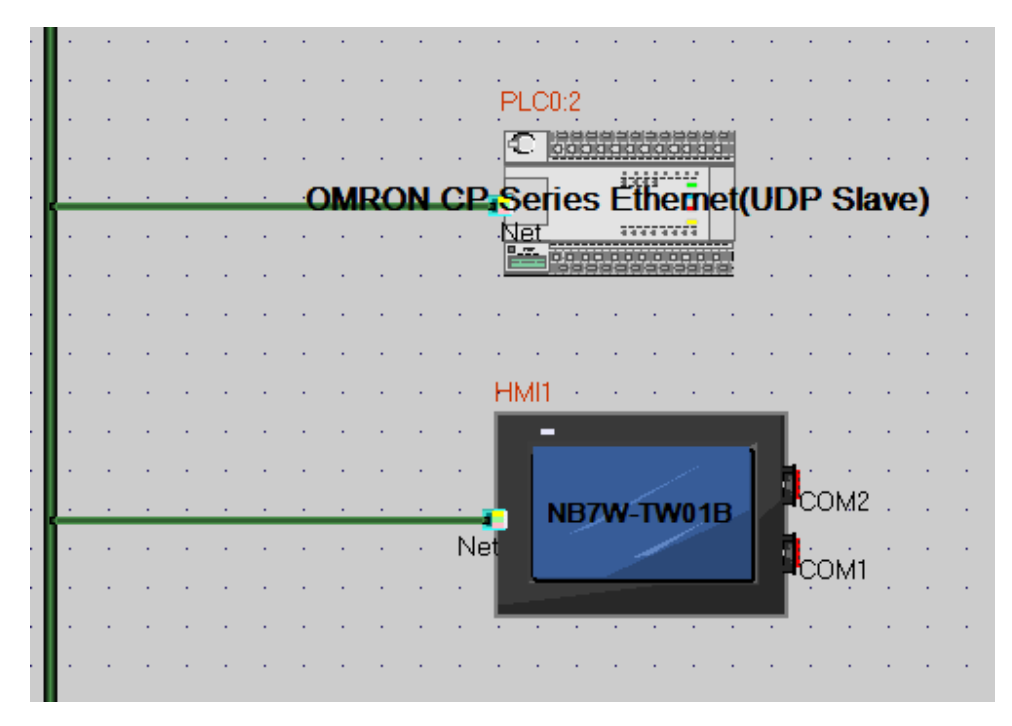

Figura 20 Conexión PLC-HMI vía ethernet. Tomado de: NB-Designer.

Primero se debe configurar la IP de la pantalla que siempre debe tener el identificador 1 (ver Figura 20) dentro de la red, por lo tanto el PLC será el número 2 (ver Figura 21) y cualquier otro dispositivo deberá tener un identificador mayor a 2.

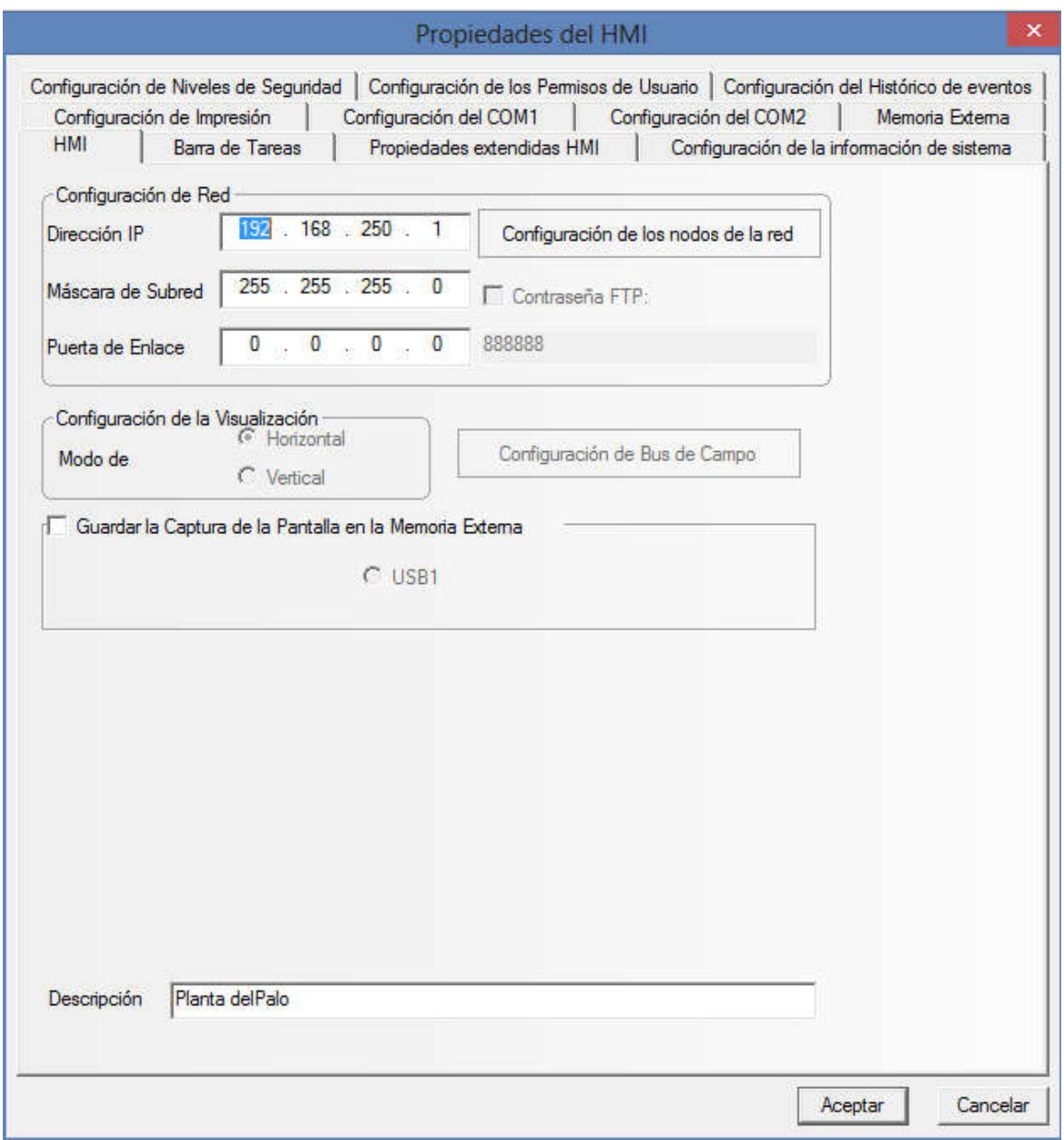

Figura 21 Pantalla de configuración de HMI. Tomada de: NB-Designer.

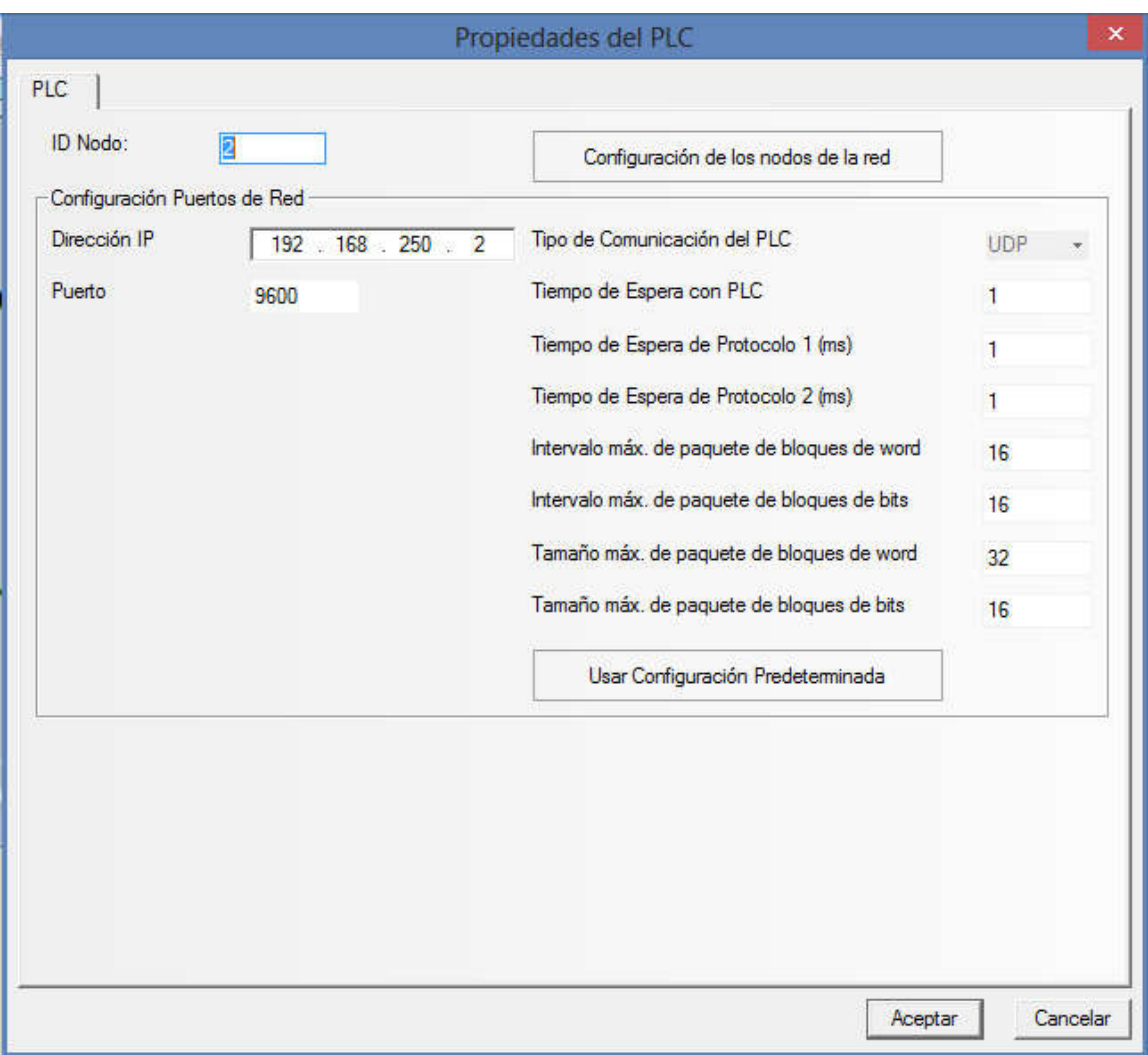

Figura 22 Pantalla de configuración de PLC. Tomado de: NB-Designer.

El entorno de programación del HMI es muy gráfico, por lo tanto se debe seleccionar el elemento (botón, alarma, indicador, gráfico, visualizadores, entre otros) y arrastrarlo a la pantalla correspondiente (OMRON, 2012). Luego, en el caso de indicadores o visualizadores se debe configurar la entrada o salida que se desea medir, si este indicador no sólo lo desea para observar el comportamiento de una entrada, si no forzar el valor de un espacio en memoria se indica con activar la casilla de dirección de lectura y escritura iguales (ver Figura 22).

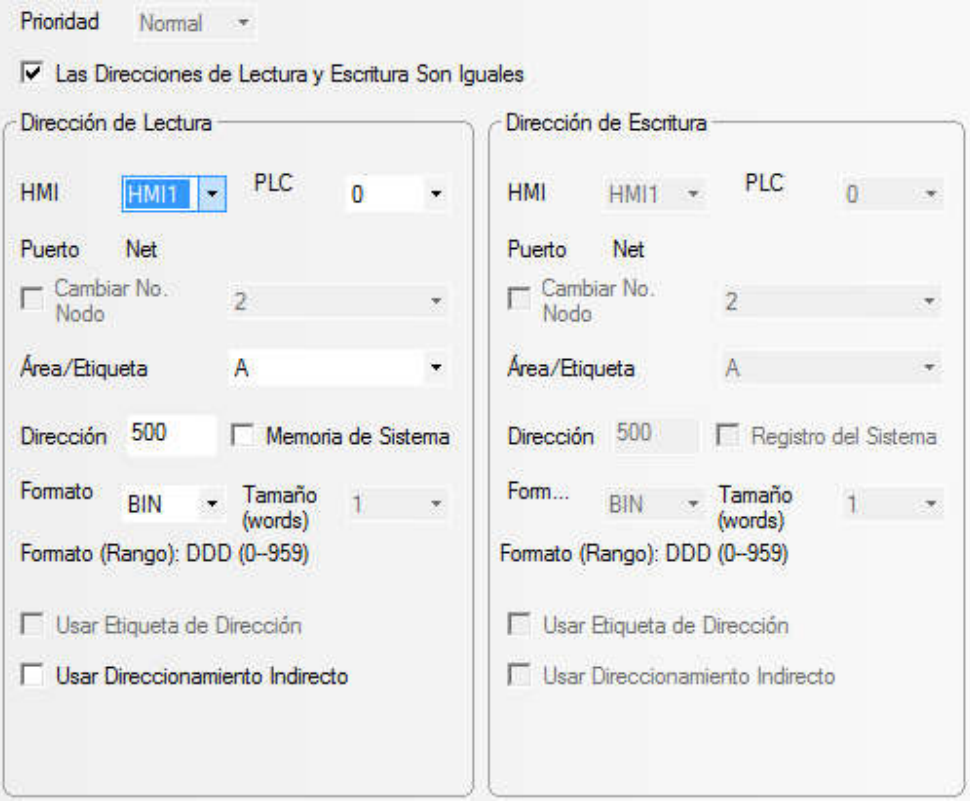

Figura 23 Pantalla de configuración para indicador en pantalla. Tomado de: NB-Designer.

En el caso de gráficos solamente se debe indicar la entrada analógica o espacio en memoria donde se almacena el dato, pero sin olvidar indicar si el tipo de dato es BCD o binario, porque se podrían mostrar datos erróneos. Además, se utilizará un dispositivo de almacenamiento externo, conectado por medio de USB a la pantalla y donde se guardarán los datos en un archivo de extensión CSV (comma-separated values) por sus siglas en inglés (ver Figura 23). El nombre del archivo será dado por lo que indique el operario en la pantalla de inicio, en la sección de jugo a pasteurizar (ver Figura 26).

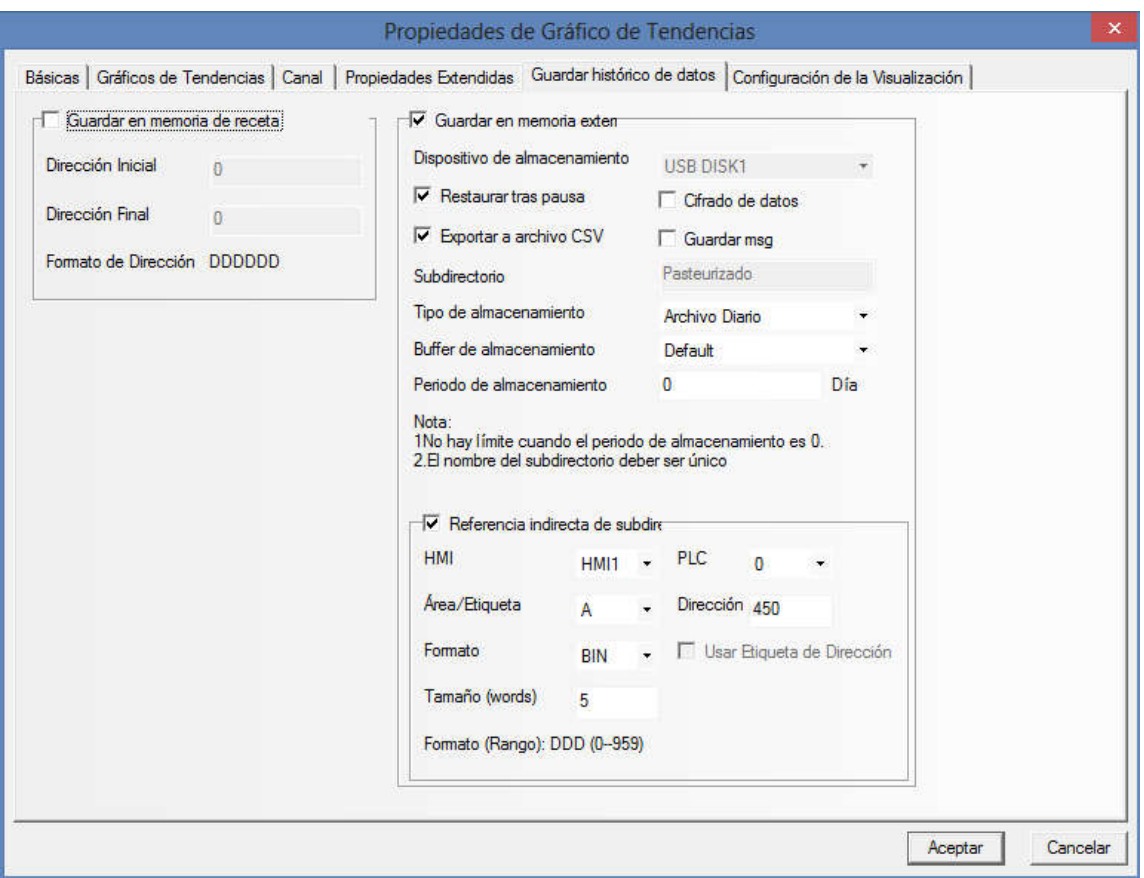

Figura 24 Configuración para almacenamiento externo de datos. Tomado de: NB-Designer.

En el caso de que se seleccione un botón u otro elemento que sea solamente para cambiar el estado de una variable y no se requiera la lectura de este, solamente se indica la dirección en memoria que desea modificar o forzar (ver Figura 23). En esta pantalla se indica el rango de valores que son válidos para la sección de memoria seleccionada, que pueden ser desde las

salidas del PLC (CIO), espacios de memoria auxiliares (A), espacio para palabras (W) o doble palabras (DW).

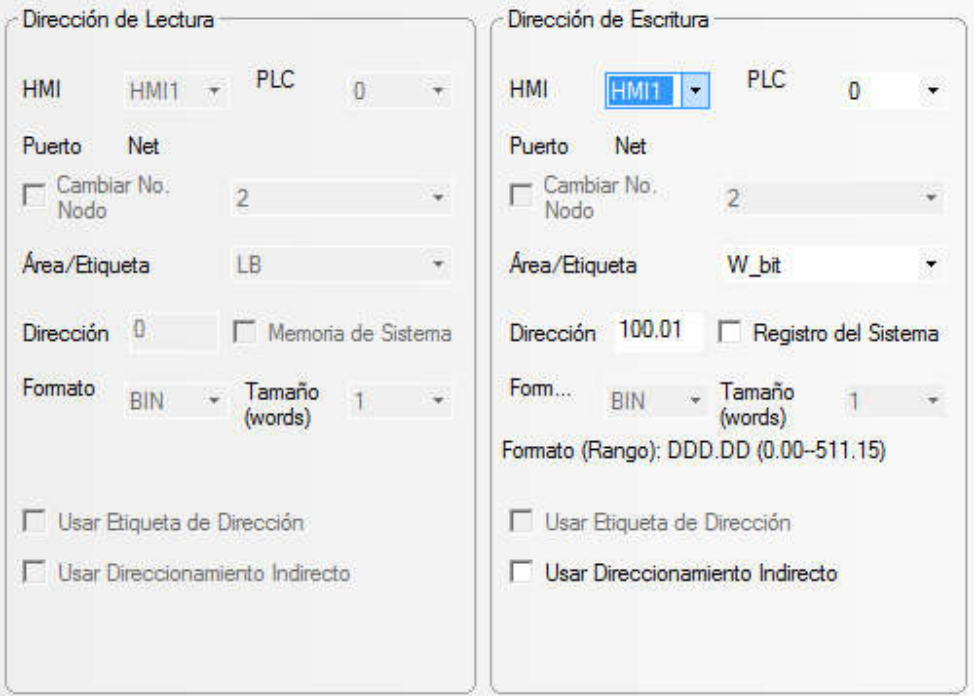

Figura 25 Pantalla de configuración para escritura de datos. Tomado de: NB-Designer.

Por último, el entorno de desarrollo NB-Designer cuenta con pantallas por defecto como un menú de inicio rápido, en el cual se puedan colocar botones para cambiar entre pantallas y cuya ventana de configuración se presenta en la Figura 24; aquí se debe indicar la pantalla a

la que se desea cambiar en el momento de presionar el botón. Este menú siempre se mostrará en la parte inferior izquierda de la pantalla y se puede acceder en cualquier momento.

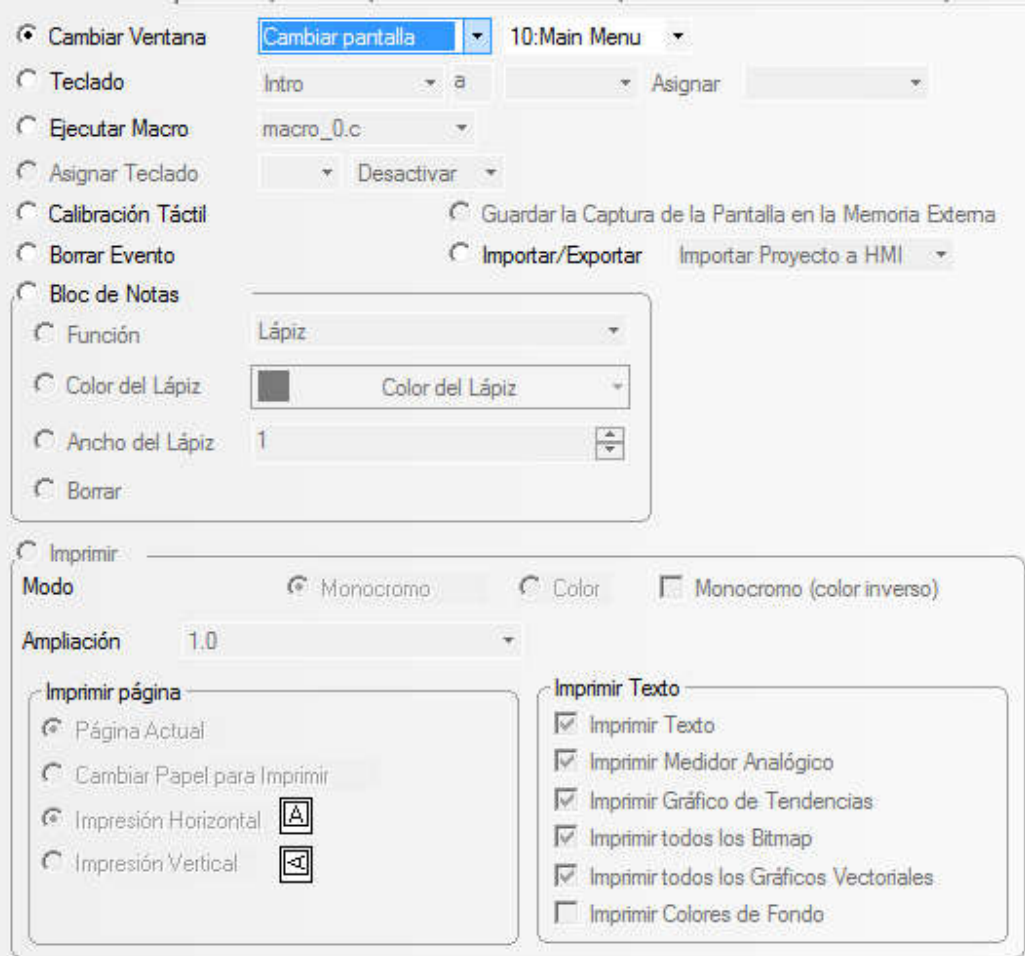

Figura 26 Pantalla de configuración para menú de inicio. Tomado de: NB-Designer.

#### Capítulo 6 Simulación

#### 6.1. Diseño de pantalla principal

Por recomendación del Ingeniero en producción, supervisor del desarrollo de este proyecto en la empresa; se decide incorporar los principales controles en la pantalla inicial del HMI (ver Figura 26). Estos controles incluyen el encendido y apagado de cada uno de los motores y bombas, que anteriormente eran activados por botones físicos en el panel que se desea eliminar.

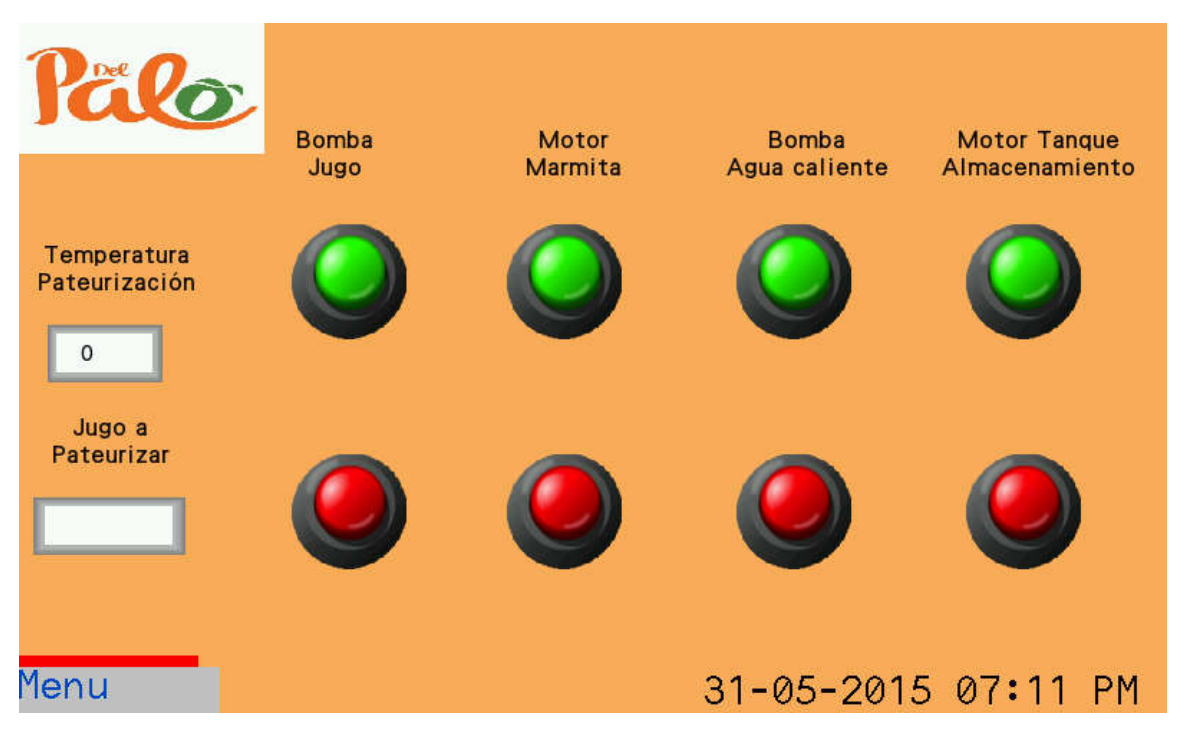

Figura 27 Pantalla principal de la pantalla HMI. Tomado de: NBSimulator.

Para la introducción de caracteres numéricos existe una pantalla por defecto en el NB-Designer llamada "NUM Keyboard" (ver Figura 27) y se utilizará para definir la temperatura de pasteurización para el jugo que será procesado. Este valor será escrito en el espacio de memoria destinado para comparar con la temperatura medida por la termocupla, pero esta comparación se lleva a cabo en el PLC.

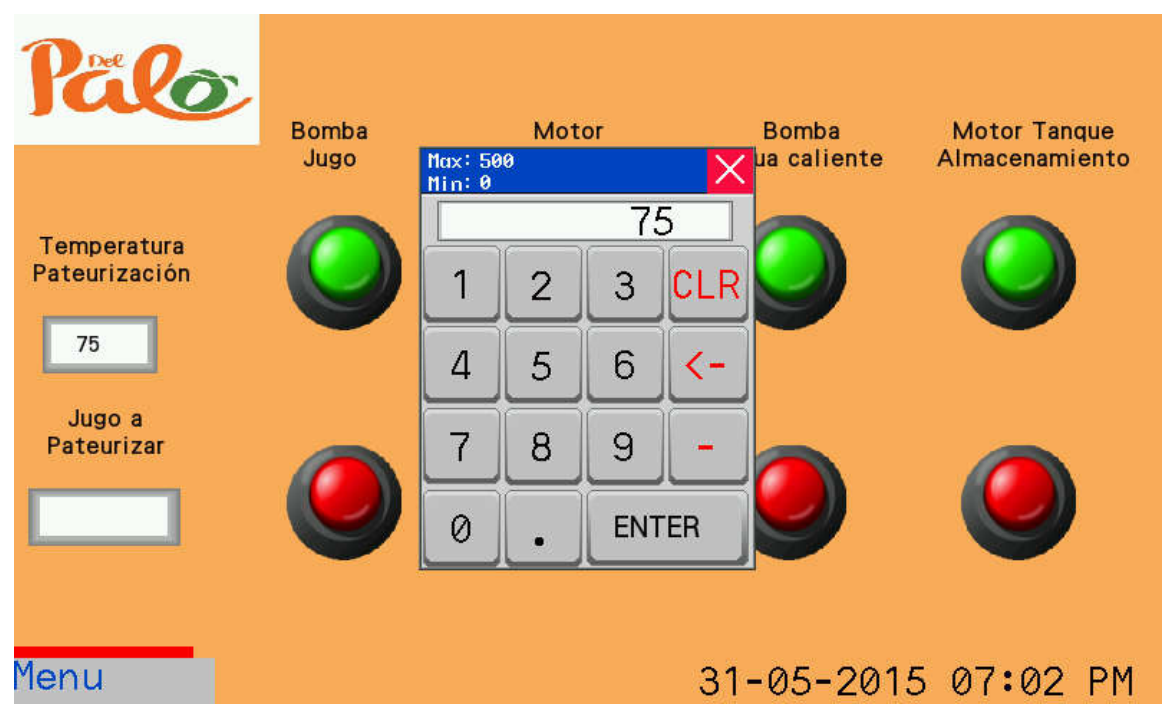

Figura 28 Teclado numérico por defecto en pantalla. Tomado de: NBSimulator.

Para tener identificados de una mejor manera los archivos generados, se pedirá la introducción de un identificador para el jugo que será pasteurizado; utilizando el teclado que tiene por defecto el NB-Designer en la pantalla "ASCII Keyboard" (ver Figura 28). Este identificador será el nombre de una subcarpeta dentro del espacio determinado en la memoria externa para los gráficos obtenidos, el cual por defecto es una carpeta llamada "trend".

| Pälo                              |        |       | <b>Bomba</b><br>Jugo |        |                                |        | Motor<br>Marmita |        |   | Agua caliente     | <b>Bomba</b>         |                  |                  | <b>Motor Tanque</b><br>Almacenamiento |
|-----------------------------------|--------|-------|----------------------|--------|--------------------------------|--------|------------------|--------|---|-------------------|----------------------|------------------|------------------|---------------------------------------|
| Temperatura<br>Pateurización<br>0 | Esc    | Clear | 2<br>q               | 3<br>W | e                              | 4<br>r | 5<br>t           | 6<br>y | u | naranja<br>8<br>9 | $\circ$              | $\mathbf 0$<br>p | ×<br><b>BACK</b> |                                       |
| Jugo a<br>Pateurizar<br>naranja   | Ξ<br>÷ | Caps  | a                    | S<br>Z | d<br>$\boldsymbol{\mathsf{x}}$ | f<br>c | g<br>V           | h<br>b | n | $\mathsf{k}$<br>m | $\ddot{\phantom{0}}$ | ENT <sup>+</sup> |                  |                                       |
| Menu                              |        |       |                      |        |                                |        |                  |        |   |                   |                      |                  |                  | 31-05-2015 07:14 PM                   |

Figura 29 Teclado alfanumérico por defecto en pantalla. Tomado de: NBSimulator.

Para navegar entre las distintas pantallas se despliega un menú de selección (ver Figura 29), el cual se oculta si se presiona nuevamente el botón menú. Por el momento se cuentan con cinco diferentes opciones, de las cuales tres son para medición de la temperatura en las secciones que participan en el proceso de pasteurizado (pasteurizador, marmita y agua caliente).

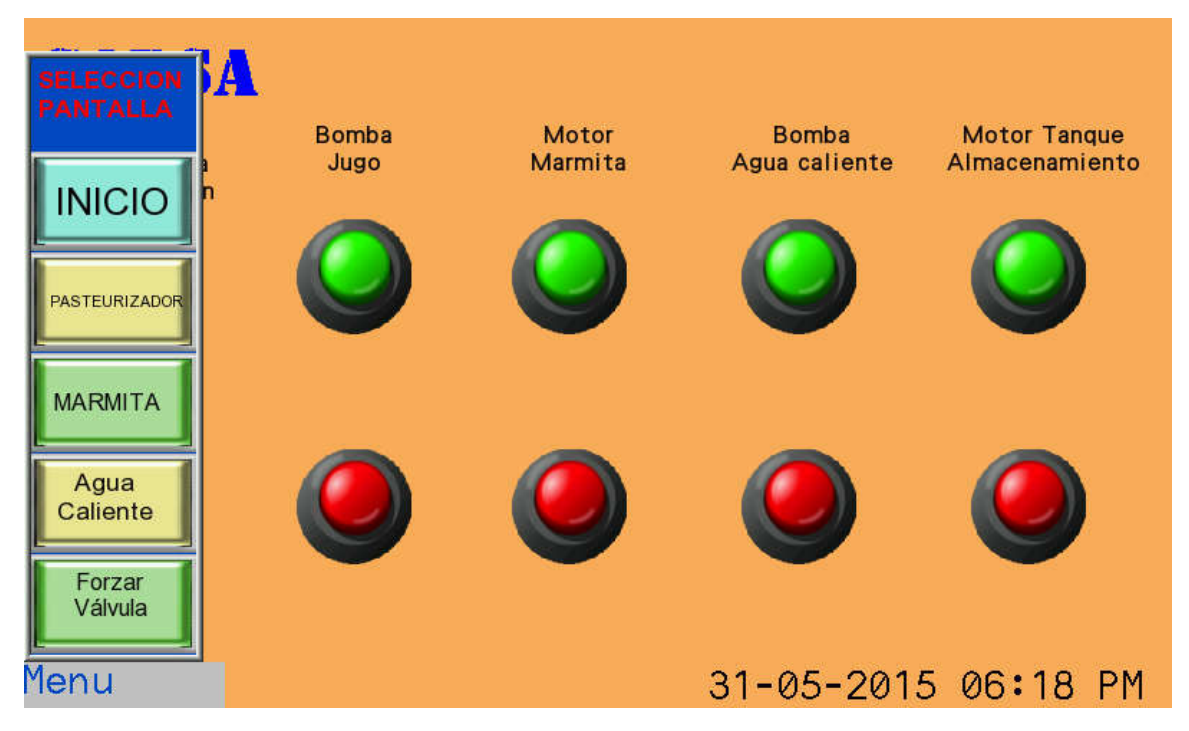

Figura 30 Despliegue del menú de selección de pantalla. Tomado de: NBSimulator.

#### 6.2. Diseño de pantallas secundarias

Las pantallas de observación de variables (pasteurizador, marmita y agua caliente) tienen el mismo aspecto debido a que se requiere la misma información. En estas pantallas no se puede introducir, modificar o forzar el valor de una variable; únicamente se puede observar el comportamiento de la temperatura con respecto al tiempo durante el proceso de pasteurizado, la temperatura en el momento y el parámetro definido para la finalización correcta del pasteurizado (ver Figura 30).

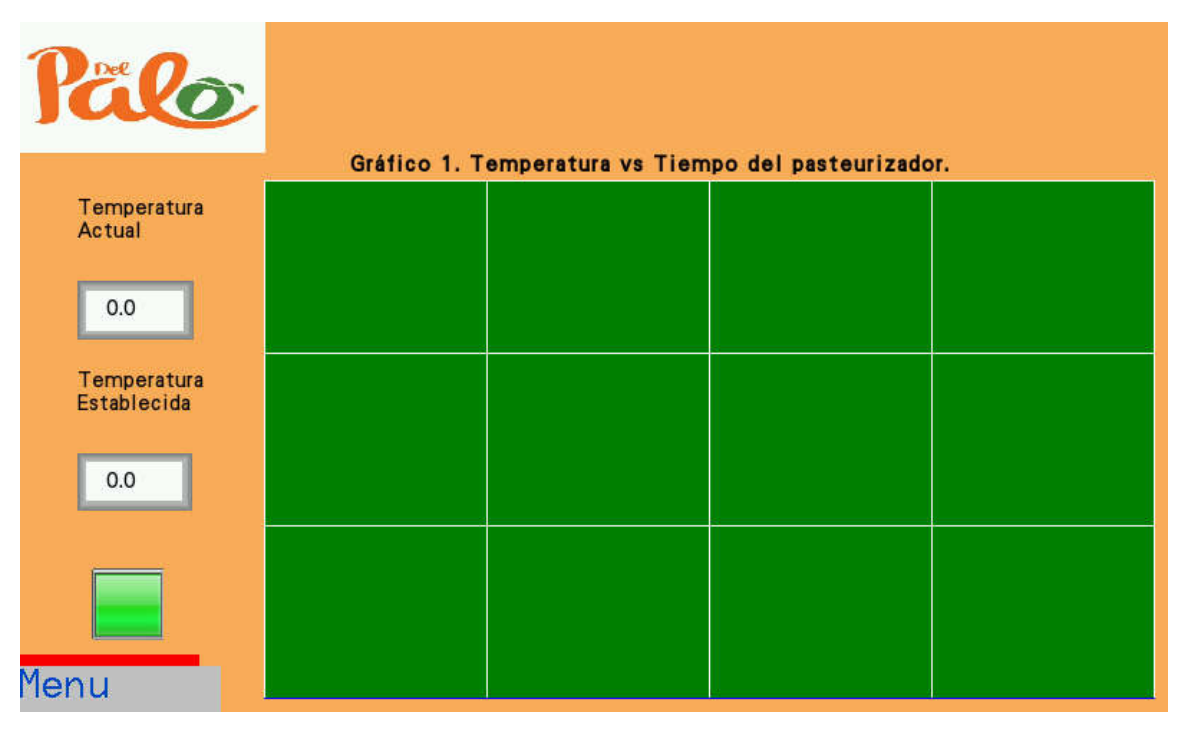

Figura 31 Pantalla de observación de variables. Tomado de: NBSimulator.

La información del proceso es guardada constantemente, en un archivo con los datos de temperatura y tiempo (extensión CSV), en la memoria externa colocada en el puerto USB de la pantalla. Este archivo tiene por nombre la fecha en la que se realiza la medición, con formato AñoMesDía (AAAAMMDD); a su vez este archivo se encuentra almacenado dentro de una carpeta, cuyo nombre es dado por el operario, introduciendo el texto en la sección "Jugo a Pasteurizar" de la pantalla de inicio.

Para evitar introducir más información de la necesaria dentro del gráfico, se coloca un botón en la parte inferior izquierda que permite pausar la recolección de datos, hasta que se vuelva a presionar nuevamente este botón. Cuando está guardando los datos el botón se torna de color verde y cuando se presiona cambia a color rojo, indicando que la recolección de datos no se está llevando a cabo.

El botón de pausa fue incorporado debido a que en ciertas ocasiones se debe hacer varios pasteurizados de un mismo lote; porque el tanque de balance no es lo suficientemente grande para la cantidad de jugo a pasteurizar; lo cual provocaría que exista dentro del gráfico

momentos donde la temperatura no varía, dando información errónea que provoque malas interpretaciones por parte de los auditores.

Por otra parte, se presenta una pantalla que fue pedida por el supervisor del proyecto, para forzar el estado de la válvula encargada del control de flujo del jugo; esto en caso de requerirse una extracción inmediata del jugo del proceso normal de pasteurizado, por alguna falla, emergencia o simplemente por orden del encargado de la planta, que considere necesario esta acción.

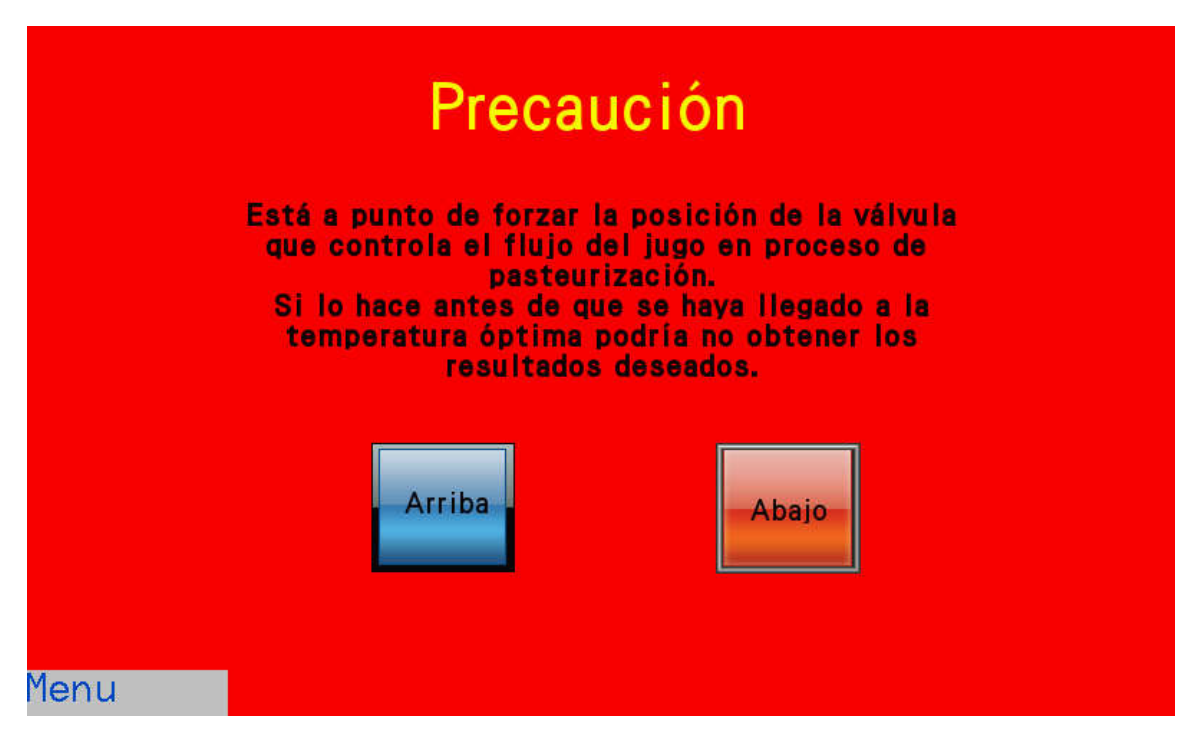

Figura 32 Pantalla para forzar la posición de la válvula de control de flujo. Tomado de: NBSimulator.

# Capítulo 7 Materiales e inversión

A continuación se presenta un resumen de la inversión en materiales que representó

el proyecto.

Tabla 2 Descripción y costo de los materiales utilizados. Hecho por: Diego Elizondo.

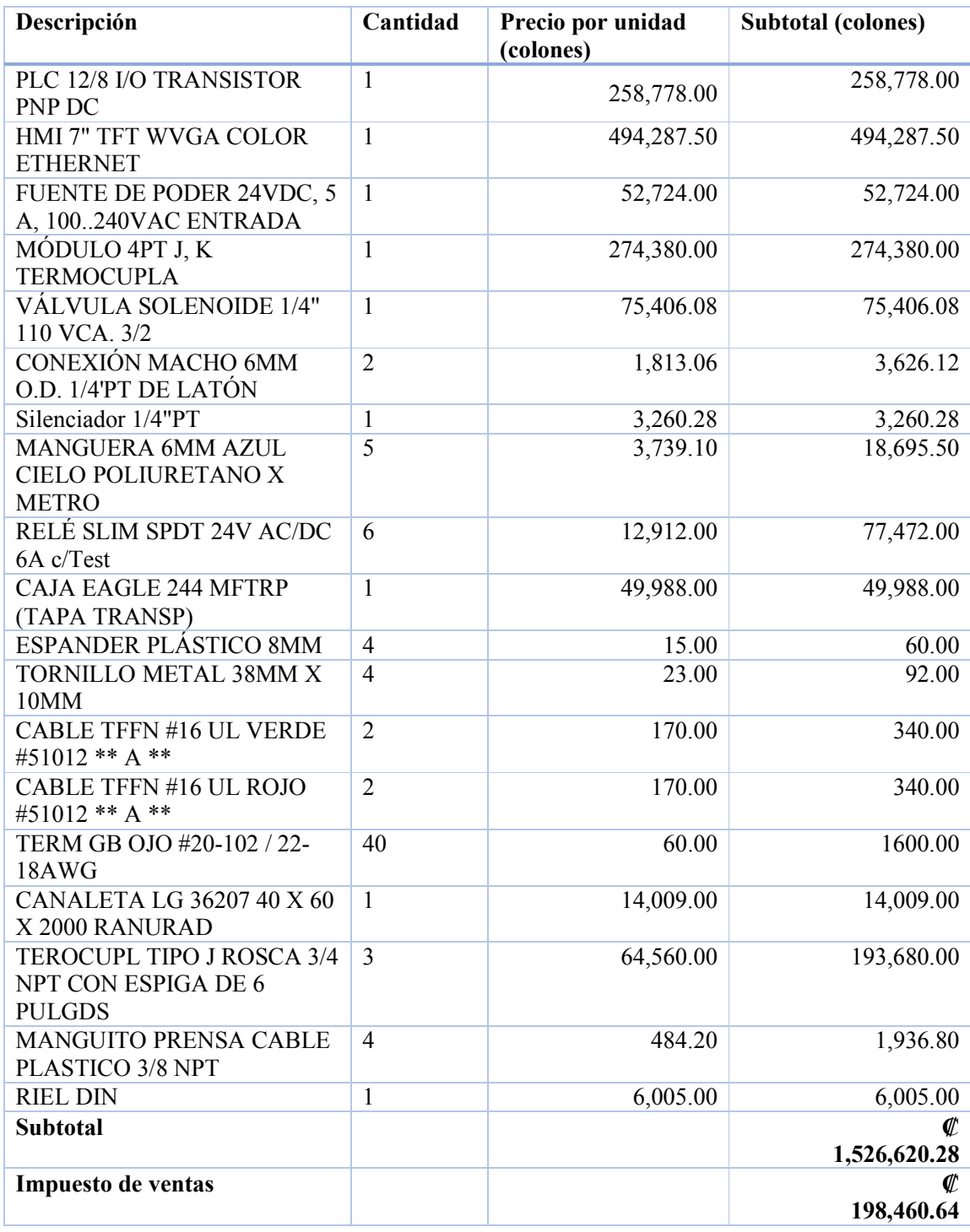

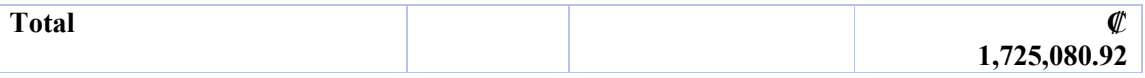

Los precios fueron tomados de las cotizaciones enviadas por los proveedores de los componentes, las cuales se pueden consultar en el Anexo 6.

En la siguiente tabla se presenta un aproximado de las horas invertidas y de la inversión en mano de obra que se debió realizar para lograr los objetivos del proyecto (ver Tabla 3).

Tabla 3 Costos de mano de obra utilizada para el desarrollo del proyecto. Hecho por: Diego Elizondo.

| <b>Descripción</b>    | <b>Horas</b> | <b>Precio unitario</b><br>(colones) | <b>Subtotal (colones)</b> |
|-----------------------|--------------|-------------------------------------|---------------------------|
| Mano de obra          | 250          | 2,500.00                            | 625,000.00                |
| Personal de la planta | 100          | 1,800.00                            | 180,000.00                |
| Total                 |              |                                     | ¢<br>805,000.00           |

Por lo tanto, la inversión total del proyecto es de ₡ 2, 530,080.92 (dos millones quinientos treinta mil ochenta colones con noventa y dos céntimos). Ahora en promedio un operario tarda de tres a cinco minutos en realizar el cambio de tuberías para enviar el jugo al tanque de enfriamiento. Esta tarea también pone en riesgo de sufrir quemaduras al operario encargado; debido a que debe hacerlo lo más rápido posible, cuando aún el jugo se encuentra a altas temperaturas y por ende las tuberías.

Ahora, el operario se puede dedicar a otras labores luego de que comienza el proceso automático de pasteurizado, esto implica una ganancia de tiempo de al menos dos horas por lote, al reubicar al operario. Esto aunado a los cinco minutos que se ahorran durante el proceso de pasteurizado, tomando en cuenta que se realiza un mínimo de dos días a la semana y al menos dos veces en un mismo día; permite observar este proyecto como una inversión y no como un gasto.

#### Capítulo 8 Resultados

Como parte de los resultados se presenta una comparativa entre la forma en que se obtenían anteriormente los reportes del comportamiento de la temperatura durante el proceso y la forma en que se obtienen ahora con el nuevo sistema.

En la figura 33 podemos observar el mecanismo del sistema con el que contaba la empresa; sin embargo este se volvió obsoleto por la falta del papel que se requiere, el cual se puede observar en la Figura 34. La falta de suministros unido al poco mantenimiento y la inexistencia de personal con conocimiento suficiente para la reparación de estos sistemas; provoca el desuso de esta maquinaria y por lo tanto en un deterioro progresivo.

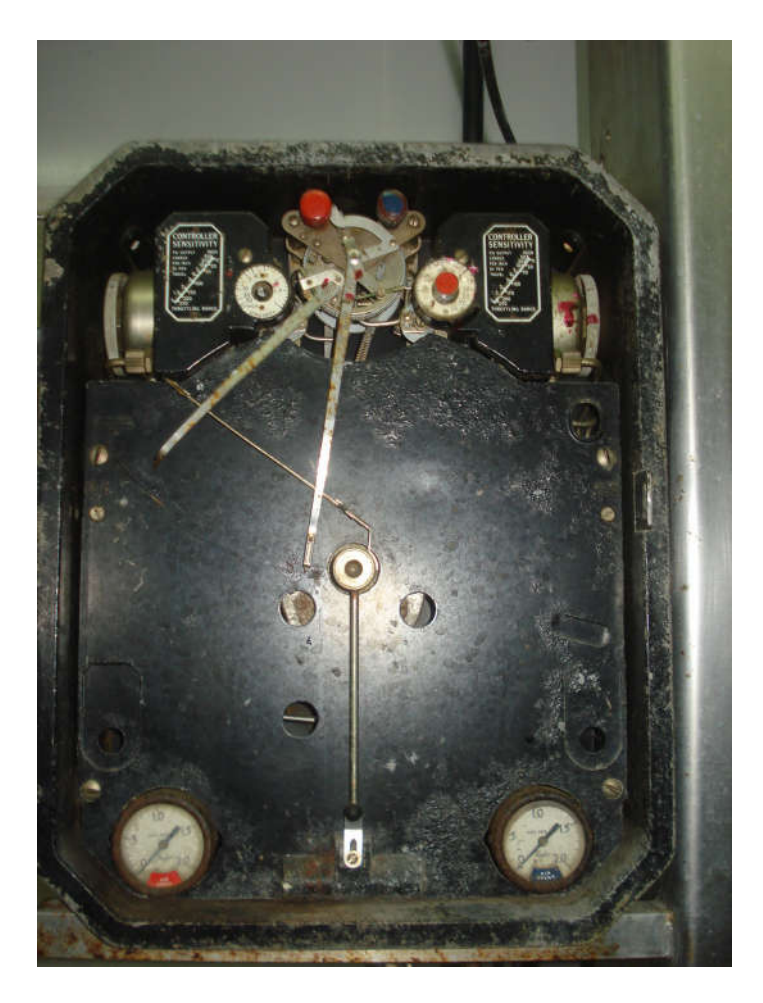

Figura 33 Sistema mecánico para el registro de la temperatura del jugo. Tomada por: Diego Elizondo.

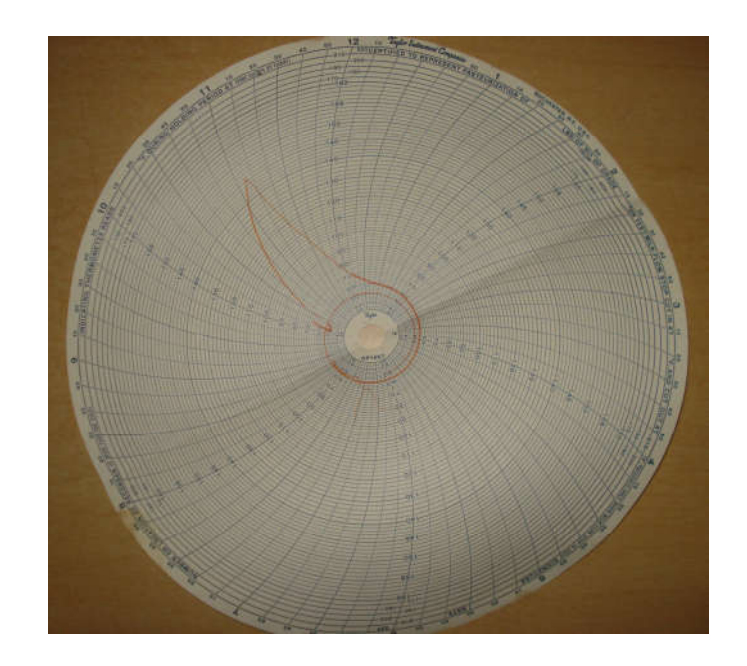

Figura 34 Gráfico temperatura en función del tiempo del sistema mecánico. Tomado de los registros de GAPSA.

El resultado que se observa en la figura 34 presenta una dificultad para observar la temperatura en un momento dado. Además, se tiene un deterioro natural del papel lo cual provoca que esos registros estén expuestos a perderse. Por el contrario, el nuevo sistema permite tener acceso a la temperatura a una hora específica de forma sencilla, ya que se cuenta con los datos tabulados en un archivo digital.

Por otra parte, se incorpora un respaldo en la nube de todos los archivos que se obtienen, que también son guardados en el disco duro del computador del jefe de personal. Esto hace posible tener acceso a los datos desde cualquier computador con acceso a internet y a su vez evitar la pérdida permanente de los registros.

Con el nuevo sistema implementado se obtiene un archivo de extensión CSV, que contiene la temperatura y la hora a la que fue registrada; esto permite generar un gráfico del comportamiento de la temperatura durante todo el proceso de pasteurizado, utilizando el programa Microsoft EXCEL.

Para poder procesar los datos obtenidos, nos dirigimos a EXCEL, abrimos un documento nuevo y nos ubicamos en la pestaña llamada "DATOS". En esta pestaña encontraremos la sección de "Obtener datos externos" donde seleccionaremos la opción "Desde texto" como se muestra en la figura 33.

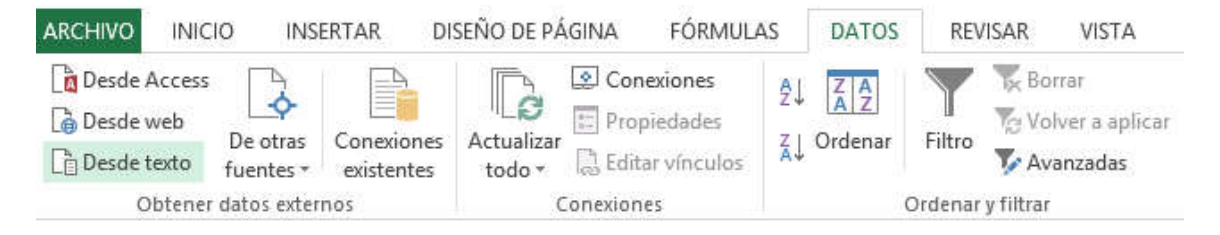

Figura 35 Importar datos de fuentes externas. Tomado de Microsoft EXCEL 2013.

Luego, aparece una pantalla emergente donde se debe seleccionar el archivo que se desea procesar (ver Figura 34). Todos los archivos tendrán por nombre la fecha en la que se realizó la medición y se encontrarán en la memoria externa conectada en la parte posterior de la pantalla (ver Figura 35). Esta memoria deberá ser extraída solamente cuando la pantalla se encuentre apagada; con el fin de evitar errores de escritora o daños en los archivos generados.

En el presente proyecto se utilizó una memoria extraíble de 2GB de espacio, marca KINGSTON.

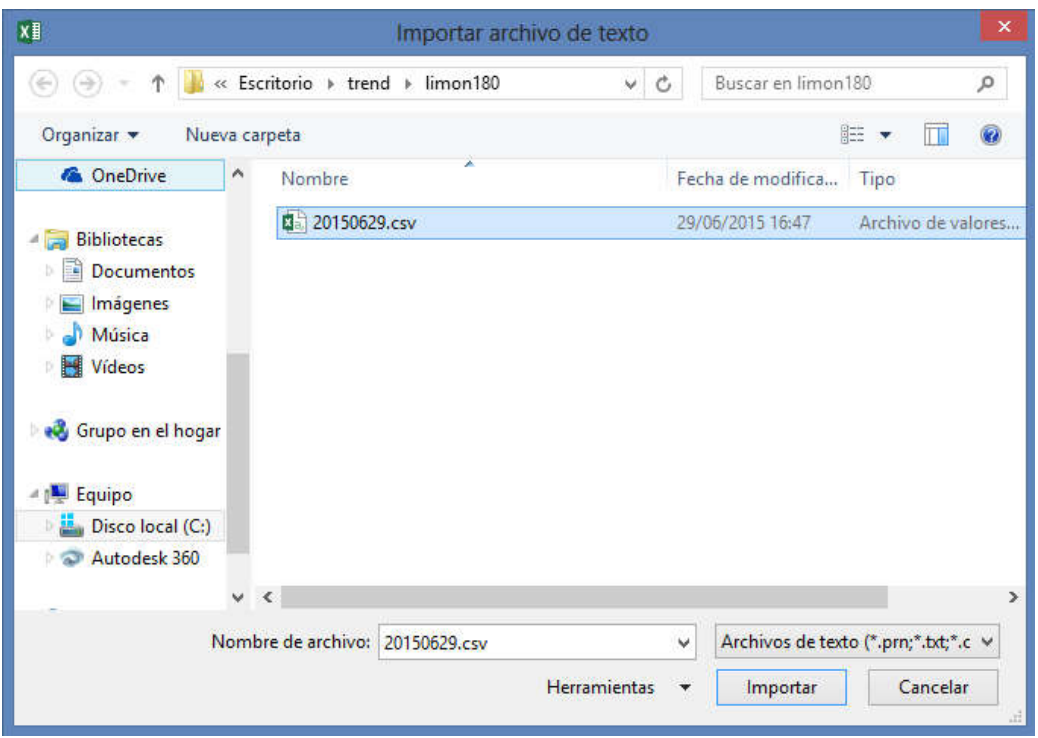

Figura 36 Pantalla de selección de archivo CSV. Tomado de Microsoft EXCEL 2013.

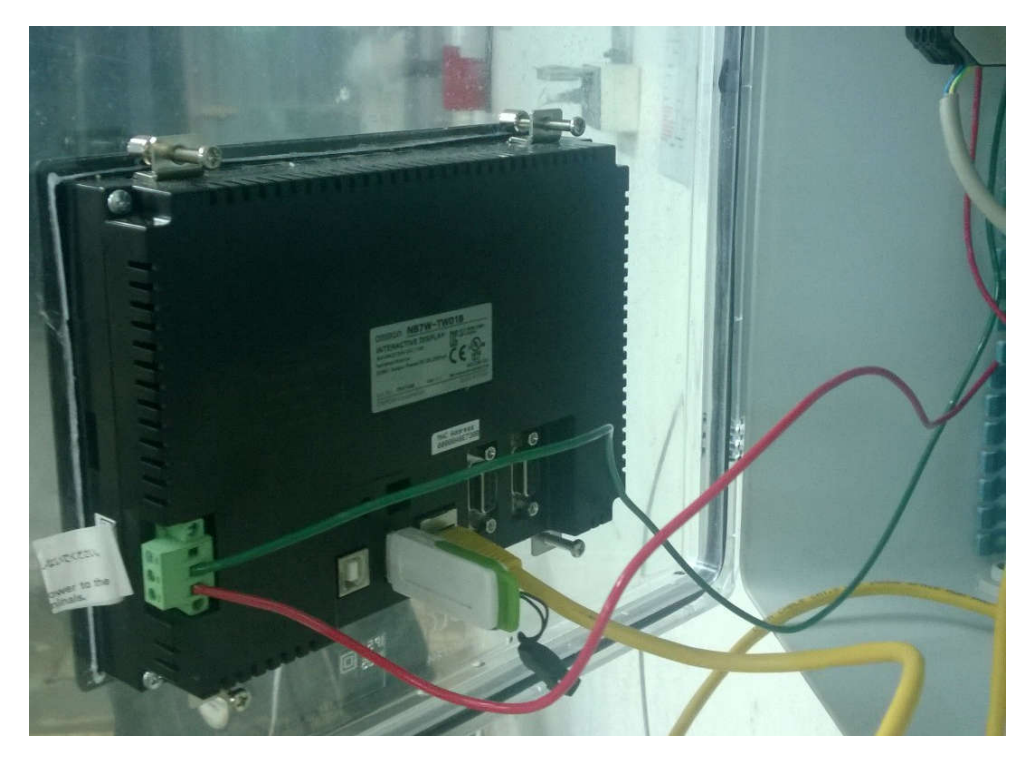

Figura 37 Puertos en parte posterior de la pantalla. Tomado por: Diego Elizondo.

Posteriormente, al seleccionar importar los datos, aparecerá la pantalla del asistente para importar archivos de texto (ver Figura 36), donde debemos indicar como están divididos los datos dentro del archivos y si poseen o no encabezados; en el caso del archivo generado por el sistema implementado si posee encabezados.

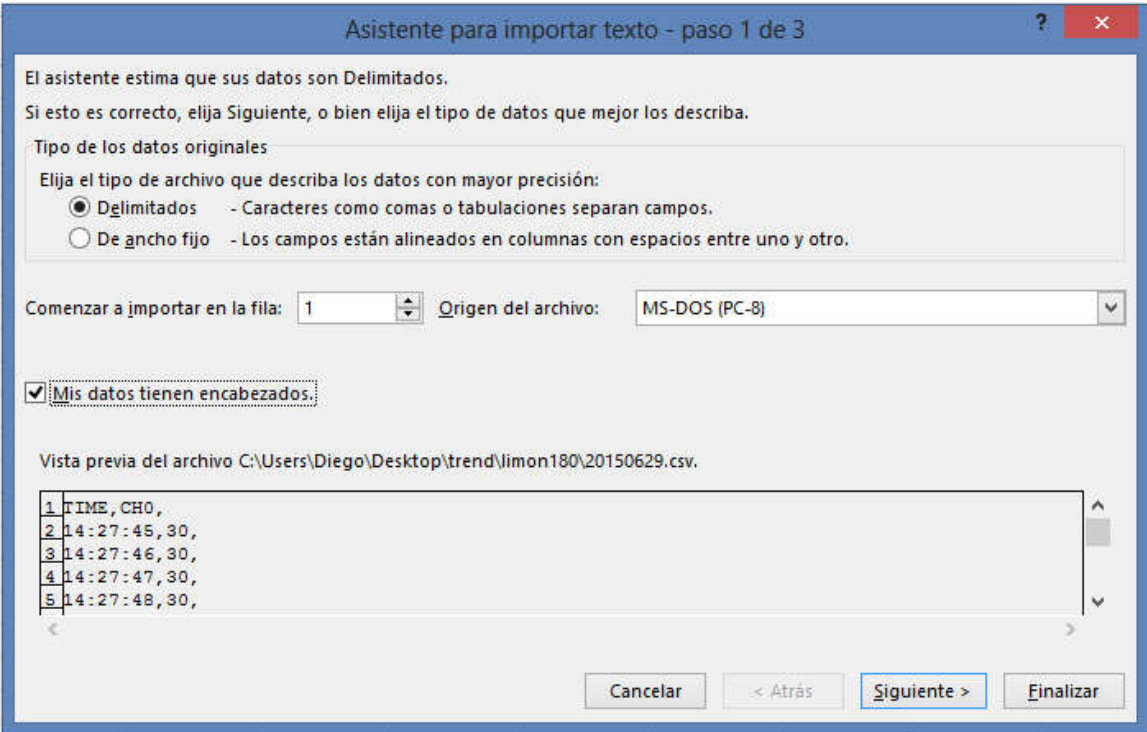

Figura 38 Primer pantalla del asistente para importar archivos CSV. Tomado de Microsoft EXCEL 2013.

Luego de pulsar "siguiente", se mostrará otra pantalla (ver Figura 37) donde se debe indicar el símbolo que divide las columnas de datos, en este caso la coma; como se puede observar en la vista previa de los datos en la Figura 36.

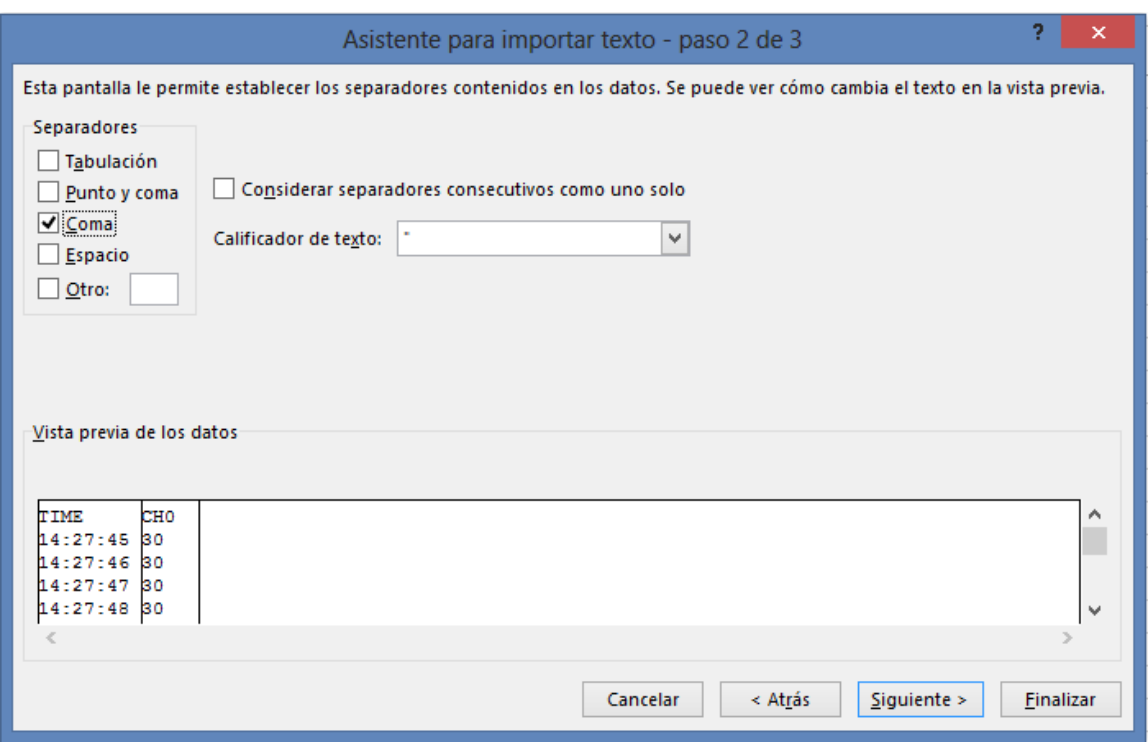

Figura 39 Segunda pantalla del asistente para importar archivos CSV. Tomado de Microsoft EXCEL 2013.

En la última pantalla del asistente (ver Figura 38) podemos definir el formato de los datos para poder realizar operaciones sin ningún problema; sin embargo en este caso no realizaremos ninguna operación, por lo que podemos seleccionar tipo de dato general y finalizar con el asistente. Además, se debe indicar la hoja y celda inicial de los datos para que sean importados (ver Figura 39).

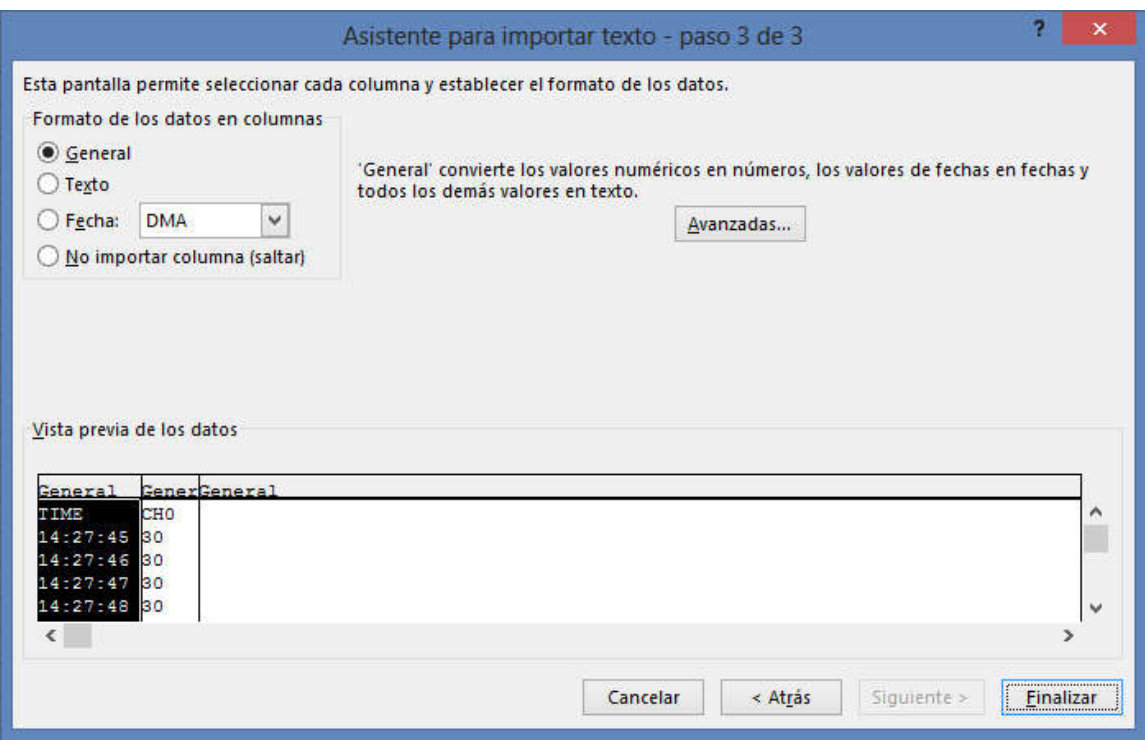

Figura 40 Tercera pantalla del asistente para importar archivos CSV. Tomado de Microsoft EXCEL 2013.

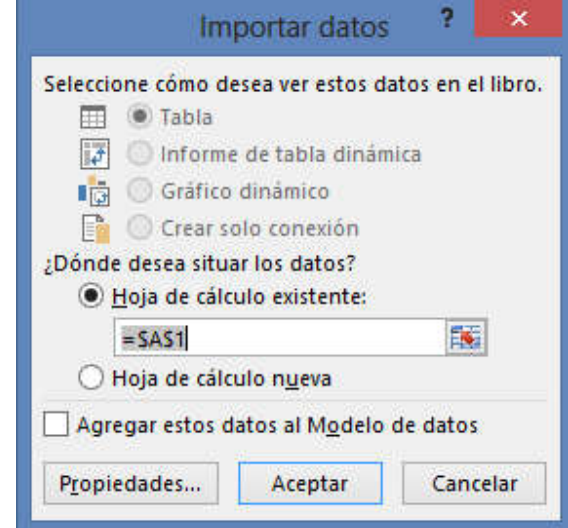

Figura 41 Selección de hoja destino de los datos importados. Tomado de Microsoft EXCEL 2013.

Como resultado de este proceso, se obtendrán los datos tabulados como se muestran en la Figura 40. Además, el muestreo es periódico y está configurado para realizar una medición por segundo como se puede notar en la Figura 40. Ahora solamente

resta crear un gráfico de dispersión de los datos, con una línea en dos dimensiones, esto permite observar el comportamiento de la temperatura del jugo durante todo el proceso de pasteurización de un lote completo.

| ◢  | А        | В               | C | D |
|----|----------|-----------------|---|---|
| 1  | TIME     | CH <sub>0</sub> |   |   |
| 2  | 14:27:45 | 30              |   |   |
| 3  | 14:27:46 | 30              |   |   |
| 4  | 14:27:47 | 30              |   |   |
| 5  | 14:27:48 | 30              |   |   |
| 6  | 14:27:49 | 30              |   |   |
| 7  | 14:27:50 | 30              |   |   |
| 8  | 14:27:51 | 30              |   |   |
| 9  | 14:27:52 | 30              |   |   |
| 10 | 14:27:53 | 30              |   |   |
| 11 | 14:27:54 | 30              |   |   |
| 12 | 14:27:55 | 30              |   |   |
| 13 | 14:27:56 | 30              |   |   |
| 14 | 14:27:57 | 30              |   |   |
| 15 | 14:27:58 | 30              |   |   |
| 16 | 14:27:59 | 30              |   |   |
| 17 | 14:28:00 | 30              |   |   |
| 18 | 14:28:01 | 30              |   |   |
| 19 | 14:28:02 | 30              |   |   |
| 20 | 14:28:03 | 30              |   |   |
| 21 | 14:28:04 | 30              |   |   |
| 22 | 14:28:05 | 29              |   |   |

Figura 42 Datos importados de un archivo CSV. Tomados de Microsoft EXCEL 2013.

Del gráfico de la figura se puede obtener información que permita mejorar el proceso que se realiza actualmente. En la Figura 41 se puede observar varios errores durante el proceso de pasteurizado del jugo de limón realizado el día 29 de junio de 2015 y se enumeran a continuación.

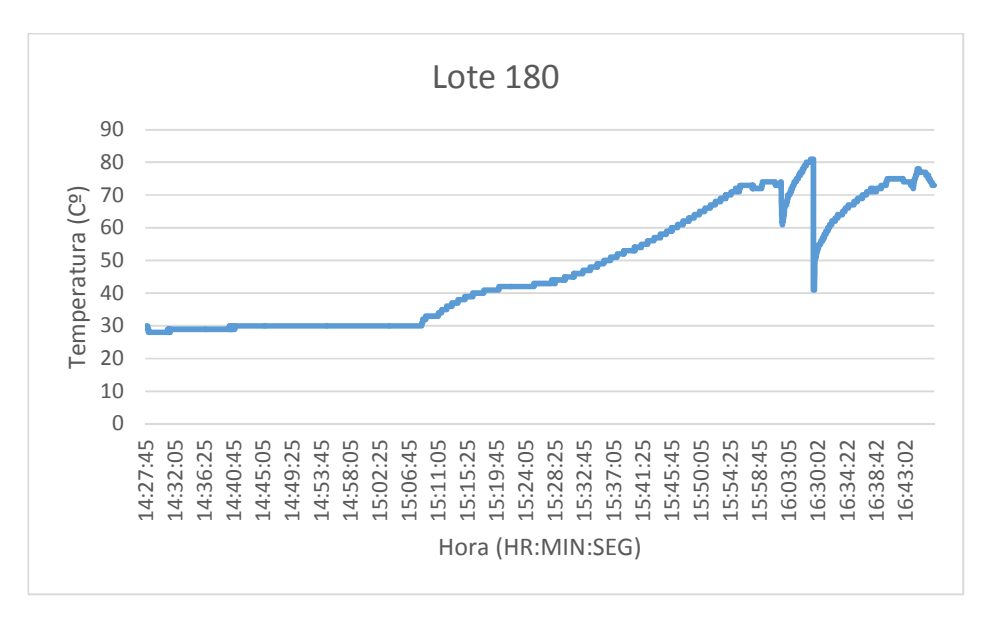

Figura 43 Temperatura en función de la hora de pasteurizado. Tomado de Microsoft EXCEL.

- 1. El agua debe estar caliente antes de comenzar la pasteurización del jugo, sin embargo en el gráfico la temperatura del jugo no comienza a aumentar hasta después de los 30 minutos; lo cual indica que el agua estaba fría y se calentó durante el proceso de pasteurizado.
- 2. El jugo de limón por norma no debería sobrepasar los 70ºC, pero esto ocurre en este caso causando un sobrecalentamiento del producto, lo cual implica que se pueden perder propiedades deseadas del limón.
- 3. El sobrecalentamiento se debe a que la sección de enfriamiento del pasteurizador no se encuentra funcionando en este momento, lo cual implica que el jugo sigue circulando por las tuberías calientes y aumenta la temperatura más de lo debido.
- 4. Los momentos en los que la temperatura desciende como diez grados se debe a que se agrega jugo durante el proceso, porque al comenzar el proceso no se ha llenado el tanque de balance por completo y agregar jugo nuevo durante el proceso provoca que baje la temperatura de esta manera.
- 5. La caída hasta los 40ºC se debe a que se vacío completamente el tanque de balance y se volvió a llenar con jugo que pertenece al mismo lote esto provoca que vuelva a comenzar en desde la temperatura ambiente.

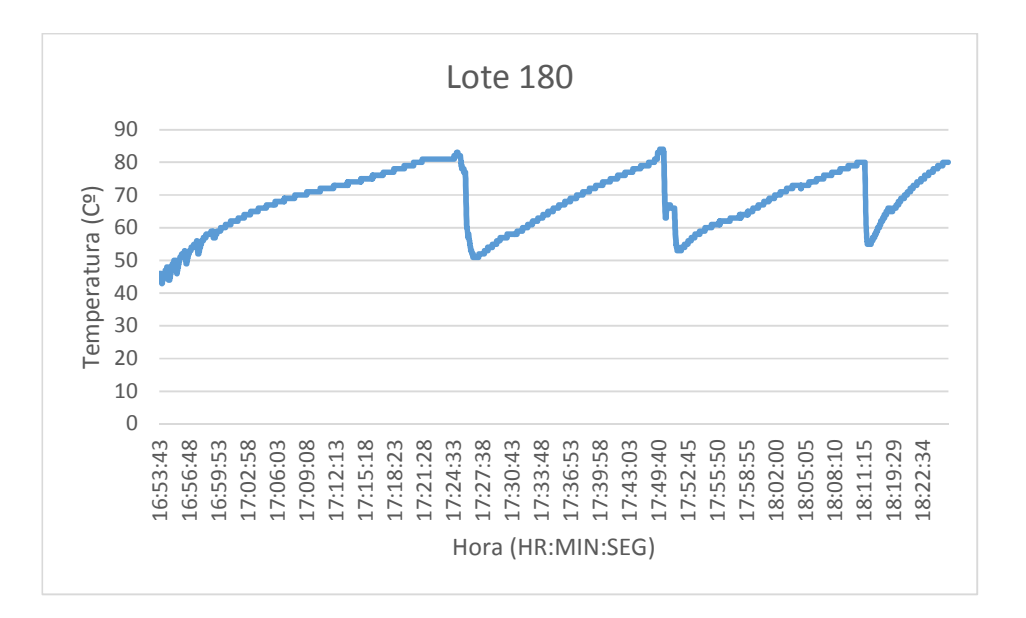

Figura 44 Temperatura en función de la hora de pasteurizado. Tomado de Microsoft EXCEL.

- 1. En el gráfico del pasteurizado de la naranja se puede observar que mejoró sustancialmente el desarrollo del proceso, debido a que el agua y las tuberías se encontraban calientes al momento de comenzar la pasteurización.
- 2. En este caso se llena completamente el tanque de balance, lo cual permite que todo el jugo tenga un calentamiento uniforme, mejorando la calidad y el rendimiento del sistema incorporado.
- 3. Las caídas en este caso se deben únicamente al cambio total del líquido en el tanque de balance, como se explicó anteriormente pertenecen a un mismo lote, pero no puede ser procesado en un mismo momento por la capacidad del tanque.
- 4. En el caso del jugo de naranja la temperatura del jugo no debe sobrepasar los 80ºC y aunque los excede no es por más de 5ºC; sin embargo esto puede ser controlado con la sección del enfriamiento del pasteurizador que aún no está en funcionamiento.

#### Capítulo 9 Conclusiones

- El proyecto permite implementar un sistema de control centralizado de las variables presentes en el proceso de pasteurización de jugos naturales.
- Se obtiene un proceso de pasteurizado automático, que permite un desarrollo más eficiente de la actividad, aumentando la velocidad y disminuyendo la probabilidad de regeneración de los microorganismos que reducen la calidad de los productos.
- Se incorpora un dispositivo que permite observar, en tiempo real, las variables del sistema, con indicadores gráficos, que permiten una fácil lectura y entendimiento de la evolución del proceso a través del tiempo.
- Se unifican los sistemas de control en un dispositivo táctil, que permite el manejo de los distintos elementos del proceso desde un único lugar, evitando desplazamientos constantes alrededor de las instalaciones.
- Este sistema permite reubicar a los operarios en otros sectores o actividades manuales, aumentando el aprovechamiento de la mano de obra y por ende disminuyendo el tiempo y costo de producción.
- Se reduce el riesgo de quemaduras en los operarios, al evitar su interacción con la máquina durante su funcionamiento y al erradicar el cambio manual de flujo del jugo hacia los tanques de enfriamiento.
- Se obtienen registros del comportamiento de la temperatura durante todo el proceso de pasteurizado, cumpliendo así con los requerimientos solicitados por las empresas auditoras.
- Se logra almacenar archivos con los datos del proceso en una memoria externa, permitiendo una retroalimentación o identificación de posibles fallas en cualquier momento que se desee.

#### Capítulo 10 Recomendaciones

- Se debe incorporar el sistema de enfriamiento del intercambiador de placas para obtener una precisión óptima en el proceso de pasteurizado y obtener productos de mayor calidad.
- Se deberá realizar un proceso de capacitación para todas las personas que vayan a estar en contacto con el sistema implementado como operarios, supervisores y al menos un ejecutivo. Esto con el fin de aumentar la vida útil del sistema y evitar daños innecesarios en la maquinaria, por uso incorrecto de la misma.
- Se considera prudente crear un protocolo de mantenimiento de los sistemas nuevos como existentes; debido a que la ausencia de esto ha provocado gastos imprudentes en reparaciones, que se podrían evitar con una buena práctica de mantenimiento de las máquinas.
- Es oportuno fomentar una cultura de prevención en todos los niveles de la empresa, con el fin de evitar accidentes, pérdidas materiales y costos por mantenimiento correctivo; que no solamente incluyen la reparación de las máquinas, si no retrasos en la producción que pueden llegar a ser de días debido a la lejanía de la empresa de los vendedores o distribuidores de repuestos.
- Se recomienda que el agua se encuentre caliente antes de comenzar el proceso de pasteurizado y al momento de iniciarlo el tanque de balance se encuentre completamente lleno, para que no haya incorporación de líquido durante la pasteurización.
- Es importante incorporar un sistema de seguridad y alarmas, midiendo la presión en las tuberías de vapor principalmente; las cuales carecen de un control. Esto se puede lograr por medio de sensores de presión que se pueden conectar al nuevo sistema.

#### Bibliografía

- Bonilla, J. G., & Cordero, E. X. (2010). *Diseño y análisis de un sistema de instrumentación y automatización industrial aplicado al proceso de pasteurización de una planta de elaboración de cerveza.* Escuela Superior Politécnica del Litoral, Facultad de Ingeniería en Electricidad y Computación. Guayaquil-Ecuador: Escuela Superior Politécnica del Litoral. Recuperado el 01 de Marzo de 2015, de http://www.dspace.espol.edu.ec/bitstream/123456789/10830/3/tesis\_Cordero\_Bonilla.p df
- EATON. (2011). *Arranque y control de motores trifásicos asíncronos.* Eaton Industries, División Eléctrica. Barcelona-España: Eaton Industries. Recuperado el 01 de Marzo de 2015, de http://www.moeller.es/descarga.php?file=soporte/12/IT-EE09.pdf
- GEA Process Engineering S.A. (2 de Abril de 2015). *Pasteurización*. Recuperado el 5 de abril de 2015, de GEA Process Engineering Website: http://www.gea-niro.com.mx/lo-quesuministros/sis\_procesamiento\_liquidos/pasteurizacion.htm
- Martínez, A., & Rosenberger, M. (19-22 de Noviembre de 2013). Modelado numérico de pasteurización artesanal de leche y jugos naturales. *Mecánica Computacional, XXXII*, 2485- 2501. Recuperado el 5 de Abril de 2015, de http://www.amcaonline.org.ar
- OMRON. (Mayo de 2007). *Programming Manual CP1L.* Recuperado el Abril de 2015, de http://industrial.omron.mx/es/products/catalogue/automation\_systems/programmable\_l ogic\_controllers/compact\_plc\_series/cp1l/default.html
- OMRON. (Mayo de 2010). *CP1L Operation Manual.* Recuperado el Abril de 2015, de OMRON Automatización Industrial: http://industrial.omron.mx/es/products/catalogue/automation\_systems/programmable\_l ogic\_controllers/compact\_plc\_series/cp1l/default.html
- OMRON. (Agosto de 2012). *Manual de inicio Serie NB.* Recuperado el Abril de 2015, de OMRON Automatización Industrial: http://industrial.omron.mx/es/products/catalogue/automation\_systems/hmi/compact\_h mi/nb/default.html
- OMRON. (Julio de 2014). *NB-Designer OPERATION MANUAL.* Recuperado el Abril de 2015, de OMRON Automatización Industrial: http://industrial.omron.mx/es/products/catalogue/automation\_systems/hmi/compact\_h mi/nb/default.html
- Palacios, A. S. (2011). *Evalución y adecuación de un tanque con agitador y chaqueta de vapor de 0.9m3 para la pasteurización de 880kg de pulpa de fruta.* Escuela Superior Politécnica del Litoral, Facultad de Ingeniería en Mecánica y Ciencias de la Producción. Guayaquil-Ecuador: Escuela Superior Politécnica del Litoral. Recuperado el 01 de Marzo de 2014, de http://www.dspace.espol.edu.ec/bitstream/123456789/20792/1/TESIS%20FINAL%20MAC IAL.pdf

Real Academia Española. (2015). *Real Academia Española*. Recuperado el Abril de 2015, de Real Academia Española sitio web: http://www.rae.es/

#### Anexos

- Anexo 1. Plano de termopozo requerido para medición de temperatura en jugo.
- Anexo 2. Hoja de datos de válvula neumática para control de flujo.
- Anexo 3. Hoja de datos de PLC y módulo de expansión para sensores de temperatura.
- Anexo 4. Hoja de datos de pantalla de control HMI.
- Anexo 5. Hoja de datos de fuente de poder de 24VDC.

#### Anexo 6. Cotizaciones de proveedores para la compra de materiales.

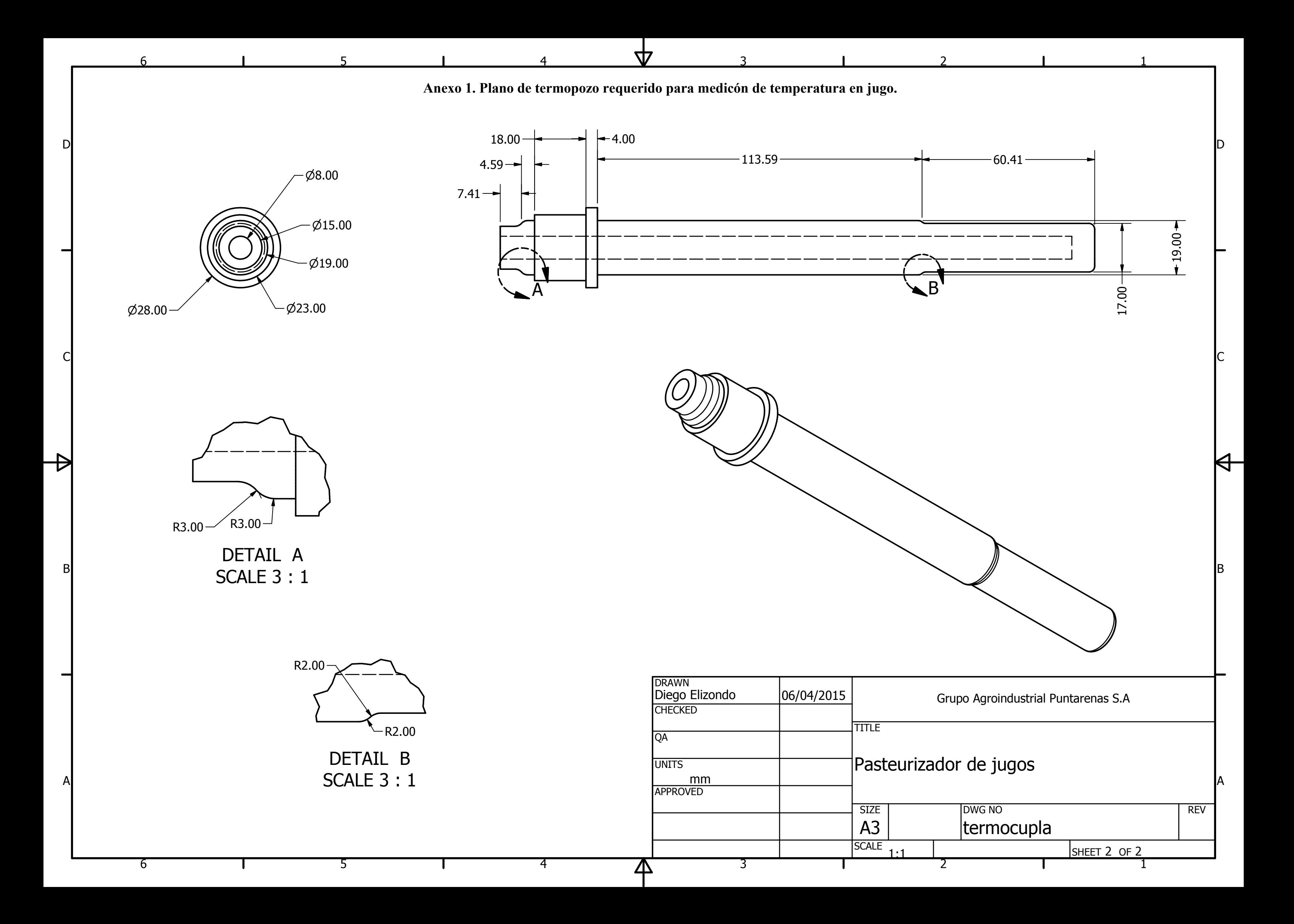

**Anexo 2. Hoja de datos de válvula neumática para control de flujo.**

# **Rubber Seal** 3 Port/Pilot Poppet Type **Body Ported/Single Unit Series VP300/500/700**

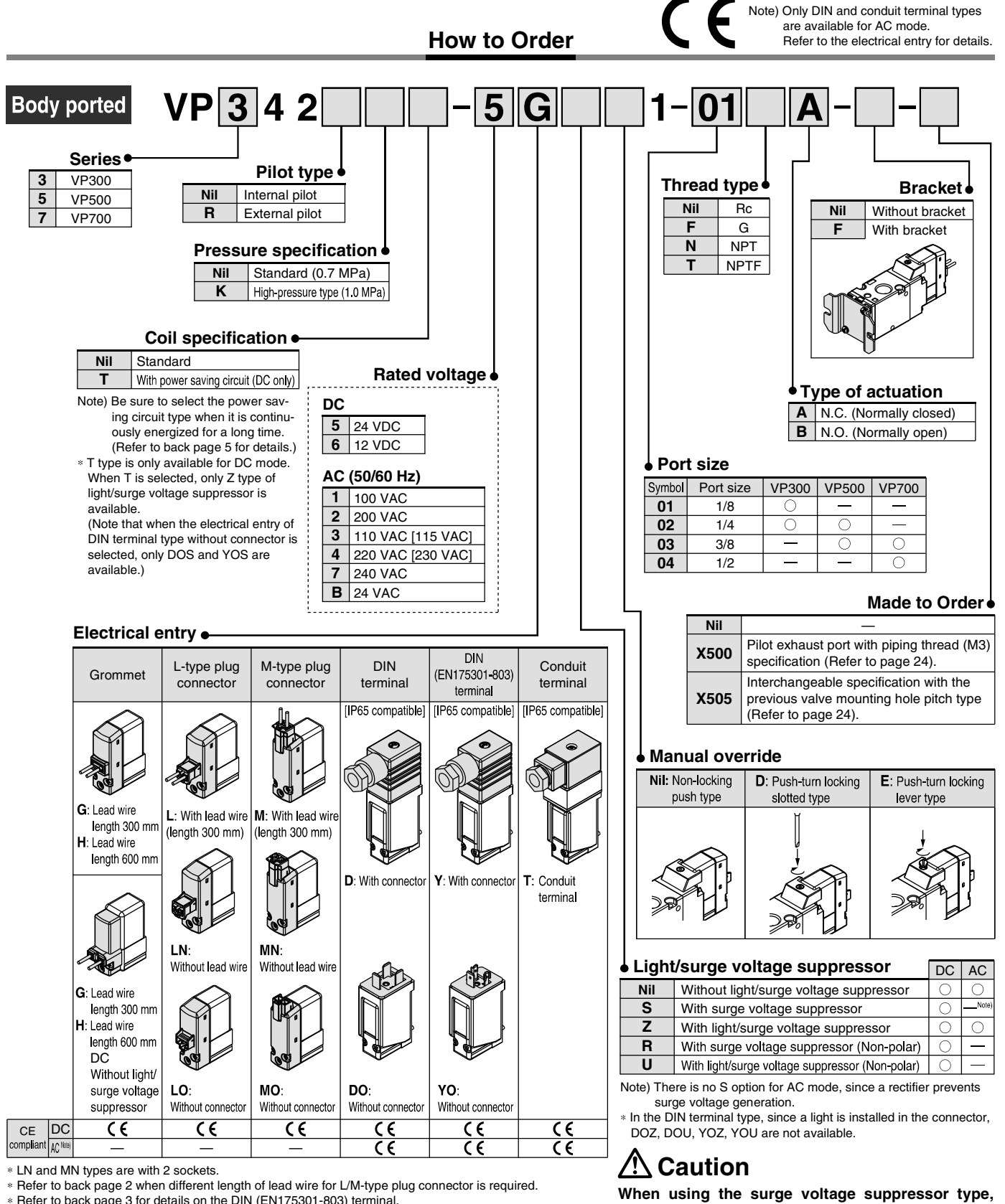

\* Refer to back page 3 for details on the DIN (EN175301-803) terminal.

Note) With the same specifications as the DC type, all lead wire entries for the 24 VAC type are CE marking compliant.

**SSMC** Courtesy of Steven Engineering, Inc.-230 Ryan Way, South San Francisco, CA 94080-6370-Main Office: (650) 588-9200-Outside Local Area: (800) 258-9200-www.stevenengineering.com

residual voltage will remain. Refer to back page 5

for details

ï

#### **Pilot Poppet Type** Body Ported/Single Unit

#### Low power consumption 1.5 W (DC) Possible to use as either a selector or divider valve Possible to change from N.C. to N.O.

• Refer to back page 6 for changing the type of actuation.

#### Possible to use in vacuum applications

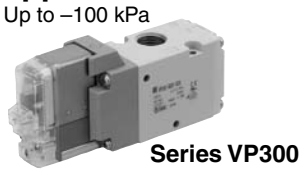

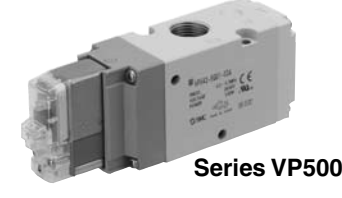

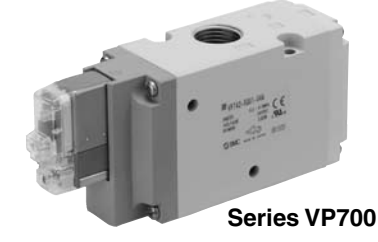

#### **External Pilot**

Use external pilot type in the following cases:

- $\bullet$  For vacuum or for low pressure 0.2 MPa or less
- Please consult with SMC for use in a vacuum hold application.
- When having P port downsized in diameter • When using A port as the atmospheric releasing port, e.g. air blower

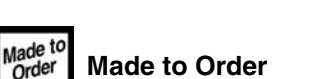

(Refer to page 24 for details.)

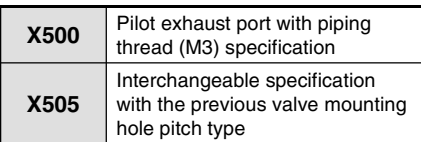

#### **Specifications**

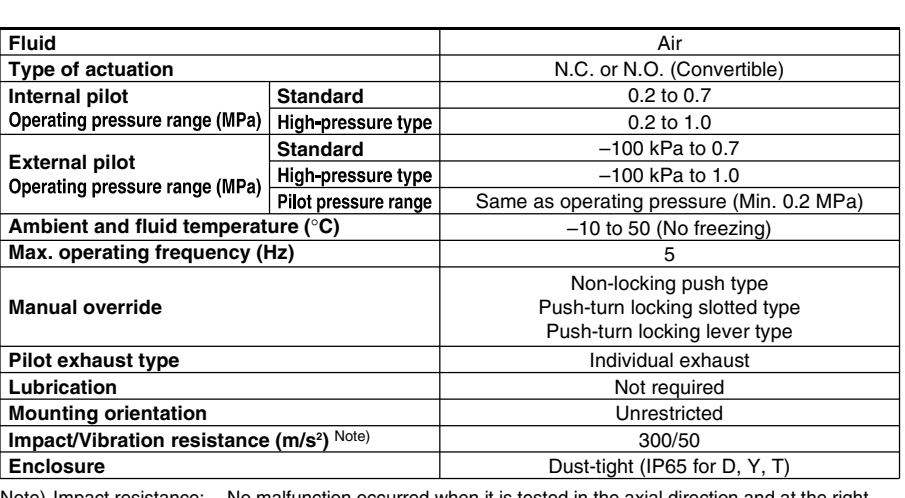

Note) Impact resistance: No malfunction occurred when it is tested in the axial direction and at the right angles to the main valve and armature in both energized and de-energized states every once for each condition. (Values at the initial period)

Vibration resistance: No malfunction occurred in a one-sweep test between 45 and 2000 Hz. Test was performed at both energized and de-energized states in the axial direction and at the right angles to the main valve and armature. (Values at the initial period)

# Solenoid Specifications

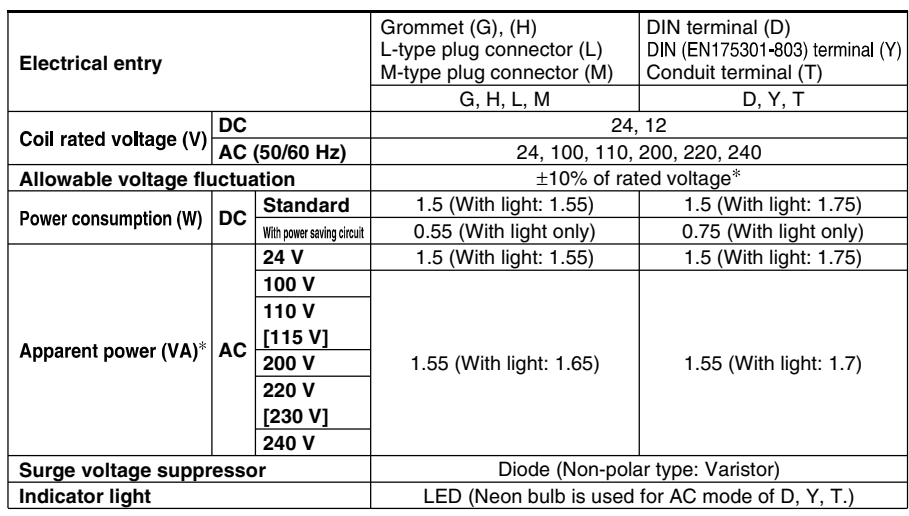

\* It is in common between 110 VAC and 115 VAC, and between 220 VAC and 230 VAC.

\* Allowable voltage fluctuation is -15% to +5% of the rated voltage for 115 VAC or 230 VAC.

\* Since voltage drops due to the internal circuit in S, Z, T types (with power saving circuit), the allowable voltage fluctuation should be within the following range.

24 VDC:  $-7\%$  to  $+10\%$ 

12 VDC:  $-4\%$  to  $+10\%$ 

## **Response Time**

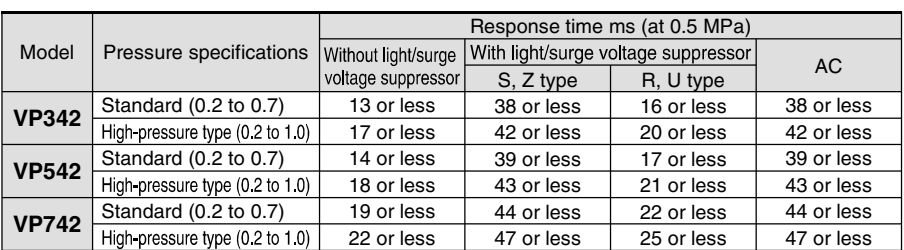

Note) Based on dynamic performance test, JIS B 8374-1981. (Coil temperature: 20°C, at rated voltage)

# **Series VP300/500/700**

### Flow Characteristics/Weight

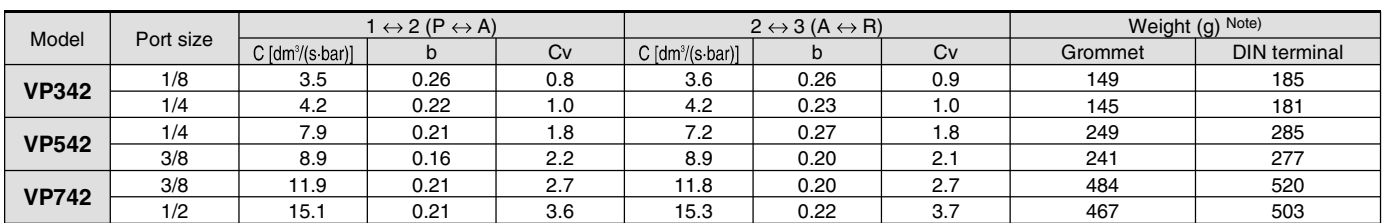

Note) Values without bracket

# **Application Example**

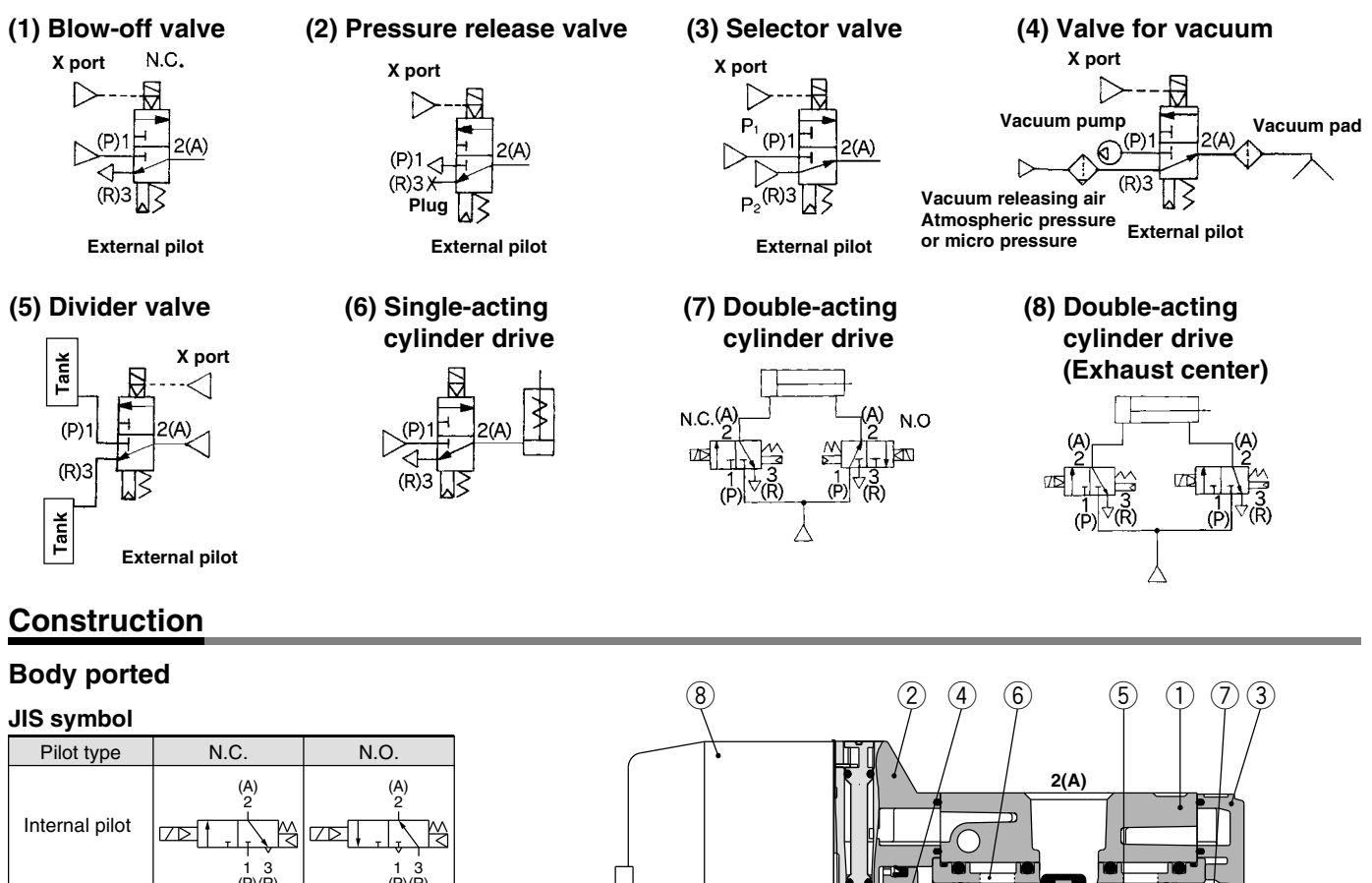

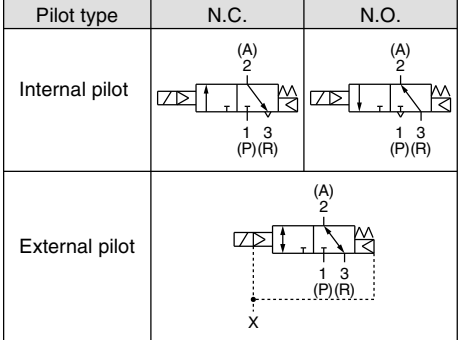

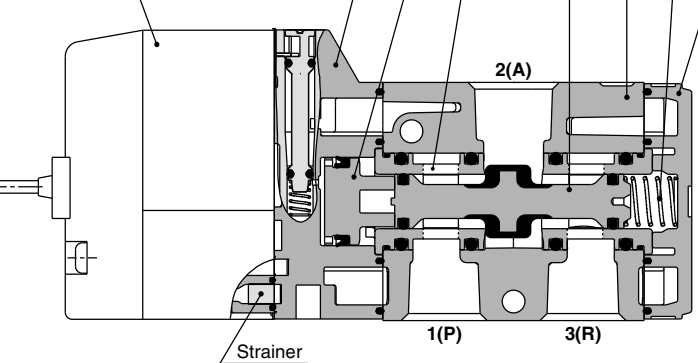

#### **Component Parts**

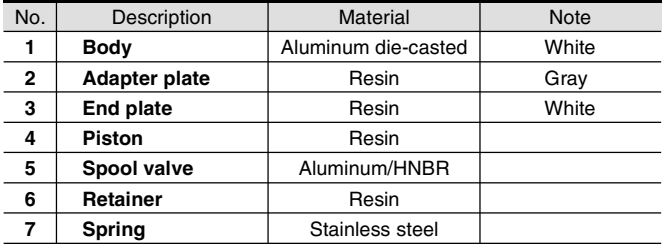

#### Bracket Assembly Part No.

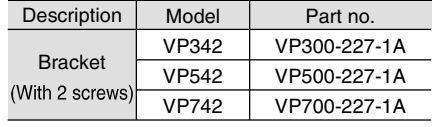

#### **Replacement Parts**

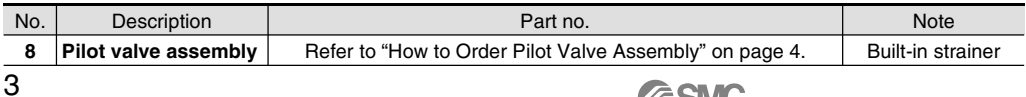

**SSMC**
### How to Order Pilot Valve Assembly

## $\overline{\Delta}$  Caution

When only the pilot valve assembly is replaced, it is not possible to change from V211 (Grommet or L/M-type) to V212 (DIN or Conduit type), or vice versa.

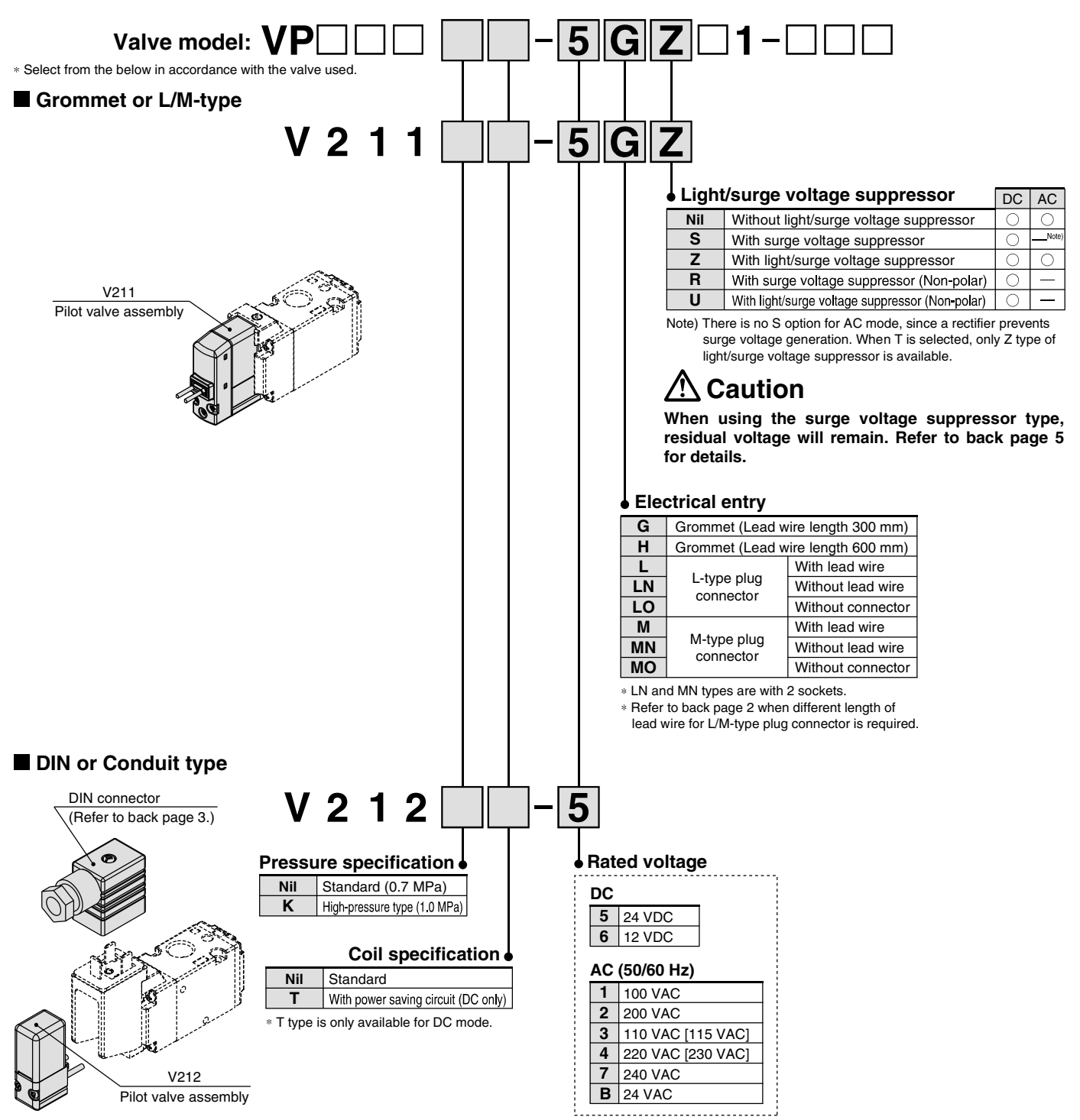

### $\backslash$  Caution

For V212 (DIN or Conduit type), the coil specification and voltage (including light/surge voltage suppressor) cannot be changed by changing the pilot valve assembly.

#### /!`  $\Delta$  Caution

Tightening torque of the pilot valve assembly mounting screw M2.5: 0.32 N·m

# **Series VP300/500/700**

### Series VP300/Body Ported/Dimensions

### Grommet (G)

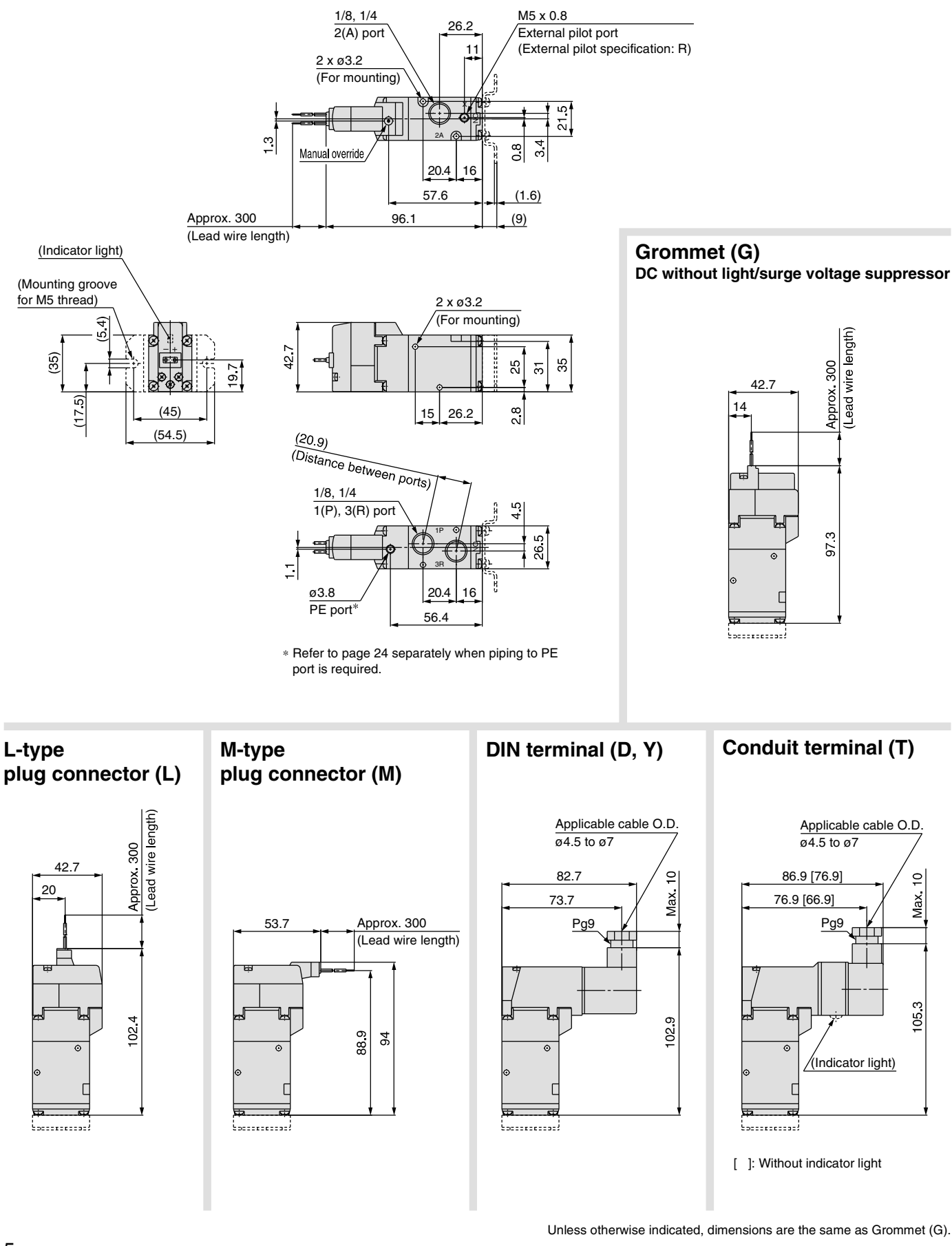

**SSMC** Courtesy of Steven Engineering, Inc.-230 Ryan Way, South San Francisco, CA 94080-6370-Main Office: (650) 588-9200-Outside Local Area: (800) 258-9200-www.stevenengineering.com

#### Pilot Poppet Type Body Ported/Single Unit

#### Series VP500/Body Ported/Dimensions

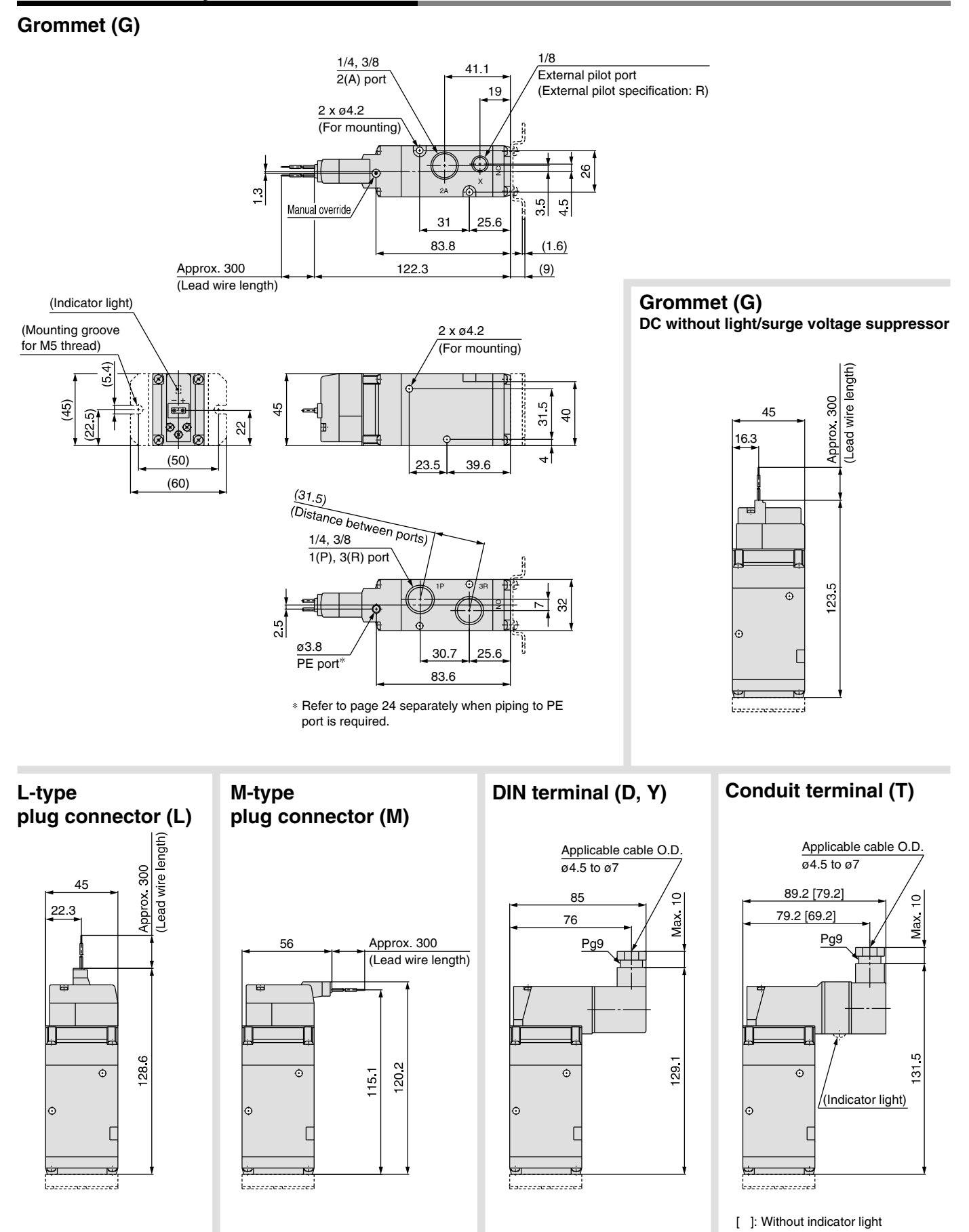

Unless otherwise indicated, dimensions are the same as Grommet (G).

ê

# **Series VP300/500/700**

#### Series VP700/Body Ported/Dimensions

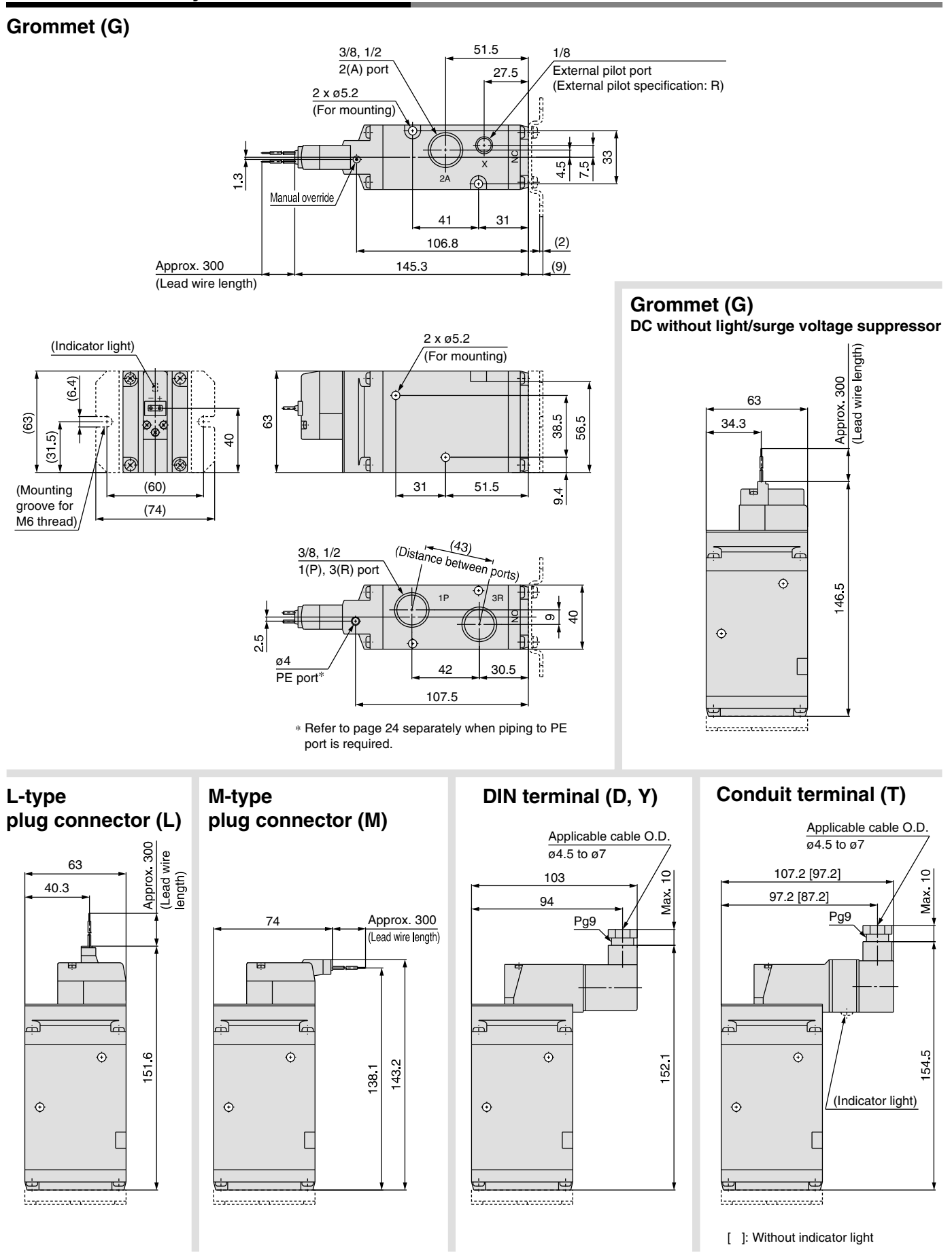

Unless otherwise indicated, dimensions are the same as Grommet (G).

**SSMC** Courtesy of Steven Engineering, Inc.-230 Ryan Way, South San Francisco, CA 94080-6370-Main Office: (650) 588-9200-Outside Local Area: (800) 258-9200-www.stevenengineering.com

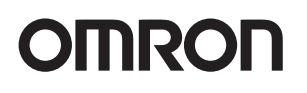

## **CP series CP1L CPU Unit CP1L-EM@@D@-D/CP1L-EL@@D@-D CP1L-M@@DR-A/CP1L-L@@DR-A**

### **The Standard Package-type PLC**

- "CP1L-EM" and "CP1L-EL" has a standard-feature Ethernet port.
- "CP1L-M" and "CP1L-L" has a standard-feature USB port.
- Function blocks (FB) allow you to build up modular structure and programming of ladder diagrams.

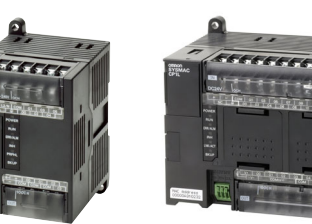

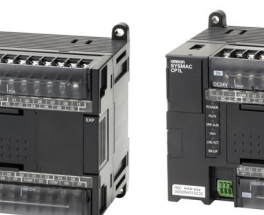

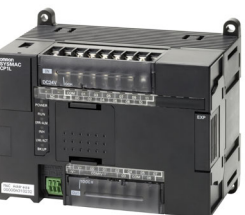

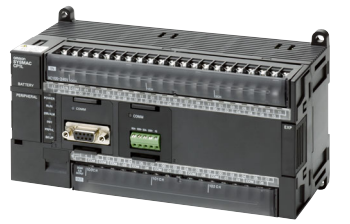

CP1L-L CPU Units with 10 Points

CP1L-EL CPU Units with 20 Points

CP1L-EM CPU Units with 40 Points

CP1L-M CPU Units with 60 Points

### **Features**

- Complete with a standard-feature Ethernet port. "CP1L-EM" and "CP1L-EL" only.
- Pulse output for two axes. Advanced power for high-precision positioning control.
- High-speed Counters. Differential phases for four axes.
- Eight interrupt inputs are built in. Faster processing of approximately 500 instructions speeds up the entire system.
- Serial Communications. Two ports. Select Option Boards for either RS-232C or RS-485 communications.
- USB Peripheral Port. Another standard feature.
- The Structured Text (ST) Language. Makes math operations even easier.
- Can be used for the CP1W series and CJ series Unit. The extendibility of it is preeminently good.
- LCD displays and settings. Enabled using Option Board.

### **Ordering Information**

#### ● **International Standards**

- The standards are abbreviated as follows: U: UL, U1: UL (Class I Division 2 Products for Hazardous Locations), C: CSA, UC: cULus, UC1: cULus (Class I Division 2 Products for Hazardous Locations), CU: cUL, N: NK, L: Lloyd, and CE: EC Directives.
- Contact your OMRON representative for further details and applicable conditions for these standards.

#### ■ **CPU** Units

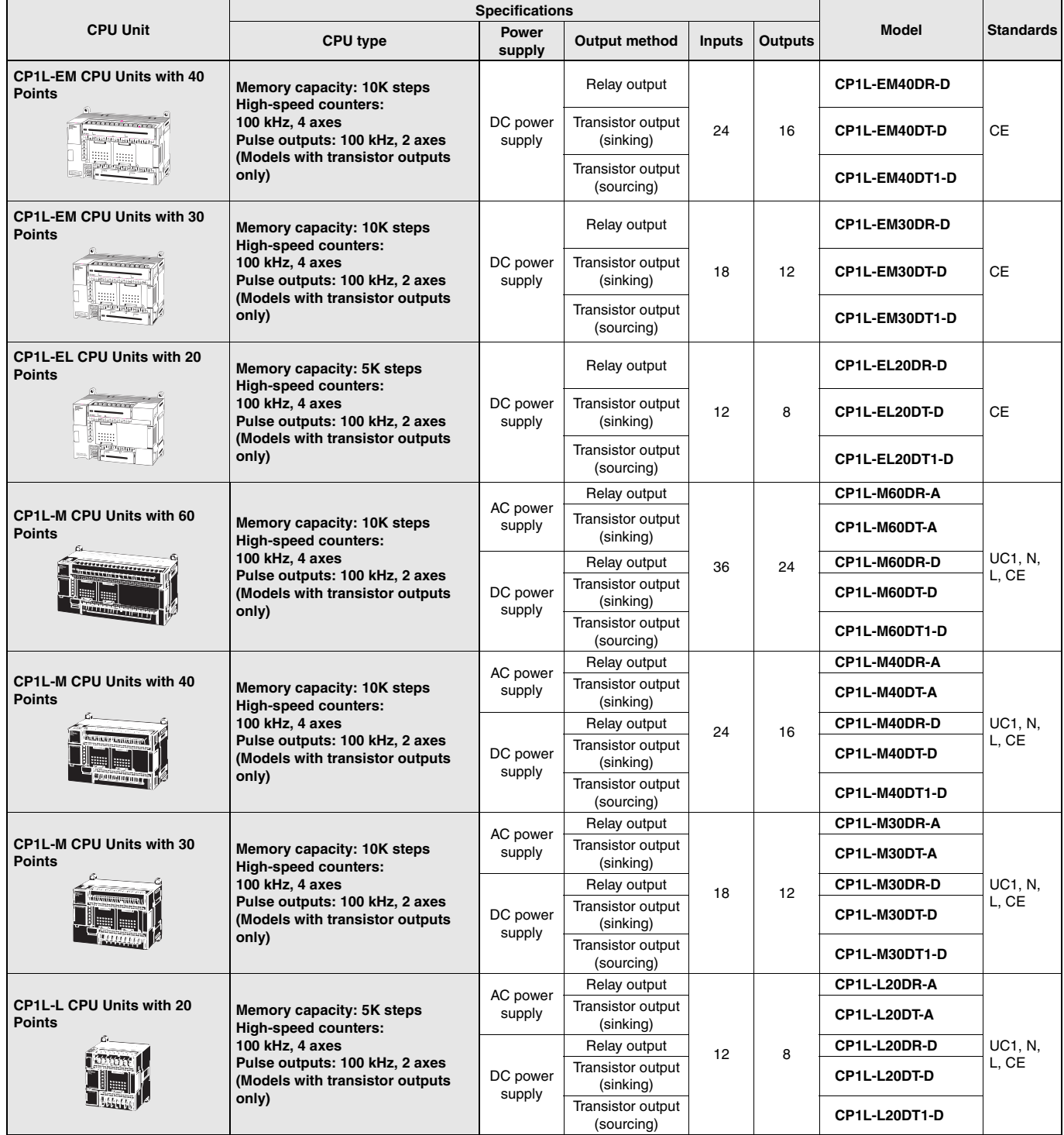

Windows are either registered trademarks or trademarks of Microsoft Corporation in the United States and/or other countries. Other company names and product names in this document are the trademarks or registered trademarks of their respective companies.

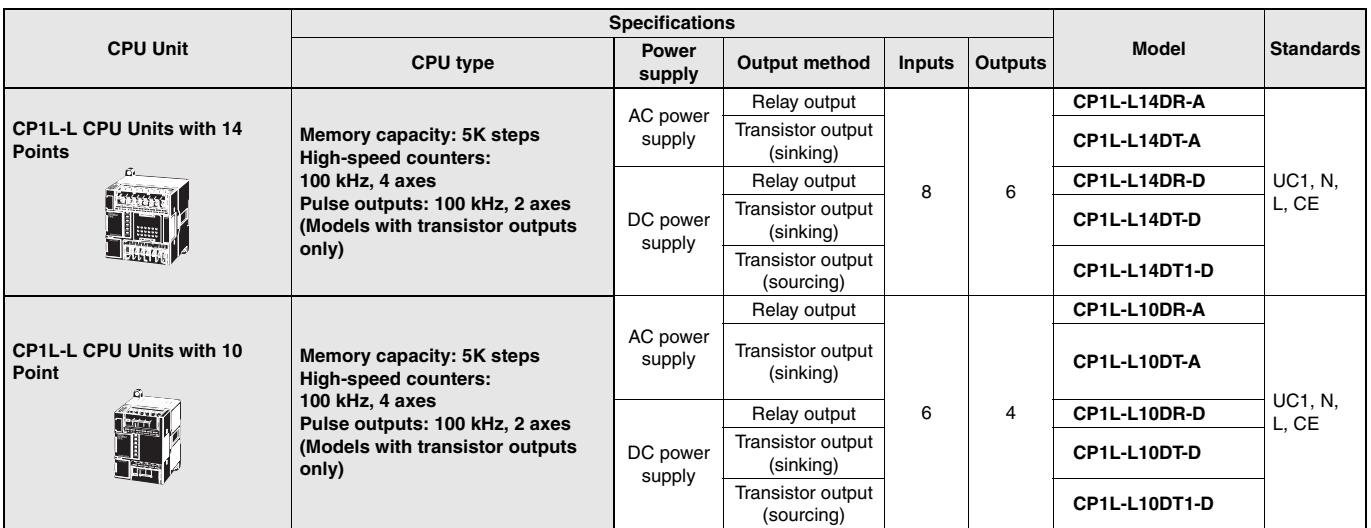

**Note: 1.** CP1L PLCs are supported by CX-Programmer version 7.1 or higher, except for EM40, EM30, EL20, M60, and L10 CPU Units.

CP1L-EM40/EM30/EL20 CPU Units are supported by CX-Programmer version @@@ or higher.

The 60-point CPU Units are supported by CX-Programmer version 7.2 or higher.

The 10-point CPU Units are supported by CX-Programmer version 7.3 or higher.

Update The CX-Programmer version automatically from the website using CX-Programmer version 7.0 (included with CX-One version 2.0).

**2.** Purchase an Option Unit (sold separately) if you will use RS-232C, RS-422A/485, Ethernet, or LCD.

#### ■ **Options for CPU Units**

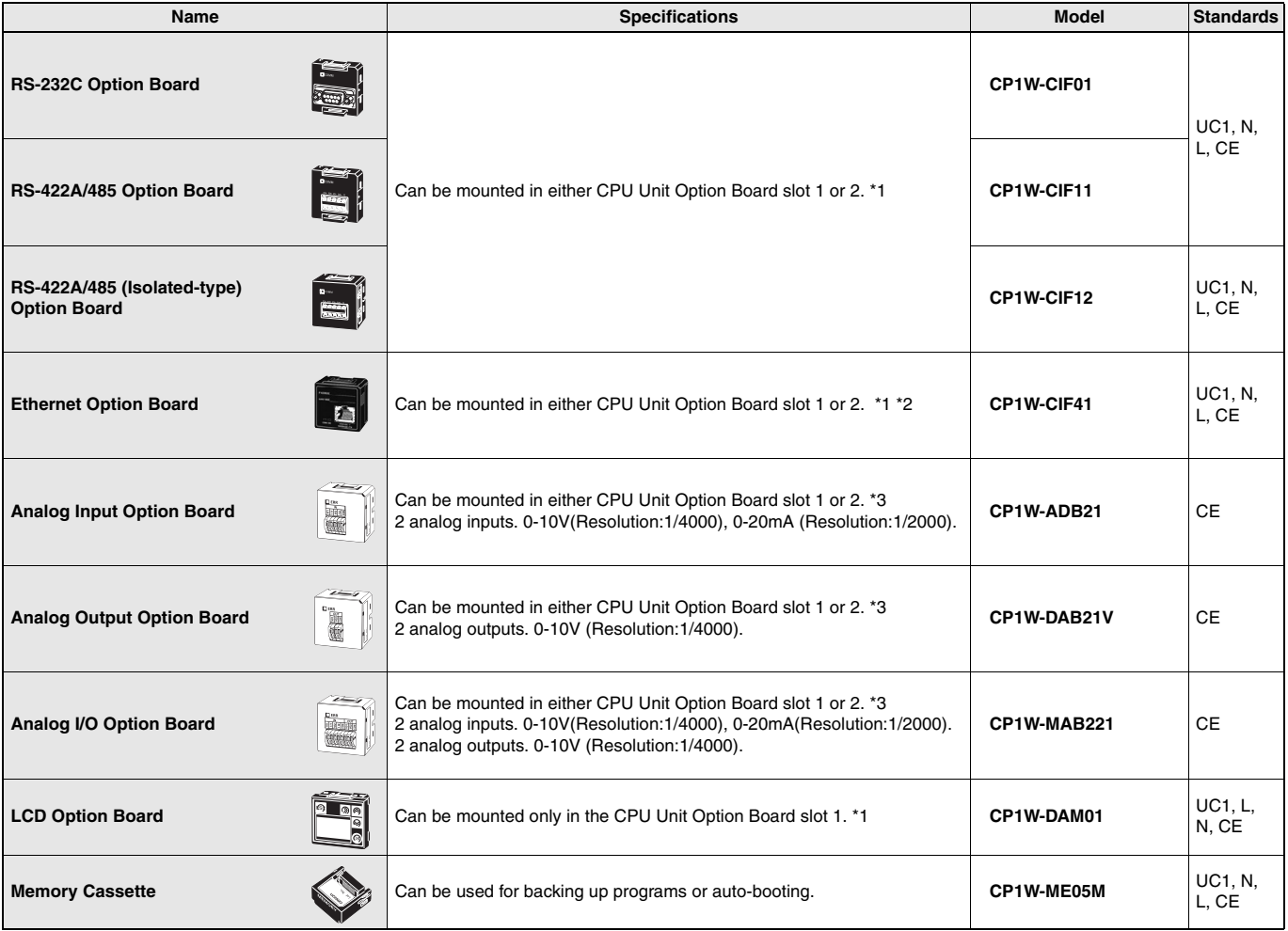

**\*1.** Cannot be used for the CP1L-L10.

**\*2.** When using CP1W-CIF41 Ver.1.0, one Ethernet port can be added.

**\*3.** CP1L-EM / EL only.

#### ■ **Programming Devices**

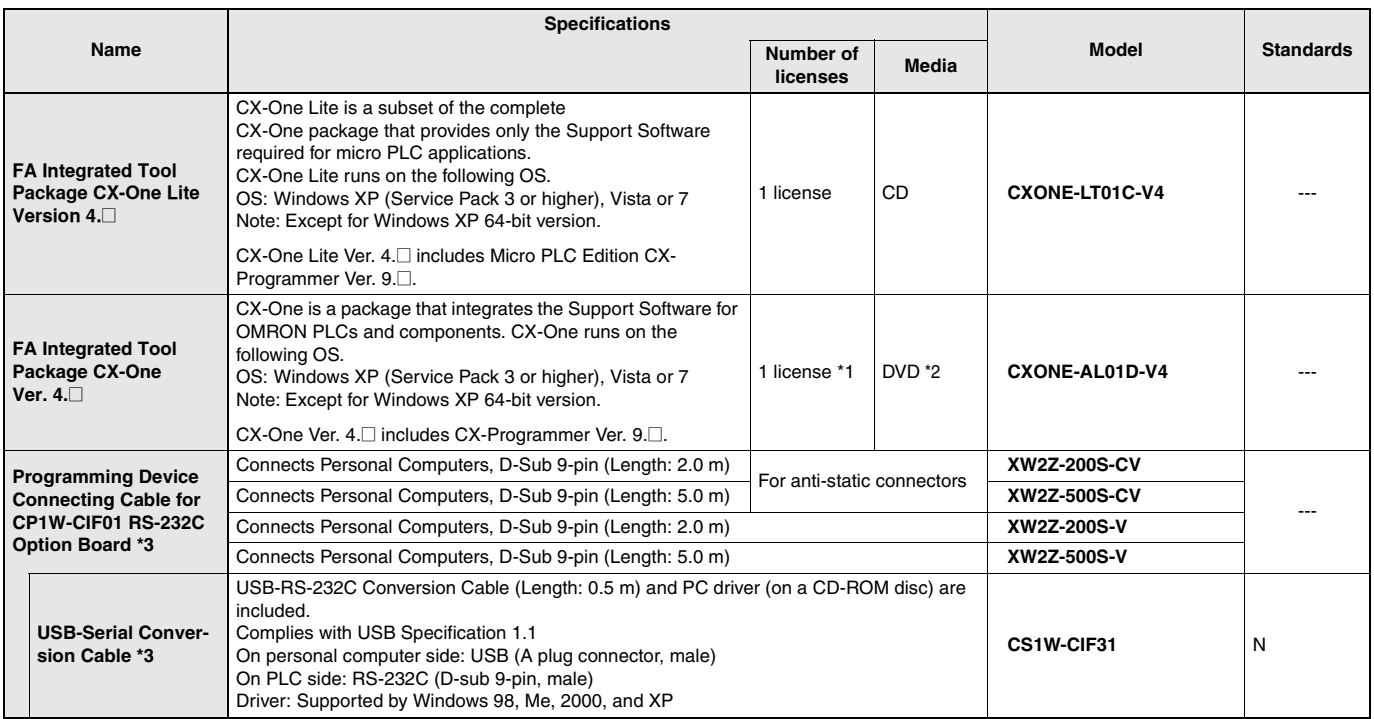

**Note: 1.** CP1L PLCs are supported by CX-Programmer version 7.1 or higher, except for EM40, EM30, EL20, M60, and L10 CPU Units.

CP1L-EM40/EM30/EL20 CPU Units are supported by CX-Programmer version @@@ or higher.

The 60-point CPU Units are supported by CX-Programmer version 7.2 or higher.

The 10-point CPU Units are supported by CX-Programmer version 7.3 or higher.

Update The CX-Programmer version automatically from the website using CX-Programmer version 7.0 (included with CX-One version 2.0).

**2.** The CX-One and CX-One Lite cannot be simultaneously installed on the same computer.

**\*1.** Multi licenses are available for the CX-One (3, 10, 30 or 50 licenses).

\***2.** The CX-One is also available on CD (CXONE-AL□□C-V4).

**\*3.** Cannot be used with a peripheral USB port.

To connect to a personal computer via a peripheral USB port, use commercially-available USB cable (A or B type, male).

The following tables lists the Support Software that can be installed from CX-One

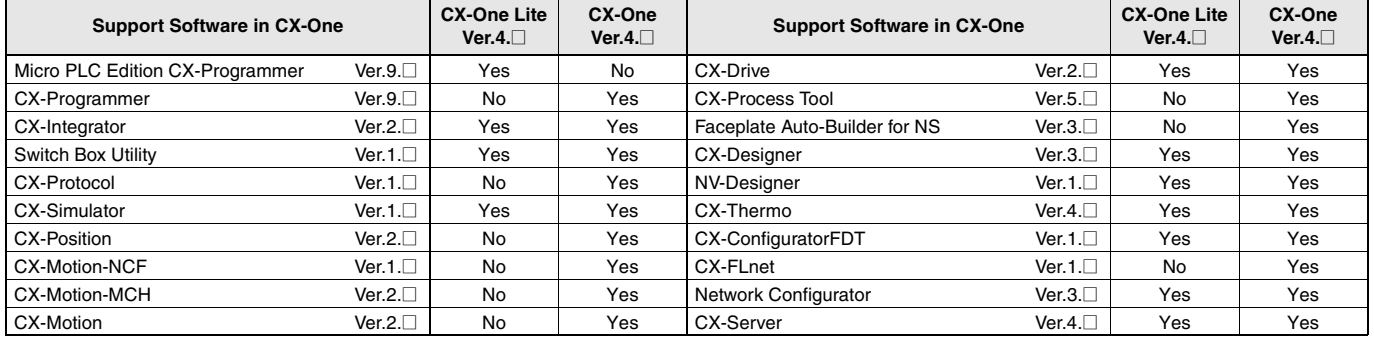

**Note:** For details, refer to the CX-One Catalog (Cat. No: R134).

#### ■ **Expansion Units**

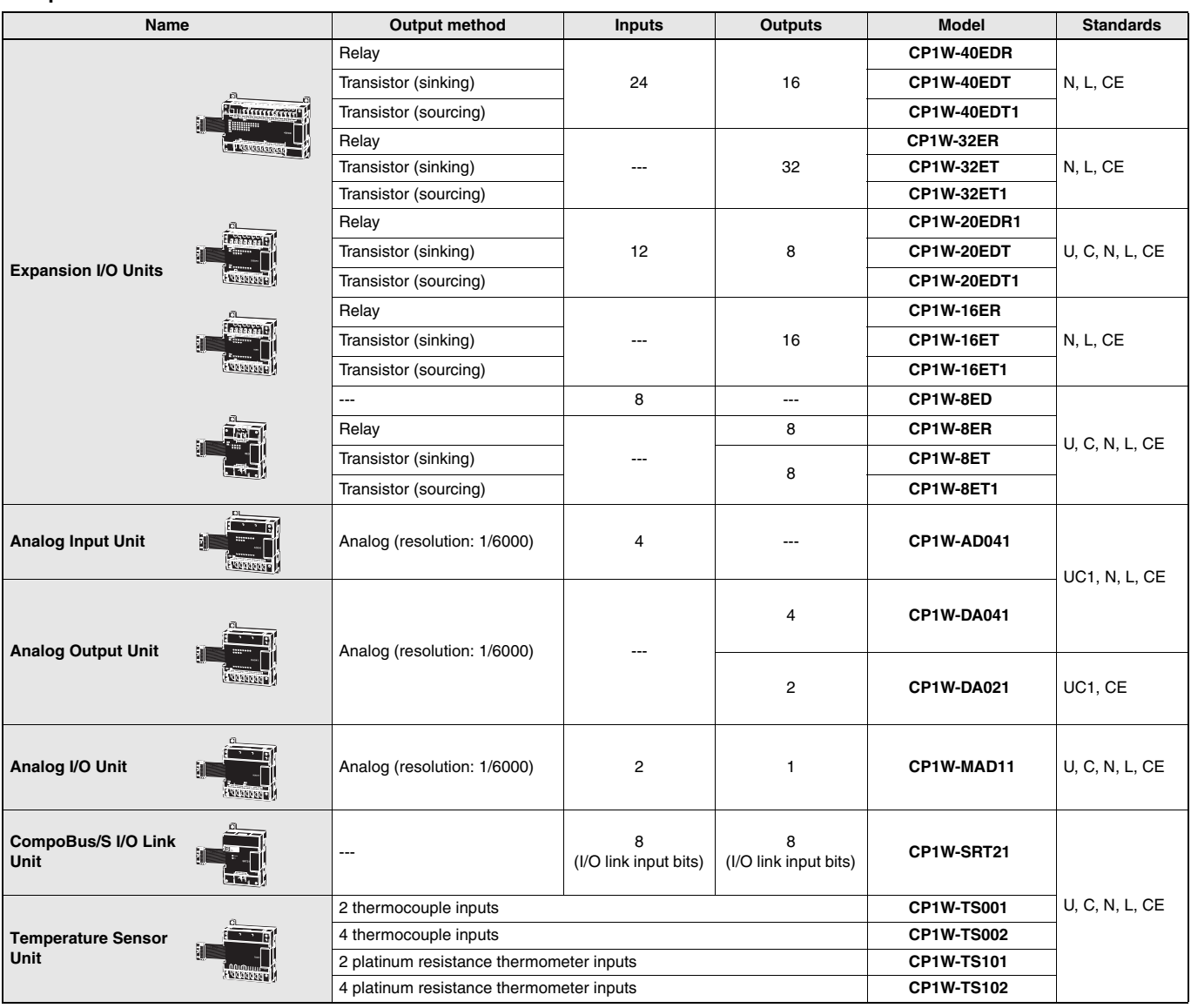

CP1L (L Type) CPU Units with 10 points do not support Expansion Units.

#### ■ **I/O Connecting Cable**

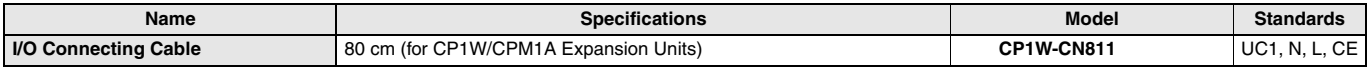

**Note:** An I/O Connecting Cable (approx. 6 cm) for horizontal connection is provided with CP1W/CPM1A Expansion Units.

#### ■ **Optional Products, Maintenance Products and DIN Track Accessories**

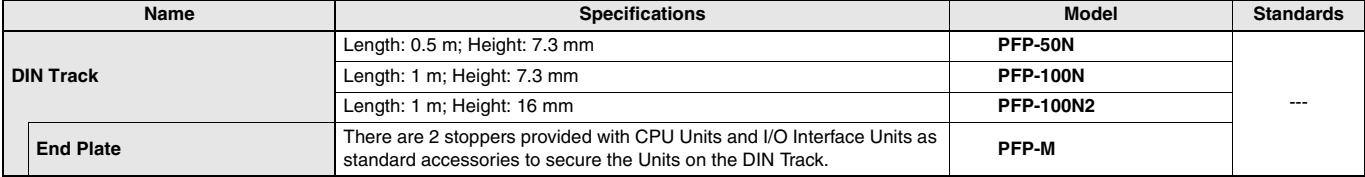

### **General Specifications**

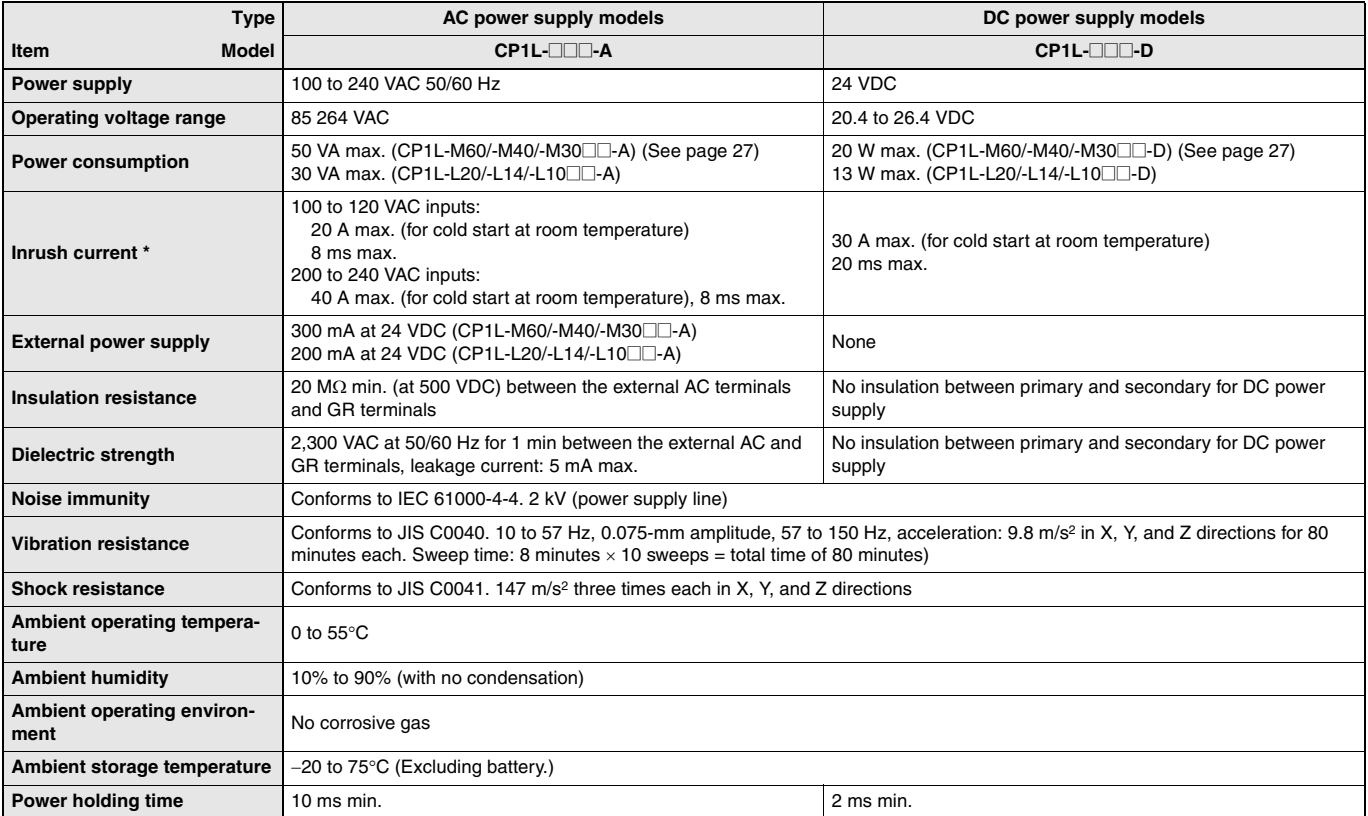

**\*** The above values are for a cold start at room temperature for an AC power supply, and for a cold start for a DC power supply.

• A thermistor (with low-temperature current suppression characteristics) is used in the inrush current control circuitry for the AC power supply. The thermistor will not be sufficiently cooled if the ambient temperature is high or if a hot start is performed when the power supply has been OFF for only a short time. In those cases the inrush current values may be higher (as much as two times higher) than those shown above. Always allow for this when selecting fuses and breakers for external circuits.

• A capacitor charge-type delay circuit is used in the inrush current control circuitry for the DC power supply. The capacitor will not be charged if a hot start is performed when the power supply has been OFF for only a short time, so in those cases the inrush current values may be higher (as much as two times higher) than those shown above.

## **Performance Specifications**

#### ● **CP1L CPU Unit (EM/EL Type)**

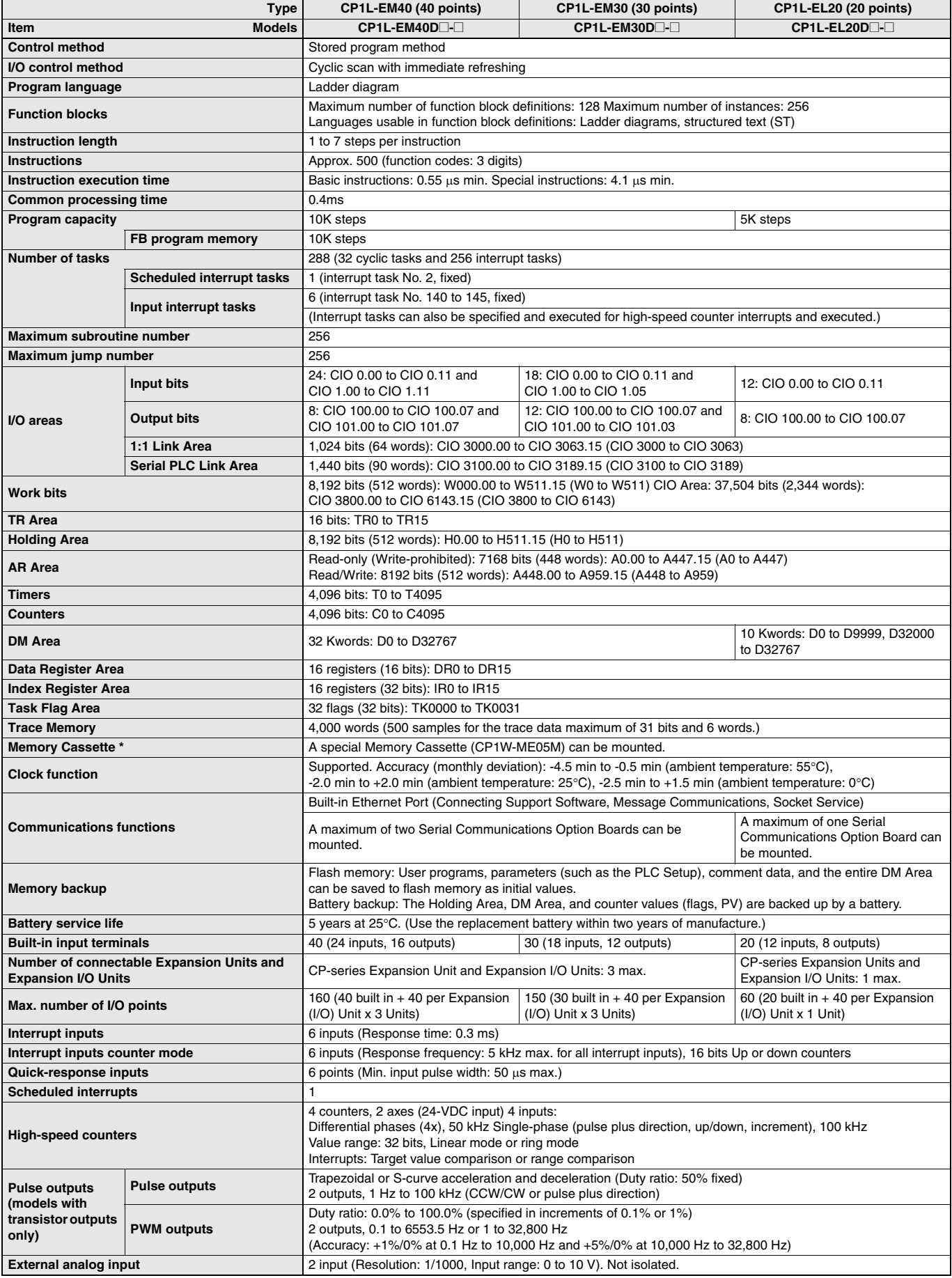

**\*** Can be used for program backups and auto-booting.

#### ● **CP1L CPU Unit (M/L Type)**

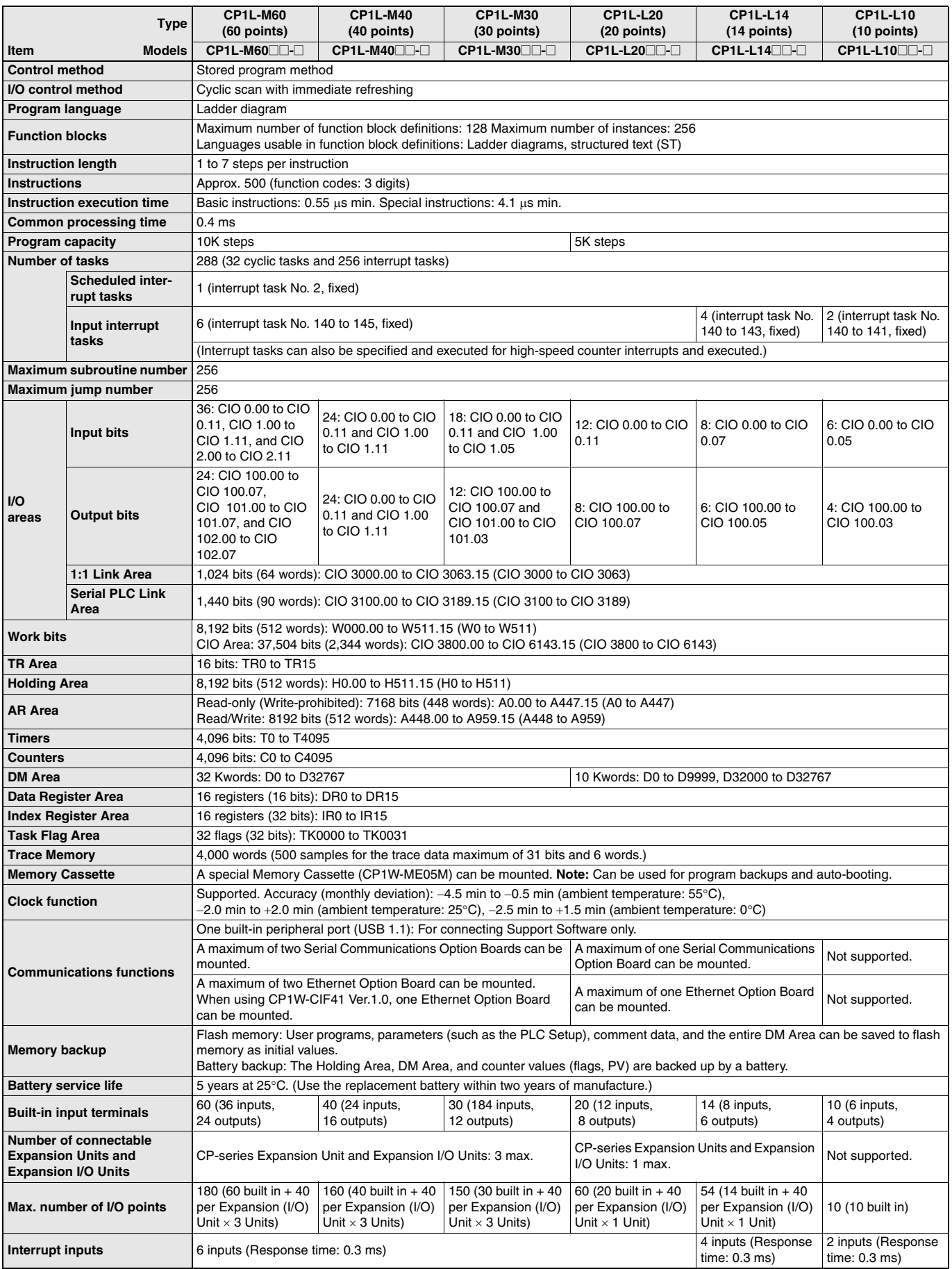

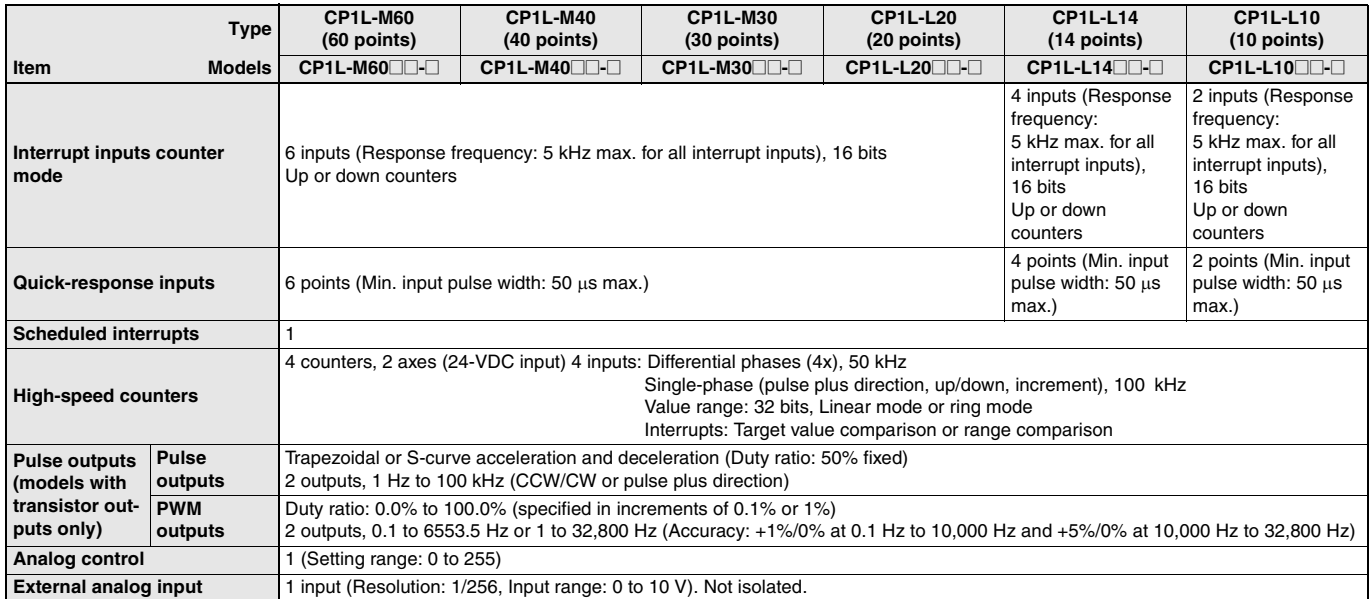

### **CP1L**

### **Built-in Inputs**

#### ■ **Input Terminal Block Arrangement (Top Block)**

#### ● **CP1L (60 Inputs)**

· AC Power Supply Models

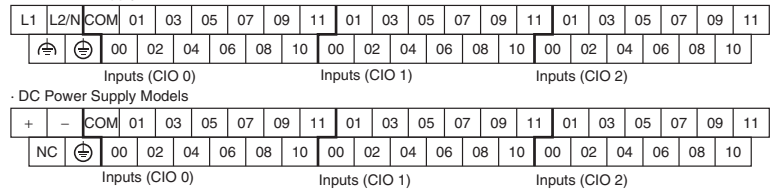

#### ● **CP1L (40 Inputs)**

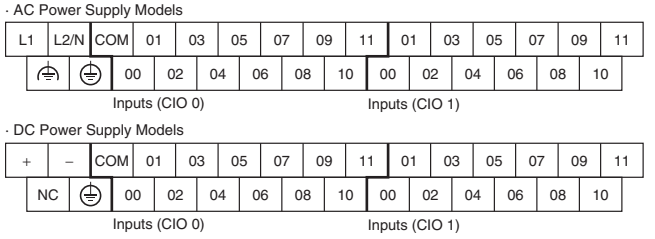

#### ● **CP1L (30 inputs)**

#### · AC Power Supply Models

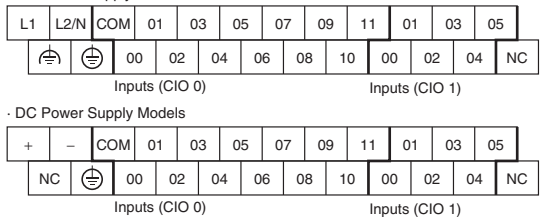

#### ● **CP1L (20 Inputs)**

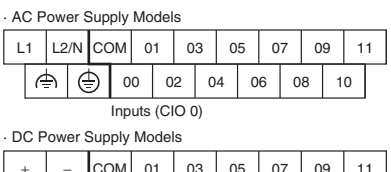

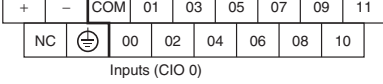

#### ● **CP1L (14 Inputs)**

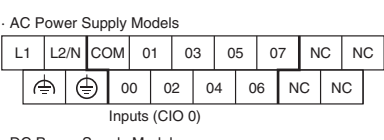

· DC Power Supply Models  $+$ NC | ( $\bigoplus$ ) | 00 | 02 | 04 | 06 | NC | NC − COM 01 03 05 07 NC NC

#### ● **CP1L (10 Inputs)** Inputs (CIO 0)

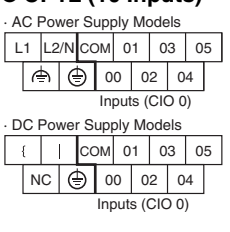

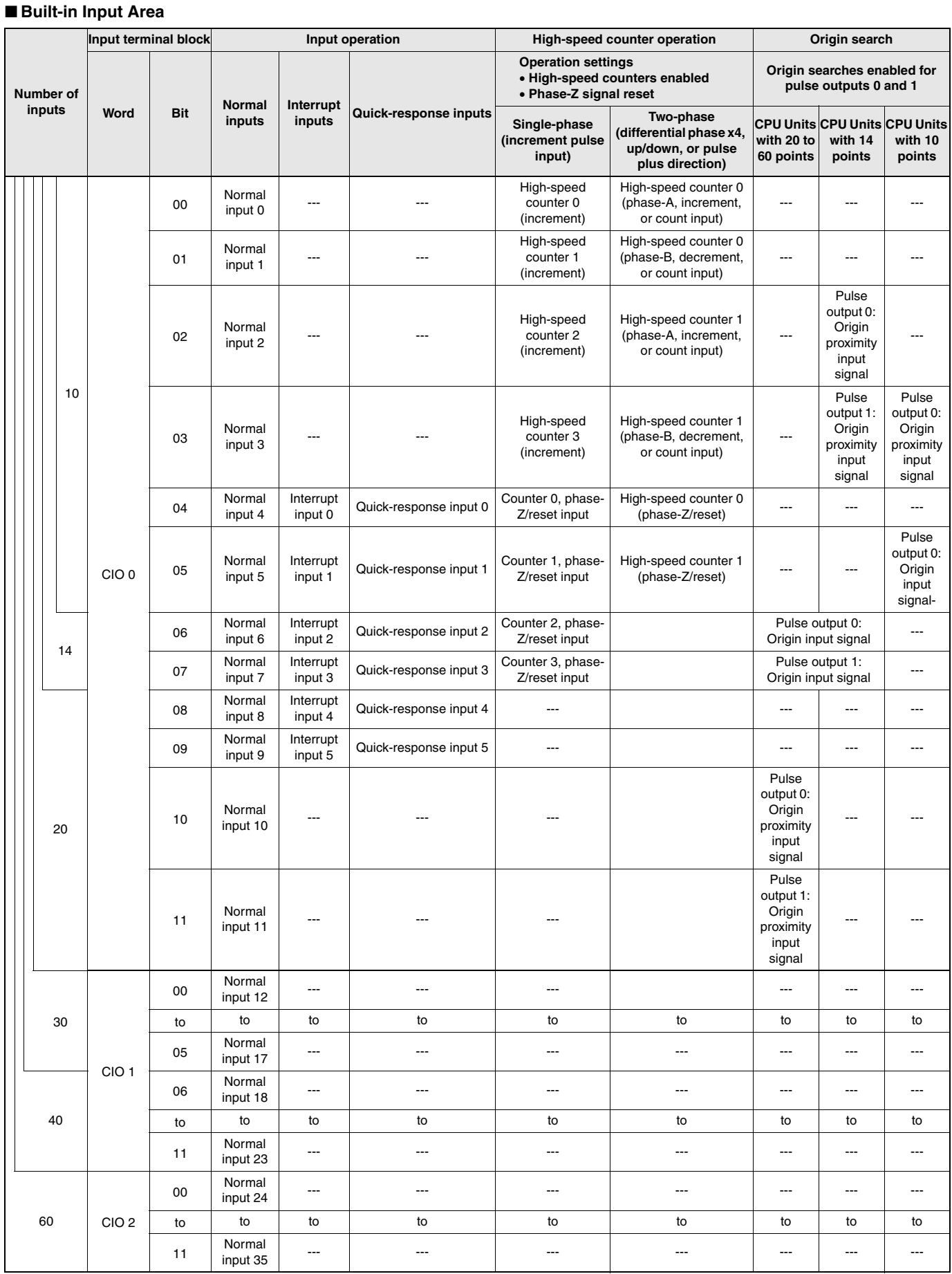

### **CP1L**

### **Built-in Outputs**

#### ■ Output Terminal Block Arrangement (Bottom Block)

### ● **CP1L (60 Outputs)**

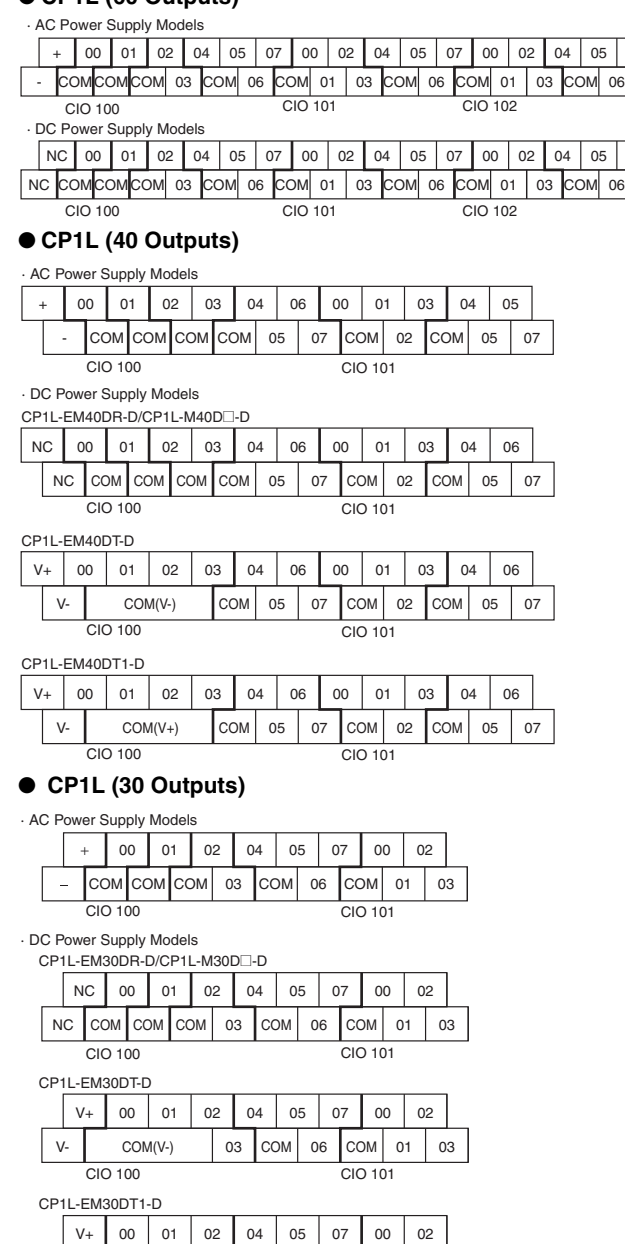

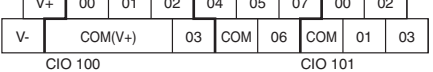

#### ● **CP1L (20 Outputs)**

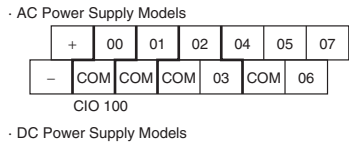

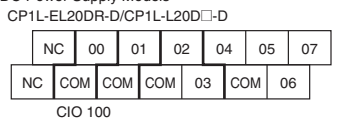

CP1L-EL20DT-D

07

07

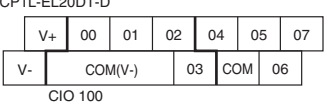

CP1L-EL20DT1-D

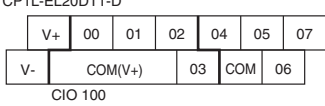

#### ● **CP1L (14 Outputs)**

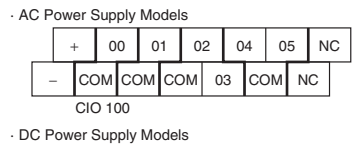

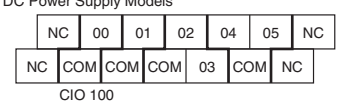

#### ● **CP1L (10 Outputs)**

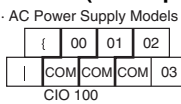

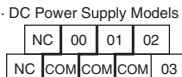

CIO 100

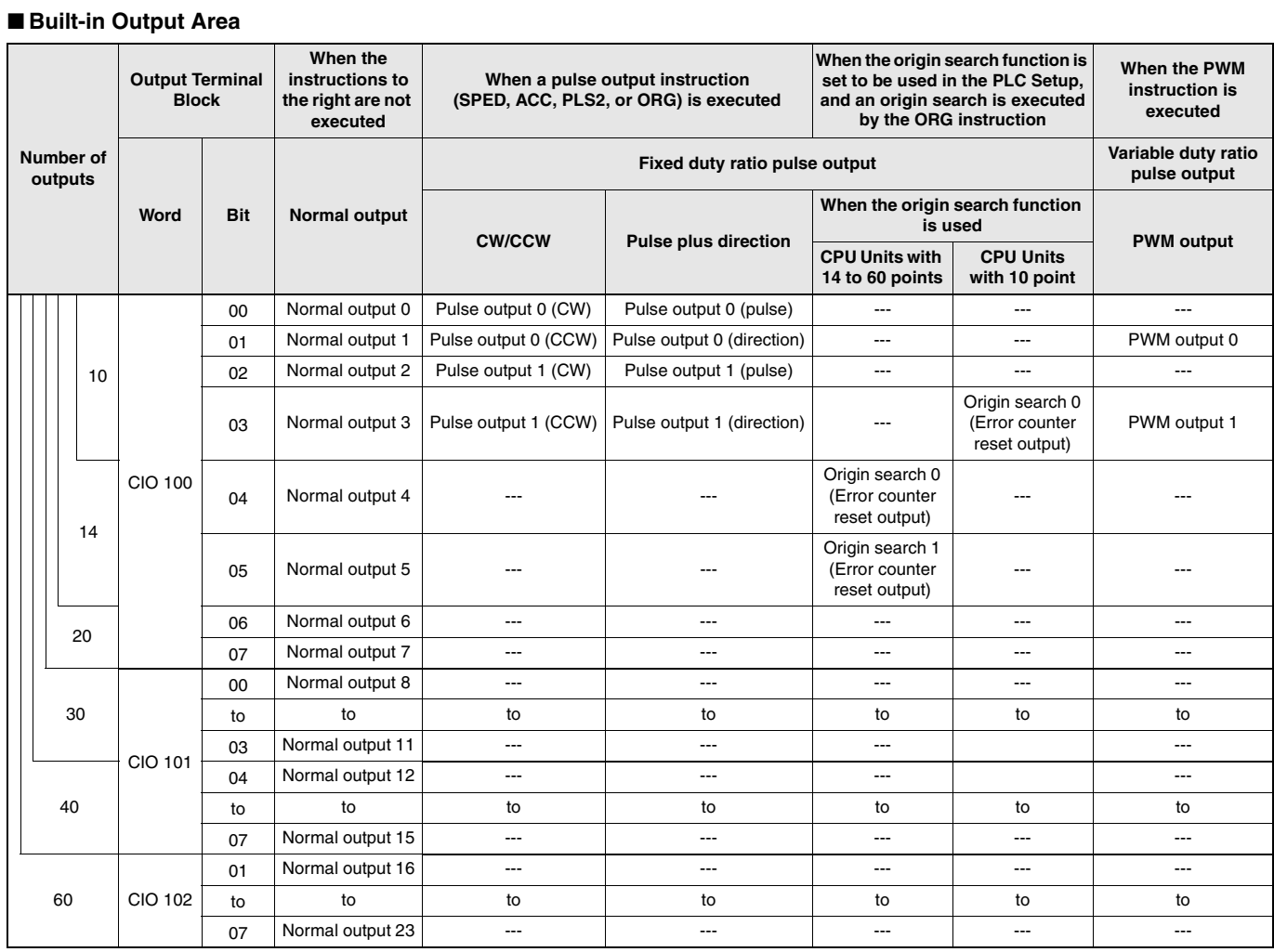

# **CP1L I/O Specifications for CPU Units**

#### ■ **Input Specifications**

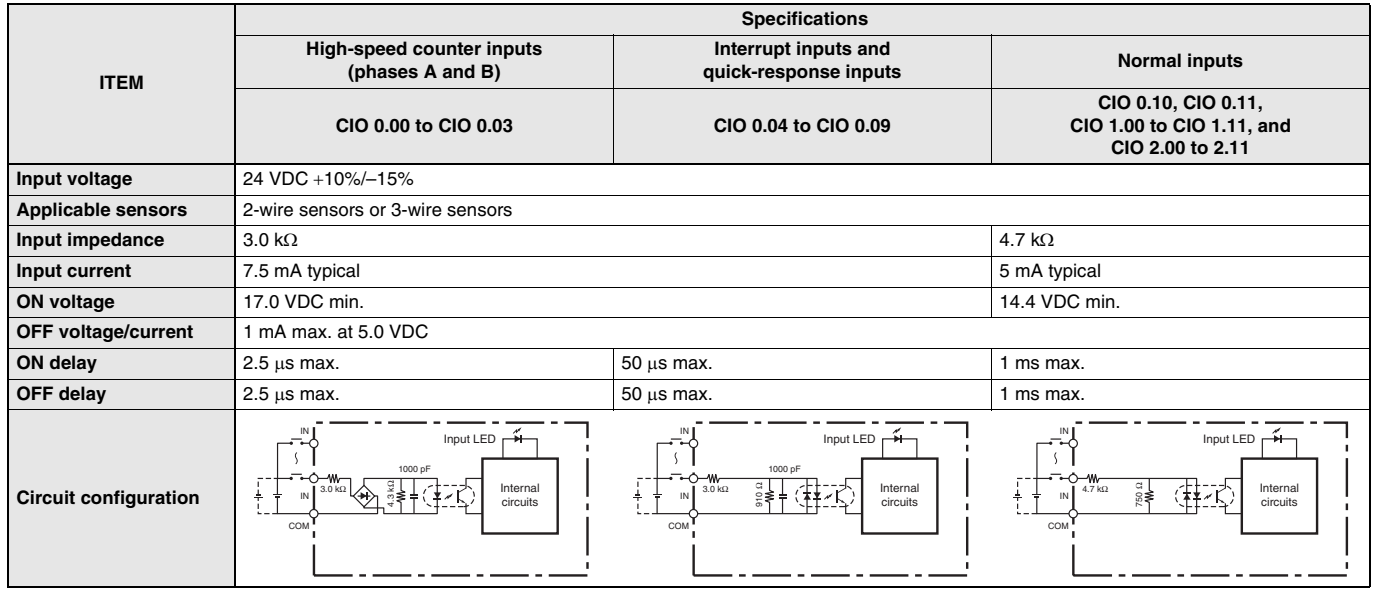

#### ● **High-speed Counter Function Input Specifications**

Input bits: CIO 0.00 to CIO 0.03

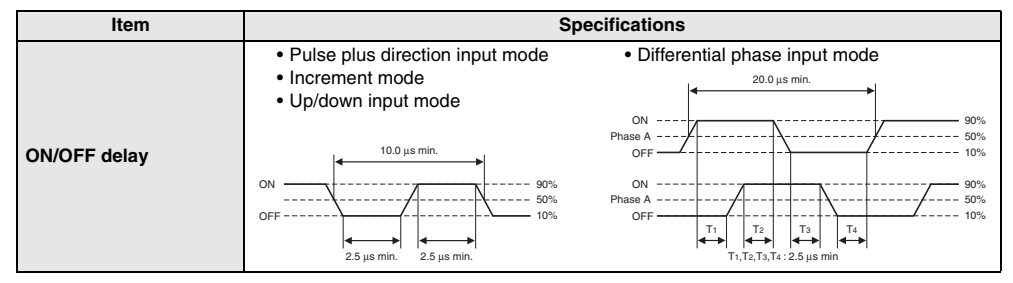

#### ● **Interrupt Input Counter Mode**

Input bits: CIO 0.04 to CIO 0.09

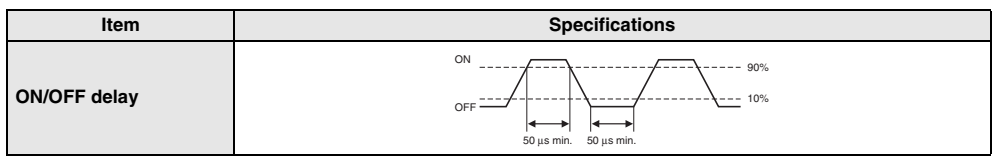

#### ■ **Output Specifications**

#### ● **CPU Units with Relay Outputs**

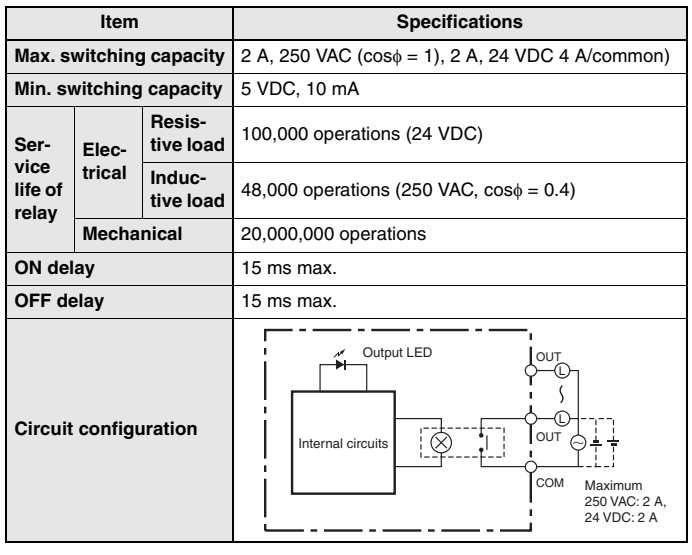

**Note:** Under the worst conditions, the service life of output contacts is as shown on the left.

The service life of relays is as shown in the following diagram as a guideline.

 $\overline{A}$ 

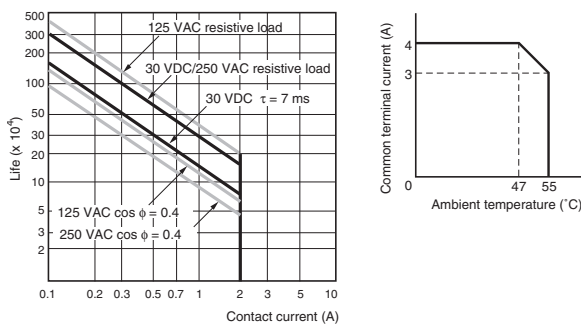

#### ● **CPU Units with Transistor Outputs (Sinking/Sourcing)**

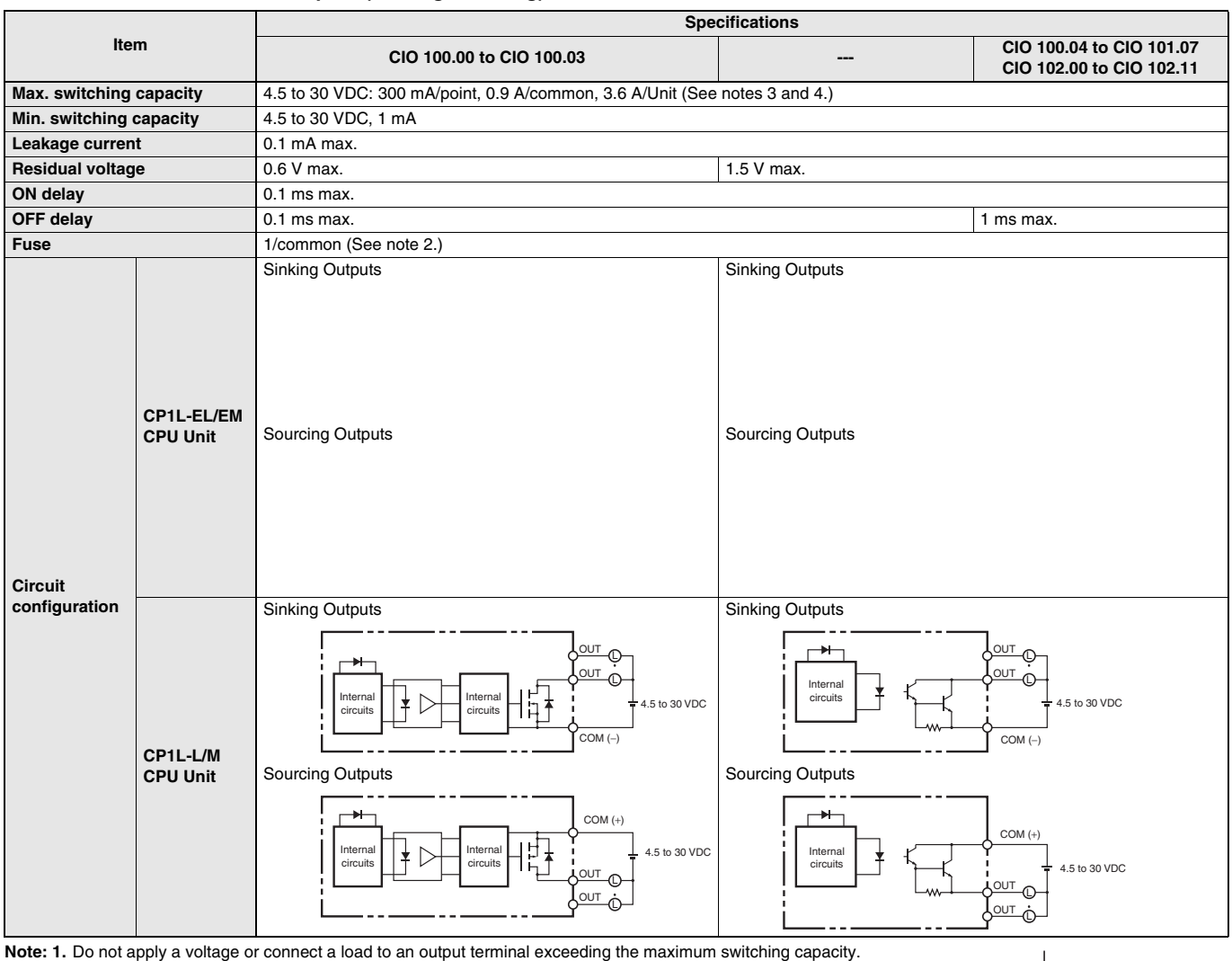

**2.** Fuses cannot be replaced by the user.

**3.** Also do not exceed 0.9 A for the total for CIO 100.00 to CIO 100.03. (CIO 100.00 to CIO 100.03 is different common.)

**4.** A maximum of 0.9 A per common can be switched at an ambient temperature of 50°C.

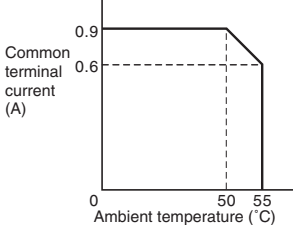

#### ● **Pulse outputs**

Output bits CIO 100.00 to CIO 100.03

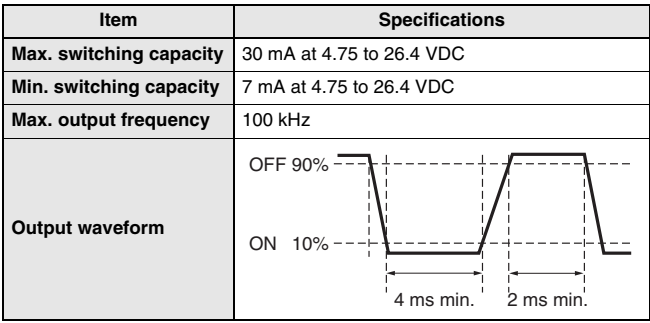

**Note: 1.** The above values assume a resistive load and do not consider the impedance of the cable connecting the load.

- **2.** The pulse widths during actual use may be smaller than the ones shown above due to pulse distortion caused by connecting cable impedance.
- **3.** The OFF and ON refer to the output transistor. The output transistor is ON at level "L".

#### ● **Pulse outputs**

Output bits CIO100.01, CIO 100.03

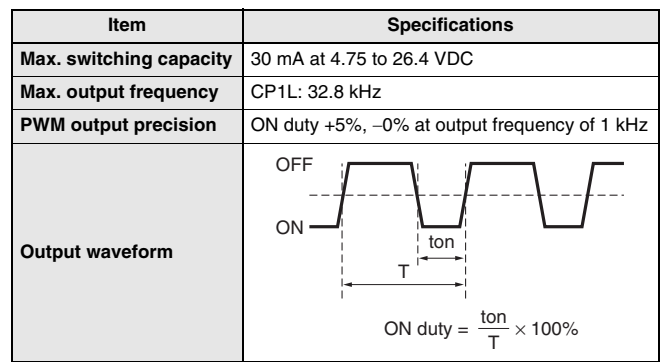

- **Note: 1.** The above values assume a resistive load and do not consider the impedance of the cable connecting the load.
	- **2.** The pulse widths during actual use may be smaller than the ones shown above due to pulse distortion caused by connecting cable impedance.
	- **3.** The OFF and ON refer to the output transistor. The output transistor is ON at level "L".

#### ■ **Analog Input Specifications**

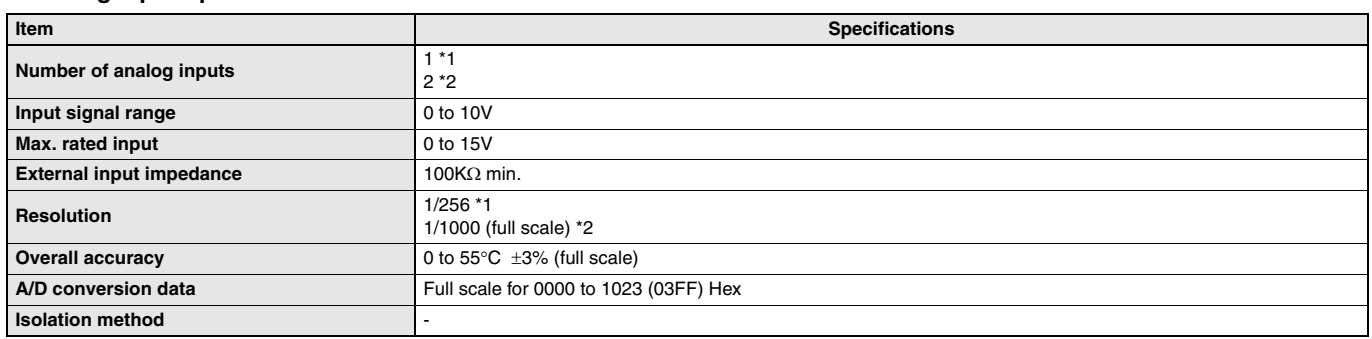

**\*1.** CP1L-EL CPU Unit or CP1L-EM CPU Unit only.

**\*2.** CP1L-L CPU Unit or CP1L-M CPU Unit only.

#### ■ Built-in Ethernet Specifications (CP1H-EL CPU Units or CP1H-EM CPU Unit Only)

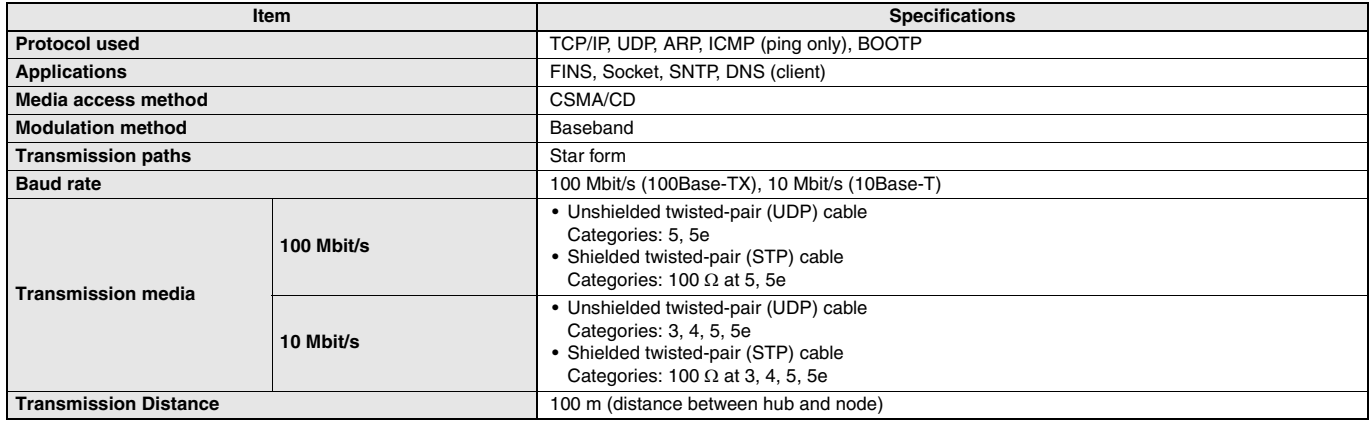

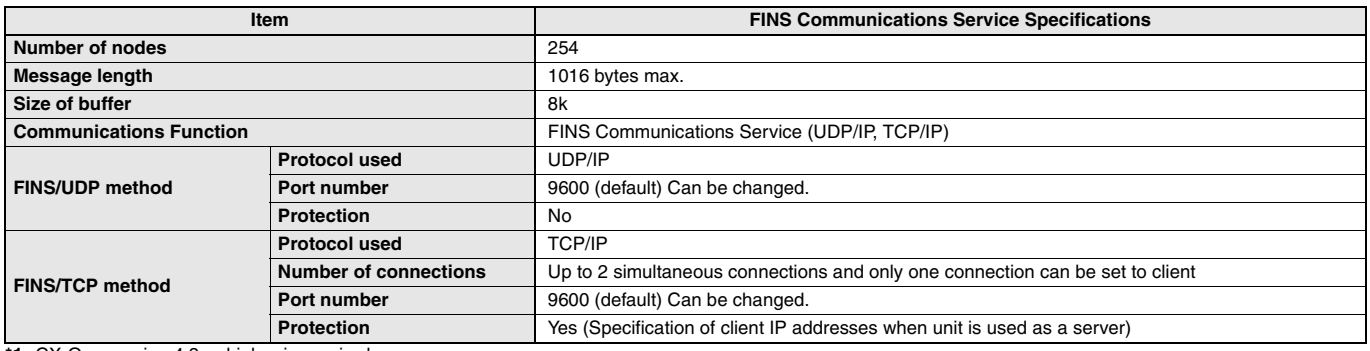

**\*1.** CX-One version 4.3 or higher is required.

**\*2.** To connect the CP1L CPUs with the NS-series Programmable Terminals via Ethernet, make sure that the system version of NS Series is 8.2 or higher.

### **External Interfaces**

#### ■ **CP1L CPU Unit Nomenclature**

● **CP1L CPU Units (EL Type) with 20 Points**

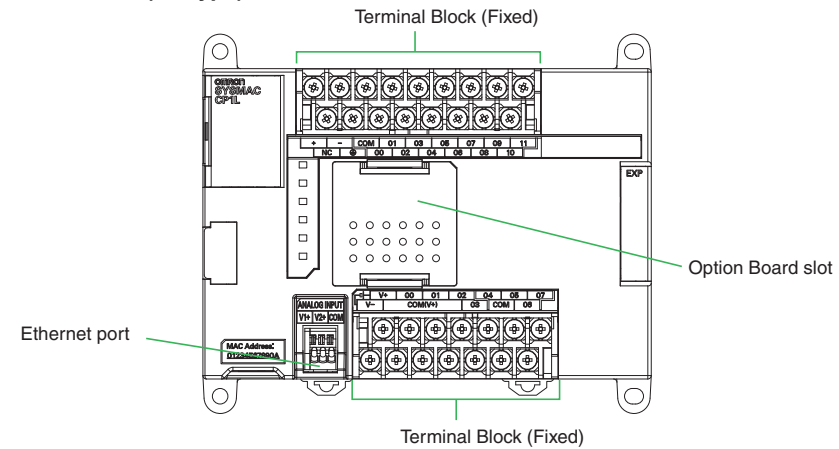

#### ● **CP1L CPU Units (EM Type) with 40 or 30 Points**

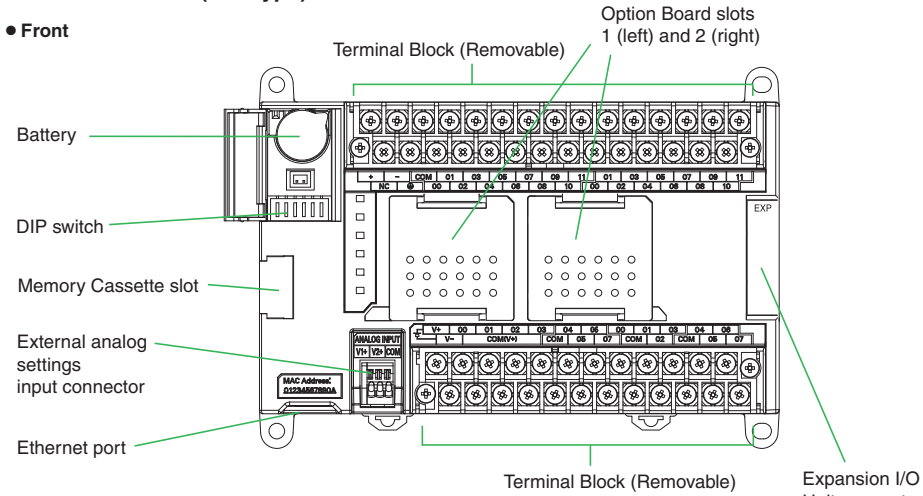

#### Unit connector

#### ● CP1L CPU Units (MType) with 40 Points

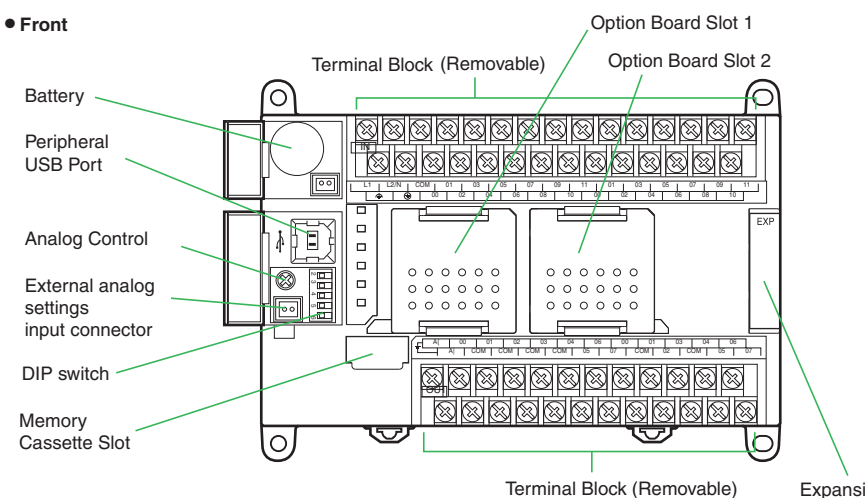

#### ● **CP1L CPU Units (L Type) with 20 or 14 Points** ● ● ● ● P1L CPU Units (L Type) with 10 Points

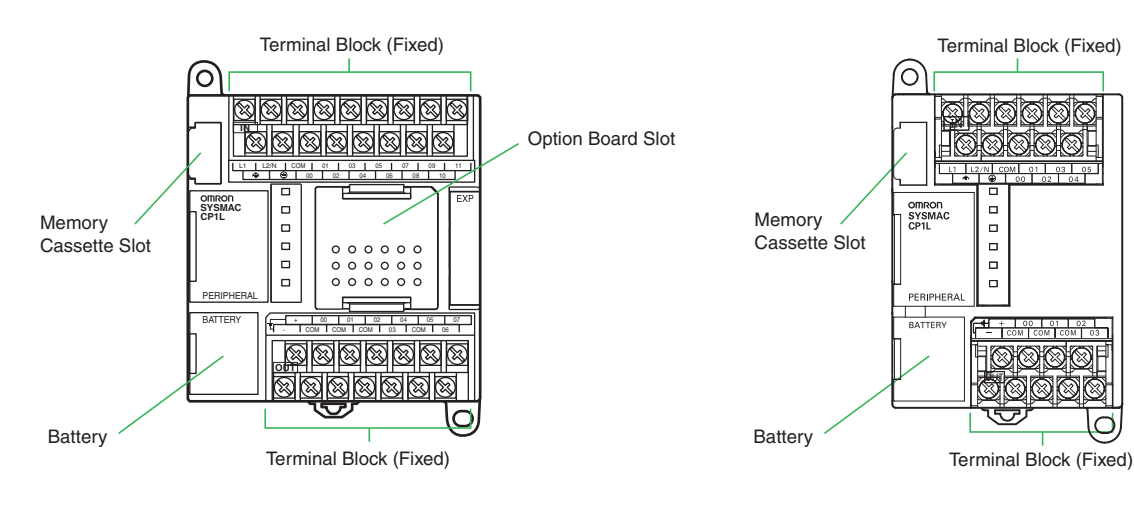

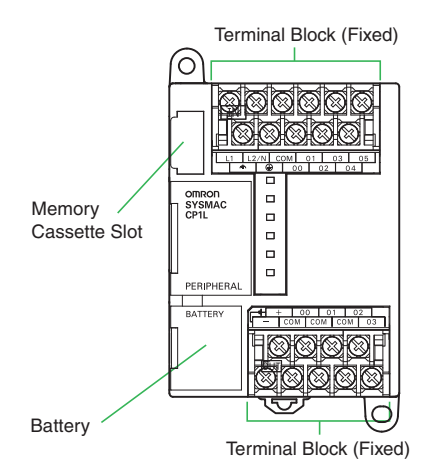

### **Option Unit Specifications**

#### ■ **Option Unit Specifications**

Yes : Supported, No : Not supported

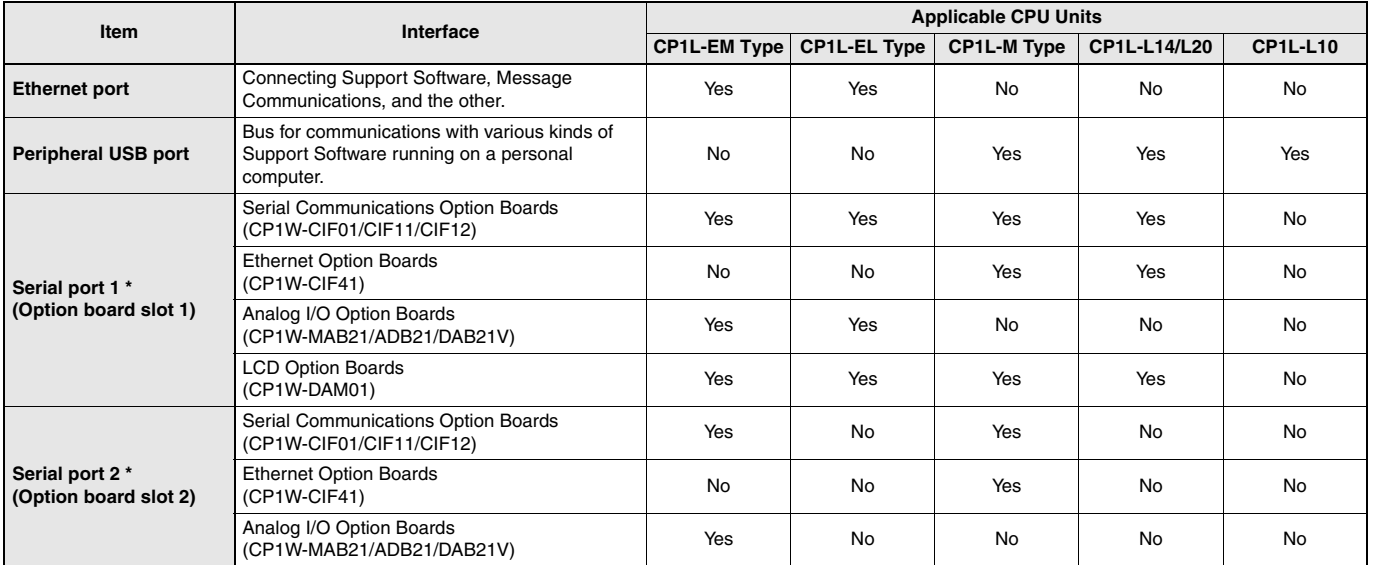

**\*** You can choose one from among "Yes".

#### ■ **Serial Communications Option Boards (CP1W-CIF01/CIF11/CIF12)**

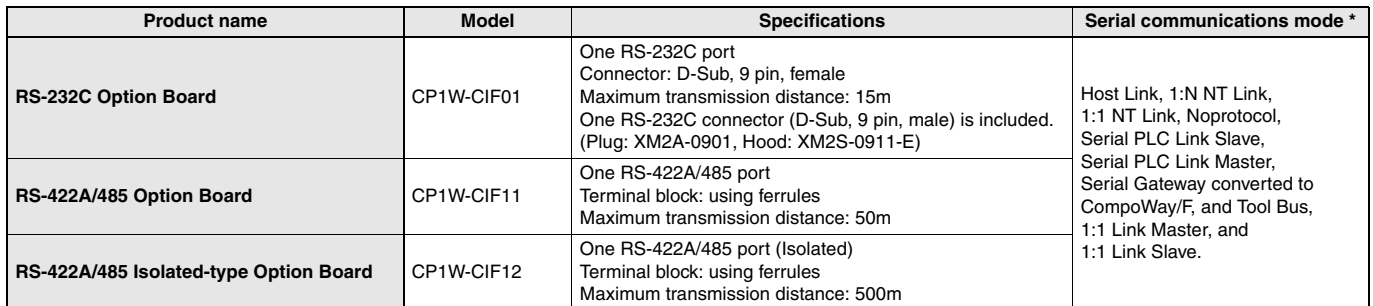

**\*** Serial PLC Link can be used with either serial port 1 or serial port 2.

#### ■ Ethernet Communications Specifications (CP1W-CIF41)

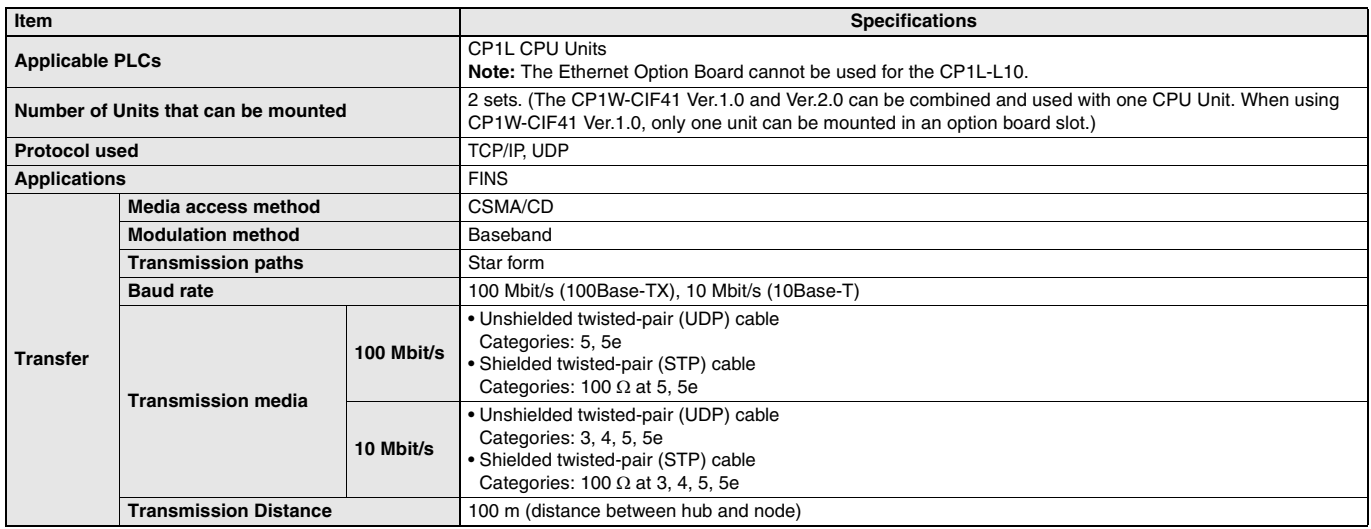

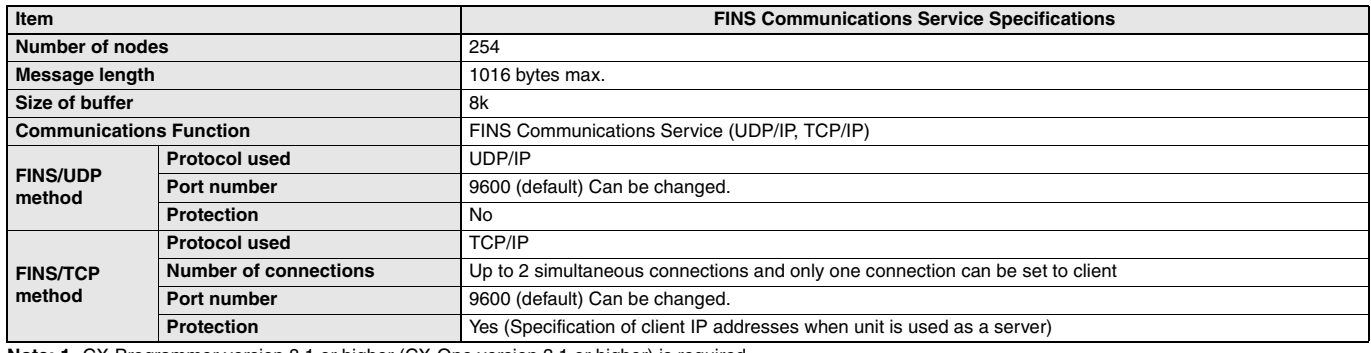

**Note: 1.** CX-Programmer version 8.1 or higher (CX-One version 3.1 or higher) is required.

**2.** Use CX-Integrator version 2.33 or higher (CX-One version 3.1 or higher) when the system needs to be set the routing tables. However, CX-Integrator does not support the other functions, using CP1W-CIF41, such as transferring the parameters and network structure.

**3.** To connect the CP1H/CP1L CPUs with the NS-series Programmable Terminals via Ethernet using CP1W-CIF41, make sure that the system version of NS Series is 8.2 or higher.

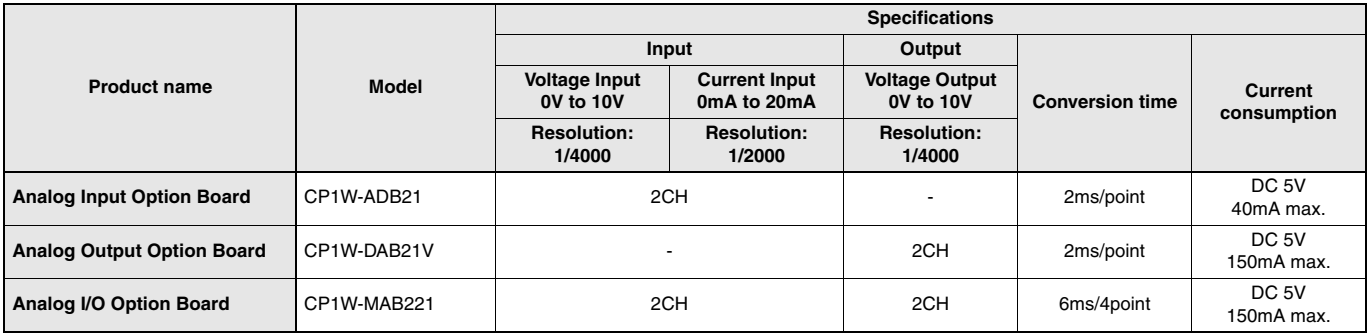

#### ■ LDC Option Board (CP1W-DAM01)

#### ● **Specifications**

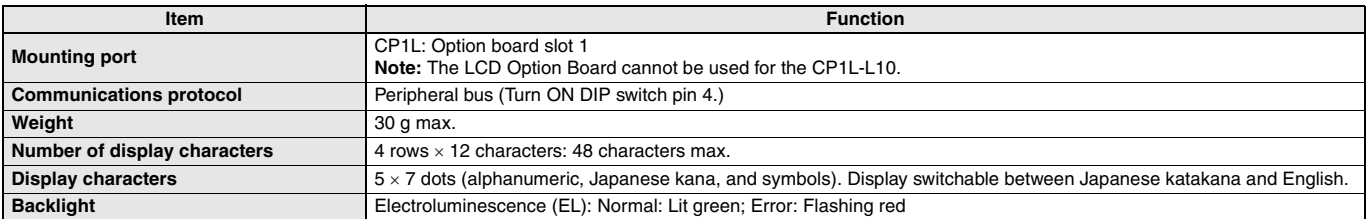

#### ● **LCD Functions**

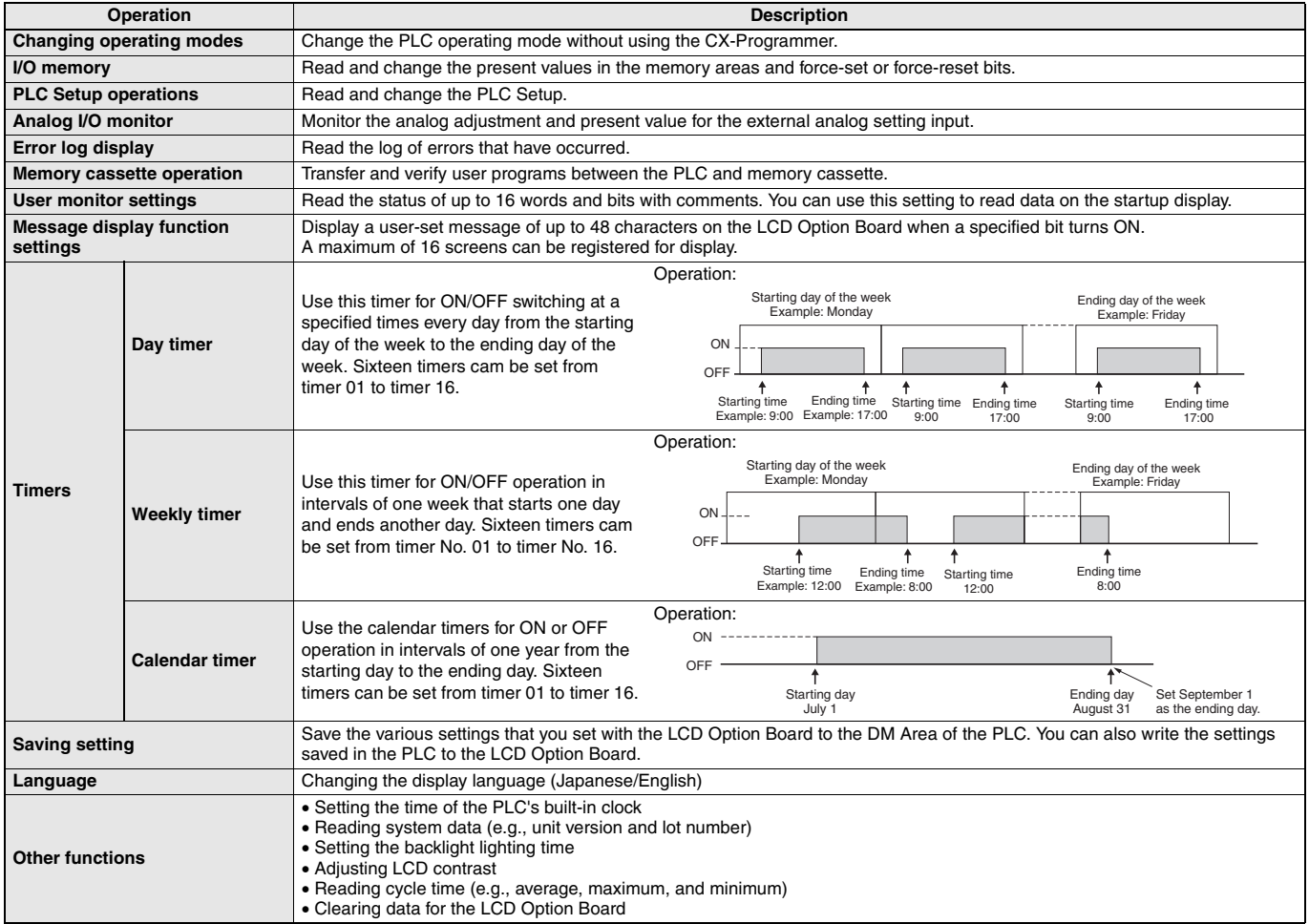

### **Expansion I/O Unit Specifications**

■ **CP1W-40EDR/40EDT/40EDT1/32ER/32ET/32ET1/20EDR1/20EDT/20EDT1/16ER/16ET/16ET1/8ED/8ER/8ET/8ET1 Expansion I/O Units** Expansion I/O Units can be connected to the CPU Unit to configure the required number of I/O points.

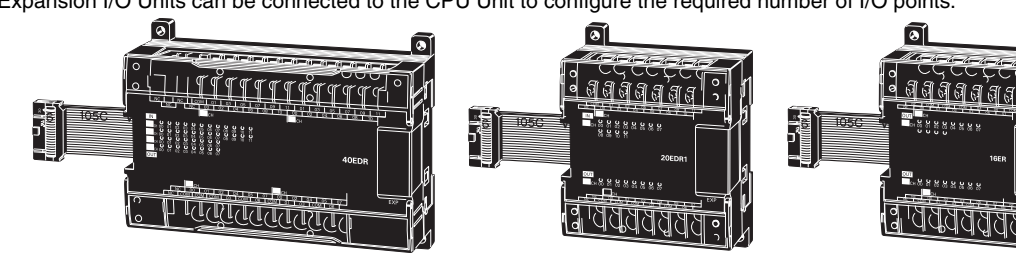

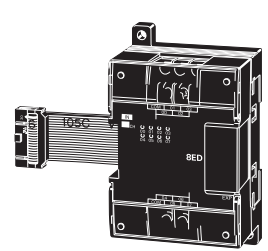

#### ● **DC Inputs (CP1W-40EDR/40EDT/40EDT1/20EDR1/20EDT/20EDT1/8ED)**

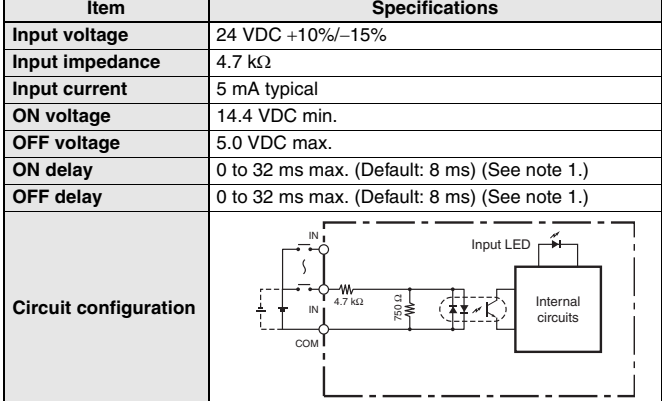

#### ● **Relay Outputs (CP1W-40EDR/32ER/20EDR1/16ER/8ER)**

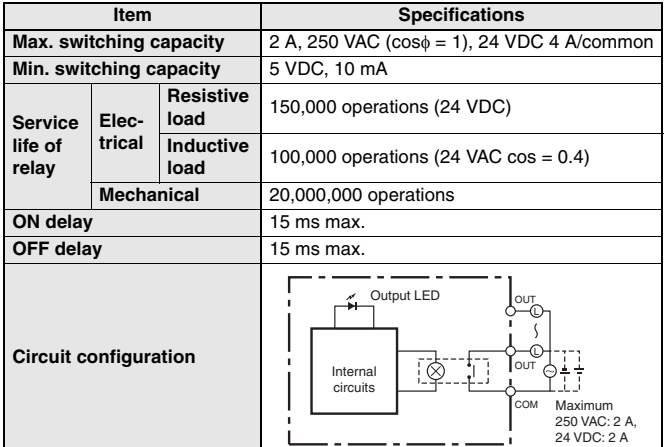

**Note:** Under the worst conditions, the service life of output contacts is as shown on

the left. The service life of relays is as shown in the following diagram as a

**Note: 1.** Do not apply a voltage exceeding the rated voltage to an input terminal. **2.** Can be set in the PLC Setup to 0, 0.5, 1, 2, 4, 8, 16 or 32 ms. The CP1W-

สู สู ส

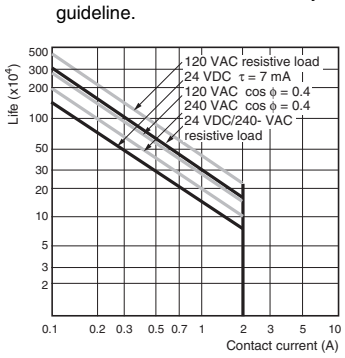

40EDR/EDT/EDT1 are fixed at 16 ms.

Switching frequency: 1,800 operations/h

Relationship between Output Load Current and Ambient Temperature (CP1W-16ER/32ER)

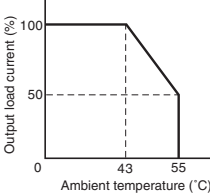

When using the CP1W-32ER, do not allow more than 24 outputs to be ON simultaneously regardless of the ambient temperature.

#### ● **Transistor Outputs (Sinking/Sourcing) (CP1W-40EDT/-40EDT1/-32ET/-32ET1/-20EDT/-20EDT1/-16ET/-16ET1/-8ET/-8ET1)**

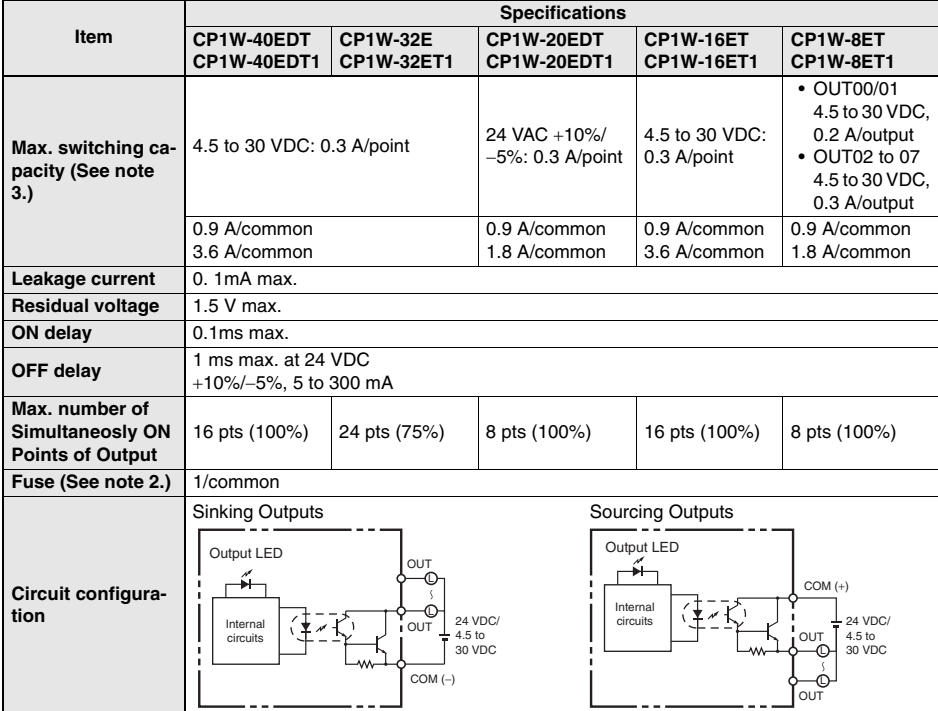

**Note: 1.** Do not apply a voltage or connect a load to an output terminal exceeding the maximum switching capacity.

**2.** The fuses cannot be replaced by the user.

**3.** A maximum of 0.9 A per common can be switched at an ambient temperature of 50°C.

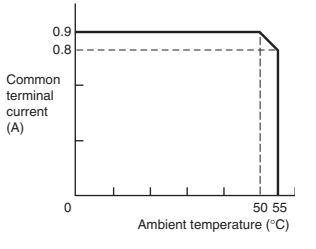

#### ■ **CP1W-AD041/DA041/DA021/MAD11 Analog Units**

Analog values that are input are converted to binary data and stored in the input area, or binary data is output as analog values.

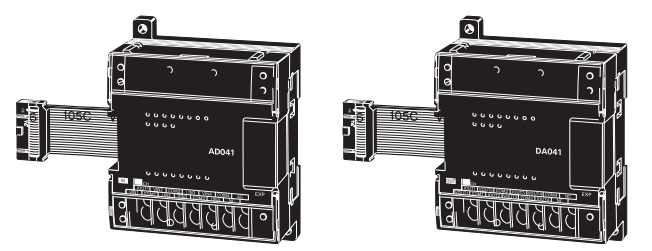

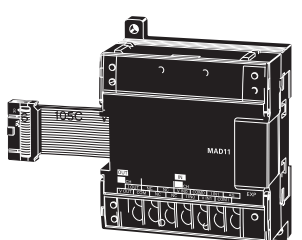

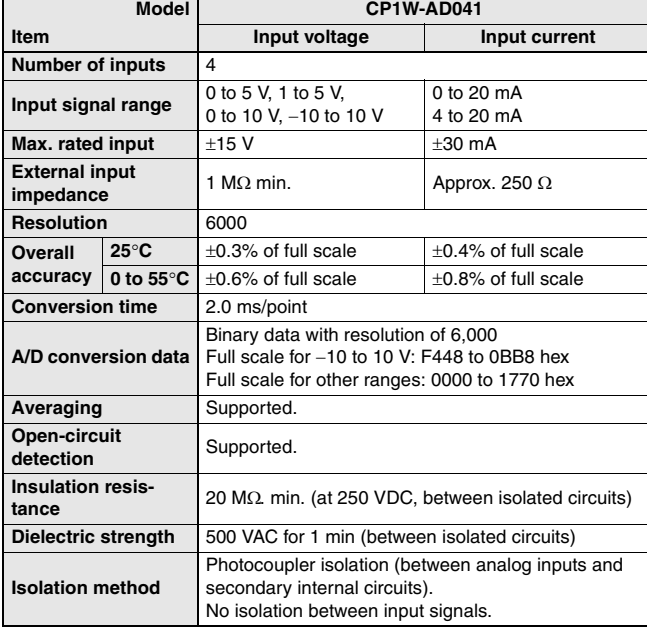

#### ■ Analog Input Unit: CP1W-AD041 ■ **Analog Output Unit: CP1W-DA041/DA021**

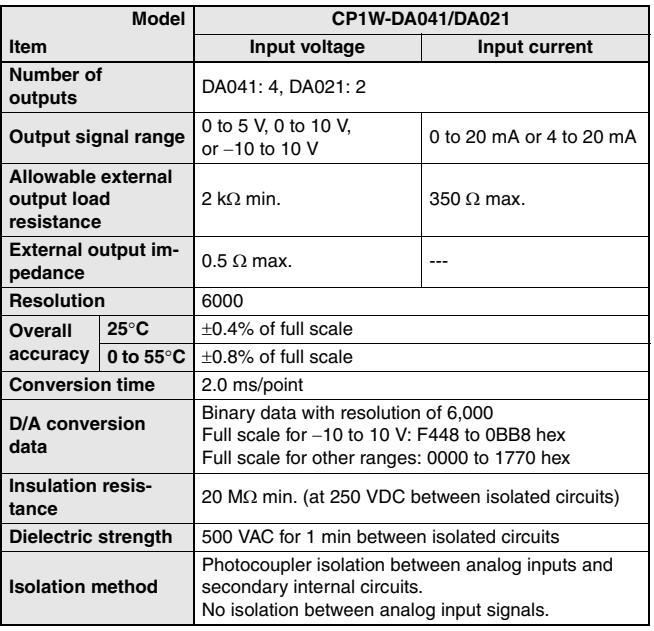

#### ■ **Analog I/O Unit: CP1W-MAD11**

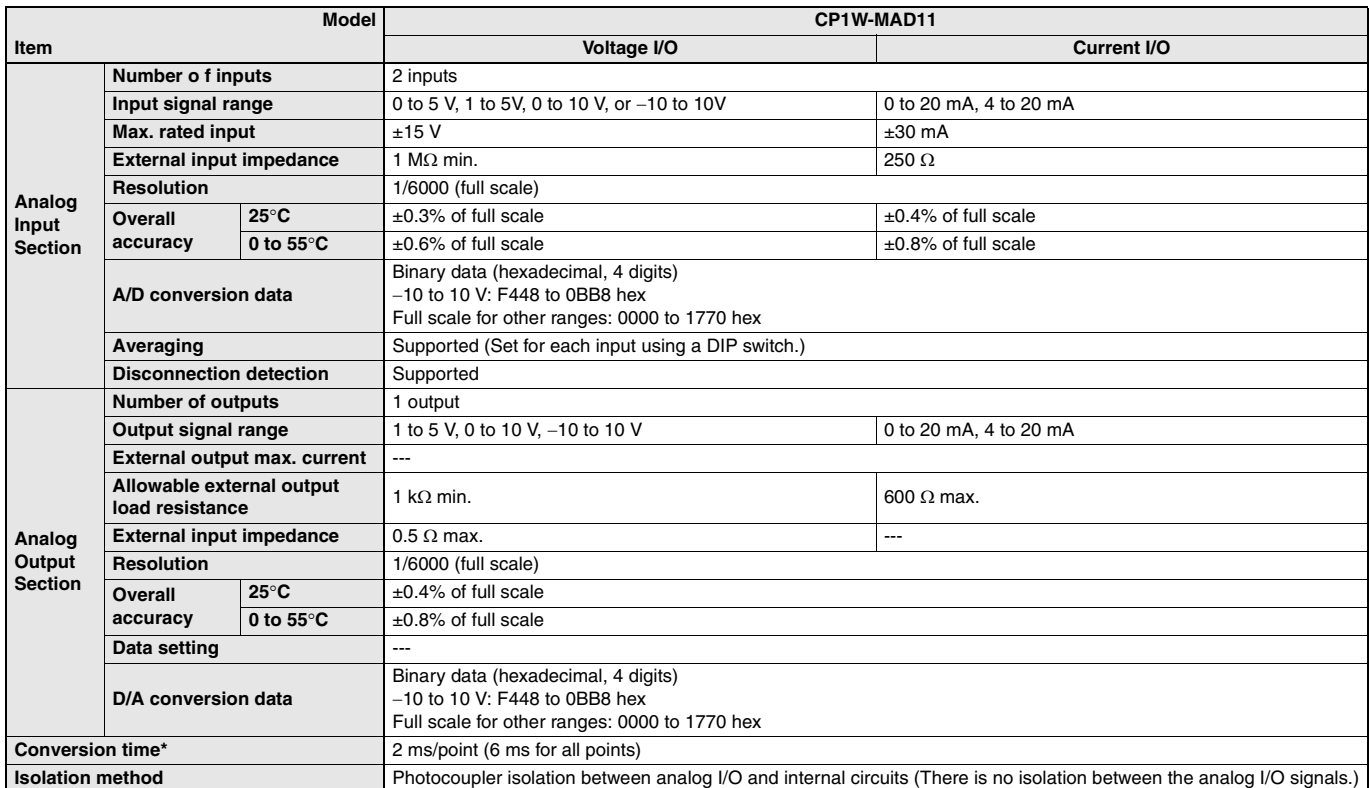

**\*** The conversion time is the total time for 2 analog inputs and 1 analog output.

**24**

#### ■ **Temperature Sensor Units: CP1W-TS001/TS002/TS101/TS102**

By mounting a Temperature Sensor Unit to the PLC, inputs can be obtained from thermocouples or platinum resistance thermometers, and temperature measurements can be converted to binary data (4-digit hexadecimal) and stored in the input area of the CPU Unit.

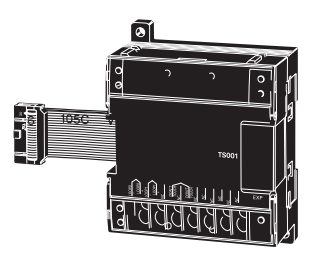

#### ● **Specifications**

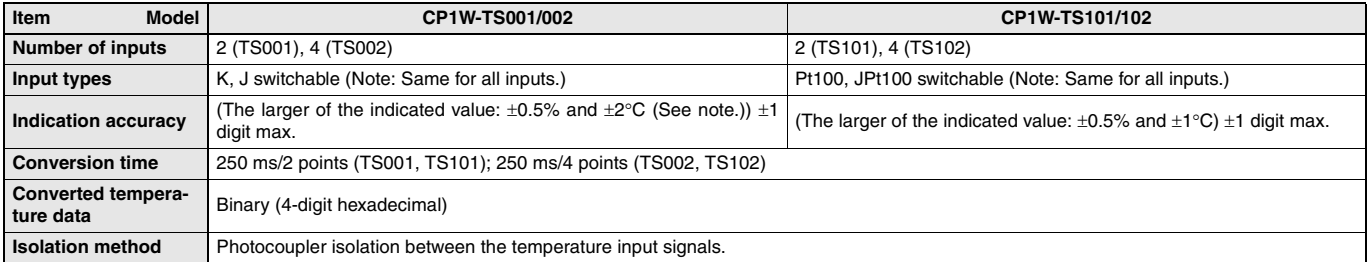

**Note:** The indication accuracy when using a K-type thermocouple for temperature less than −100°C is ±4°C±1 digit max.

#### ● **Input Temperature Ranges for CP1W-TS001/002**

#### **(The rotary switch can be used to make the following range and input type settings.)**

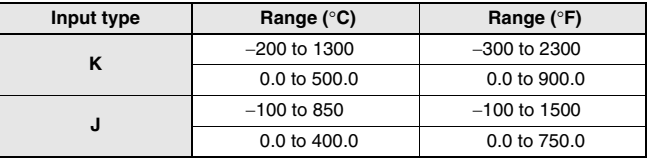

● **Input Temperature Ranges for CP1W-TS101/102**

**(The rotary switch can be used to make the following range and input type settings.)**

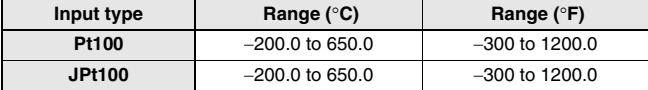

#### ■ CP1W-SRT21 CompoBus/S I/O Link Unit

The CompoBus/S I/O Link Unit functions as a slave for a CompoBus/S Master Unit (or an SRM1 CompoBus/S Master Control Unit) to form an I/O Link with 8 inputs and 8 outputs between the CompoBus/S I/O Link Unit and the Master Unit.

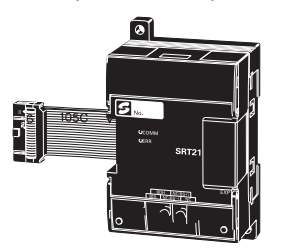

CompoBus/S Master Unit (or SRM1 CompoBus/S Master Control Unit)

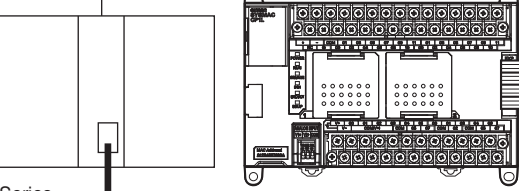

Special flat cable or VCTF cable

CS/CJ Series C200H<sup>□</sup> Series CQM1(H) Series SRM1 Series CPM2C-S Series

CompoBus/S I/O Link Unit

CP1W-SRT21

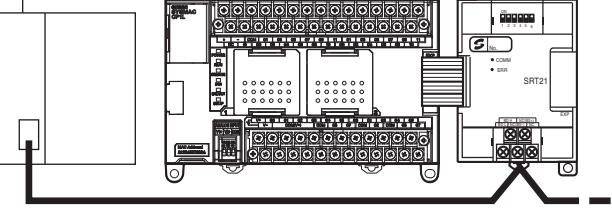

CP1L

A maximum of 16 Units can be connected (or 8 Units for CQM1-SRM21-V1).

#### ● **Specifications**

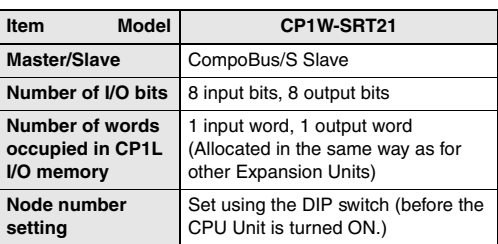

### **I/O Bits and I/O Allocations**

With CP1L CPU Units, the beginning input and output words (CIO 0 and CIO 100) are allocated by the CPU Unit one or two words at a time. I/O bits are allocated in word units in order of connection to Expansion Units and Expansion I/O Units connected to a CPU Unit.

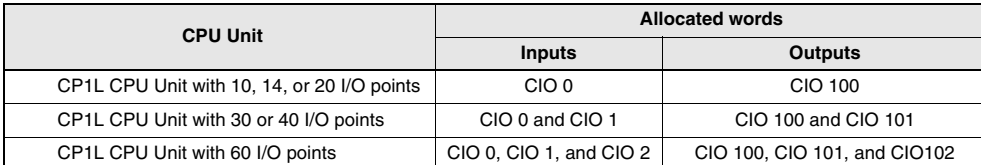

#### ● **Example: I/O Bit Allocations When Expansion Units Are Connected**

CPU Unit with 40 I/O Points + Temperature Sensor Unit + Analog Output Unit + Expansion I/O Unit with 40 I/O Points

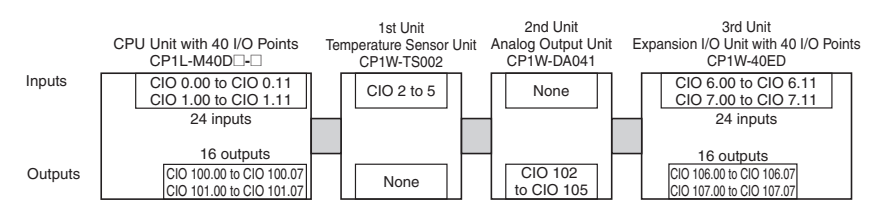

### **Expansion Unit and Expansion I/O Units Specifications**

- Maximum Number of CP1W/CPM1A Expansion Unit and Expansion I/O Units
- **CP1L (EM, EL, M) CPU Units with 60, 40, or 30 Points**

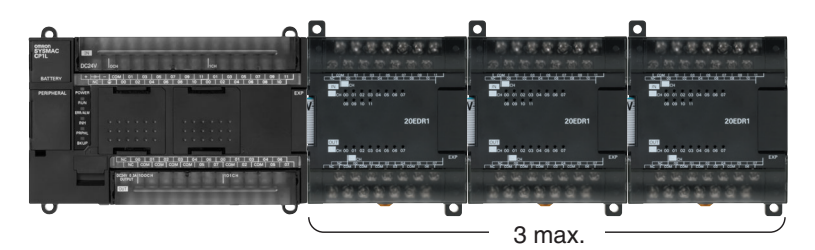

● **CP1L (L) CPU Units with 20 or 14 Points**

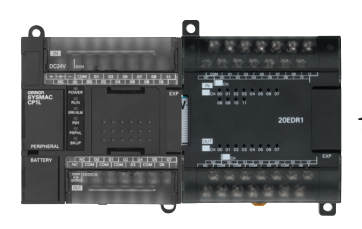

1 max. Note: CP1L (L Type) CPU Units with 10 points do not support Expansion Units.

### **Current Consumption**

The power consumption shown on page 6 is the maximum power consumption. To obtain the correct power consumption for the system configuration, calculate the power consumption for the external power supply from the current consumption given below for the CPU Unit, Expansion Units, and Expansion I/O Units.

#### ● **CPU Units**

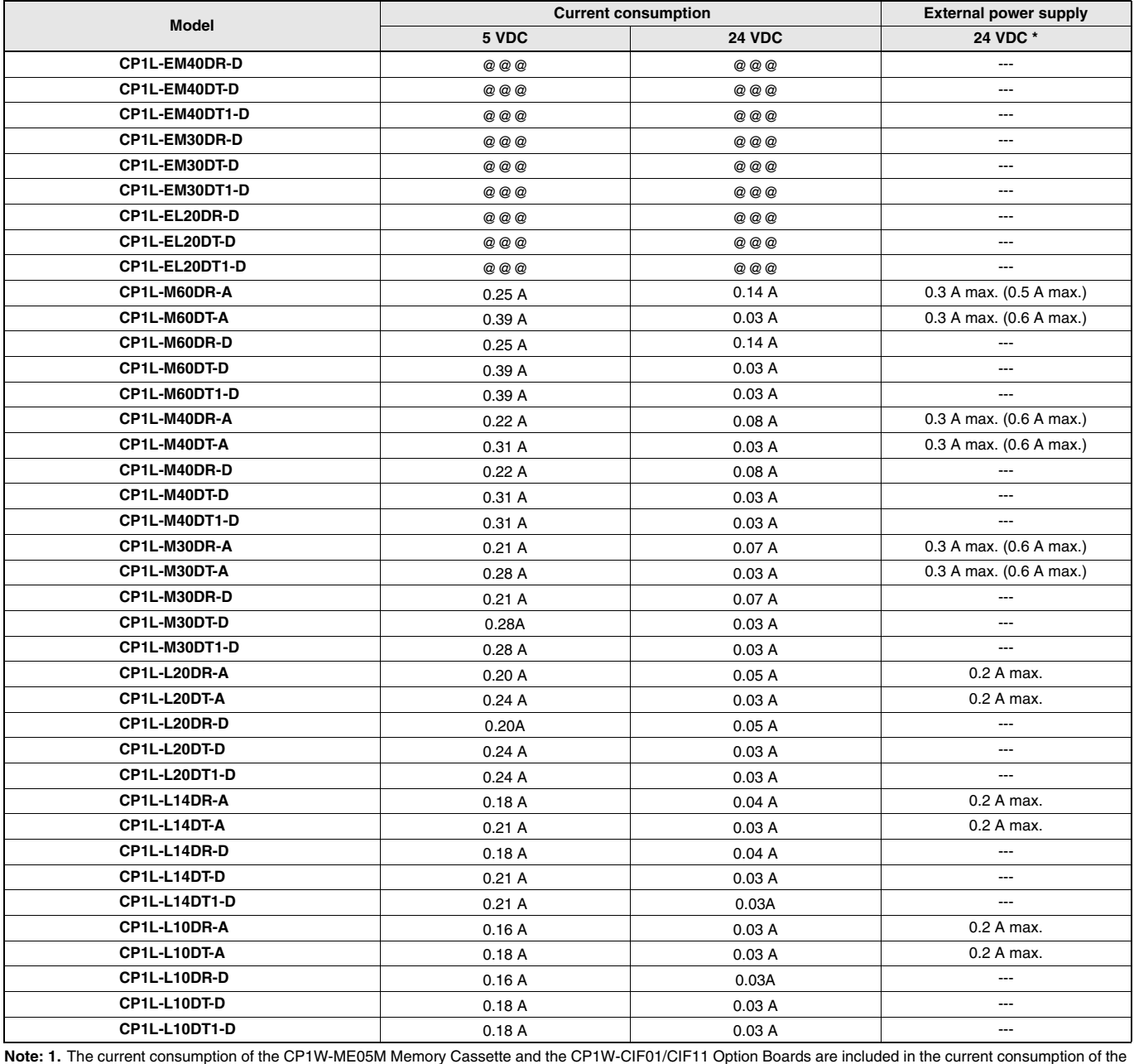

CPU Unit.

**2.** The current consumption of the following is not included with the current consumption of the CPU Unit: CP1W-CIF12.

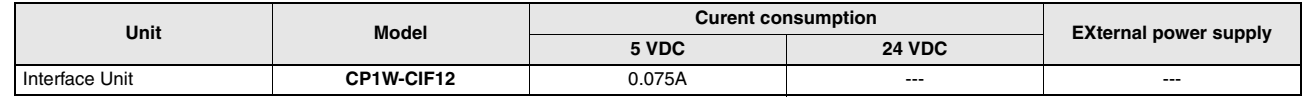

**3.** CPU Units with DC power do not provide an external power supply.

**4.** The current consumptions given in the following table must be added to the current consumption of the CPU Unit if an Expansion Unit or Expansion I/O Unit is connected.

**5.** The external power supply cannot be used if an Expansion Unit or Expansion I/O Unit is connected to a CPU Unit with 14 or 20 I/O points.

**\*** Values in parentheses are the maximum external power supply for a CPU Unit to which an Expansion I/O Unit is not connected. Refer to the *CP1L CPU Unit Operation Manual* (Cat. No. W462).

#### ● **Expansion Units and Expansion I/O Units**

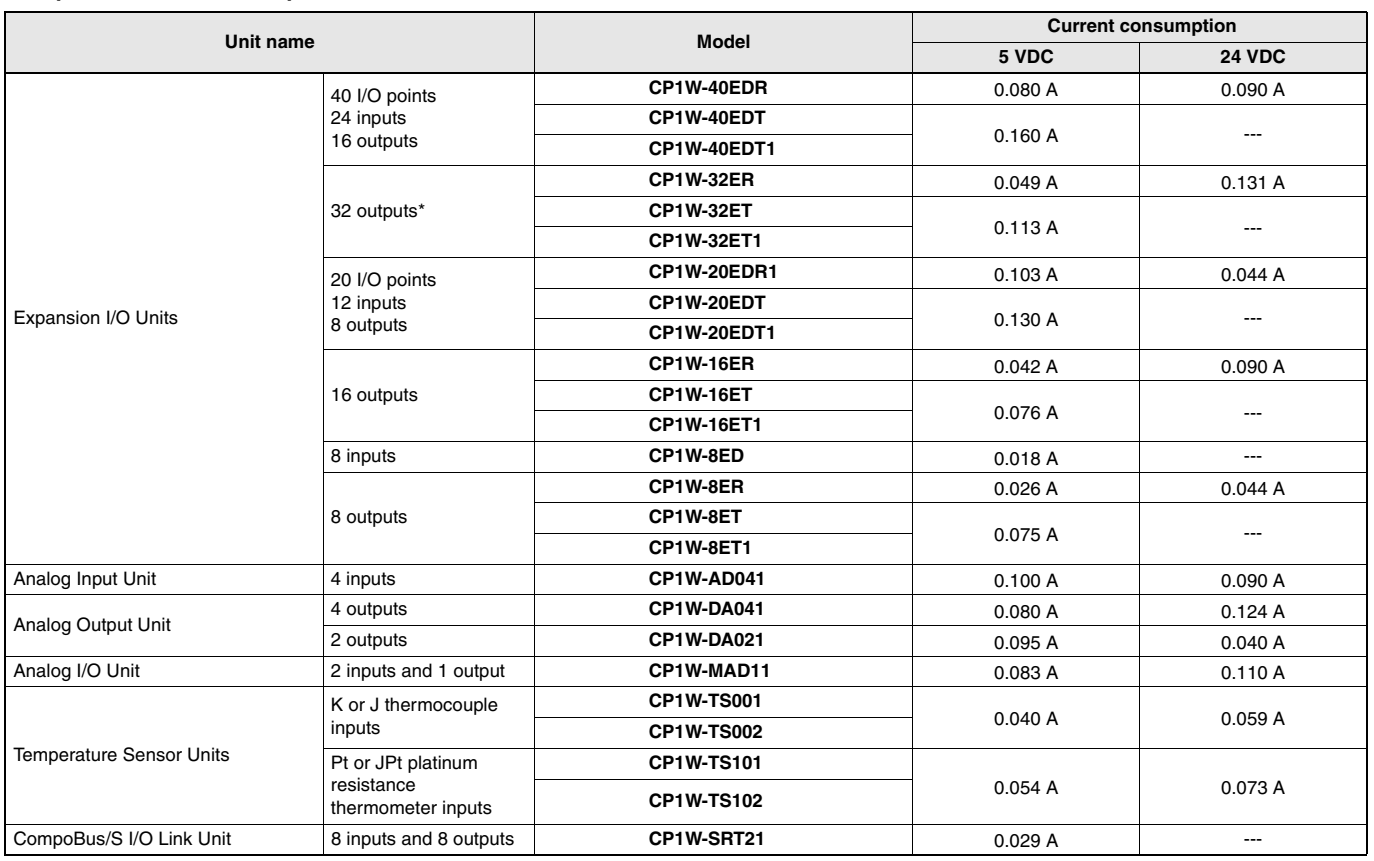

**\*** CP1W-32ER/32ET/32ET1's maximum number of simultaneously ON points is 24 (75%).

#### ● **Others : Equipment that Users internal power supply of PLC**

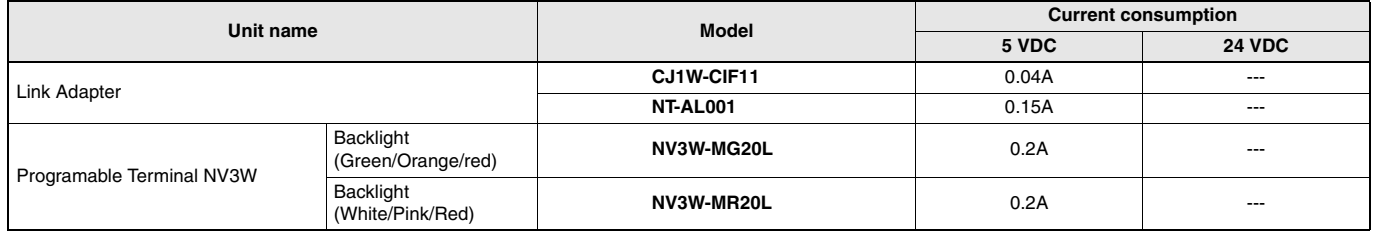

### **Dimensions** (Unit: mm)

■ **CPU** Units

**CP1L-EM CPU Units with 40 Points**

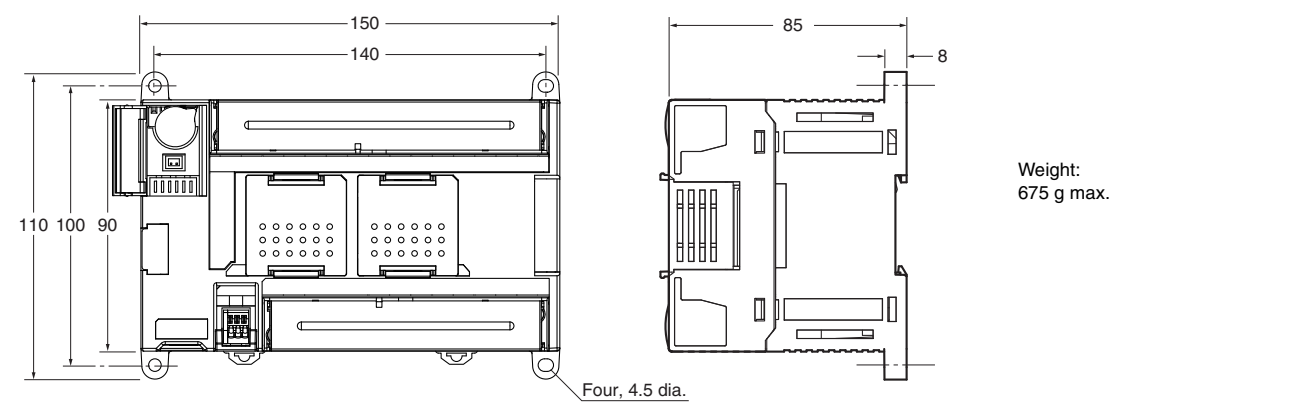

#### **CP1L-EM CPU Units with 30 Points**

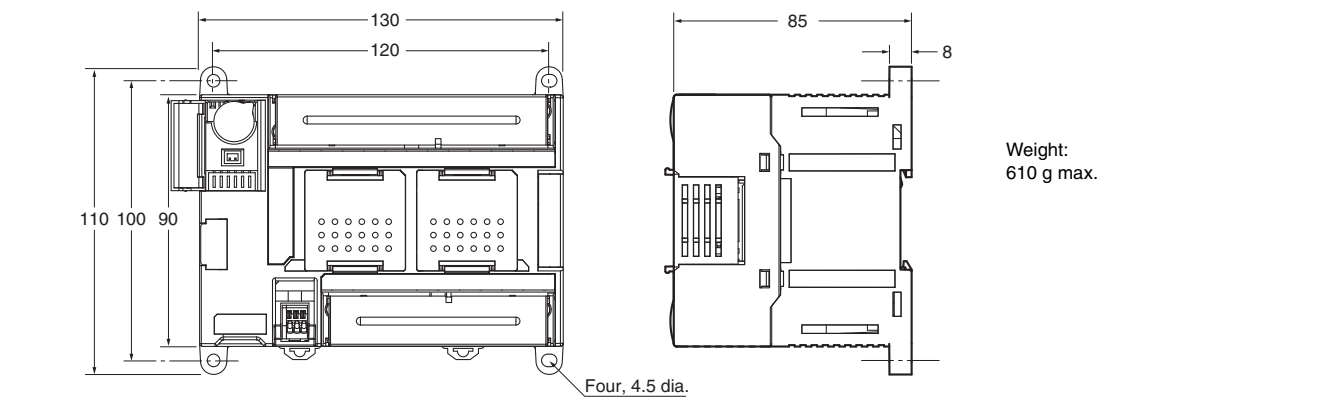

#### **CP1L-EL CPU Units with 20 Points**

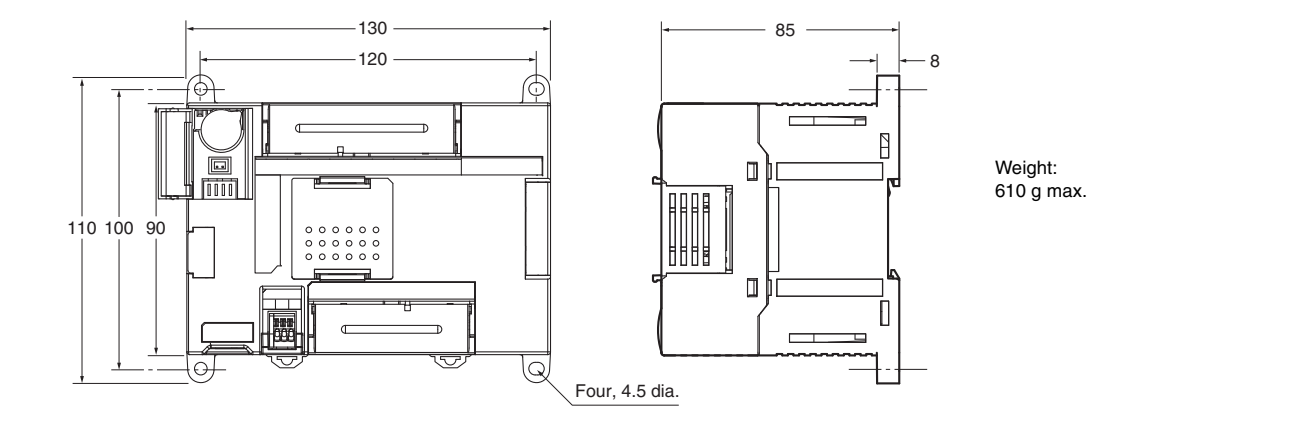

### **CP1L**

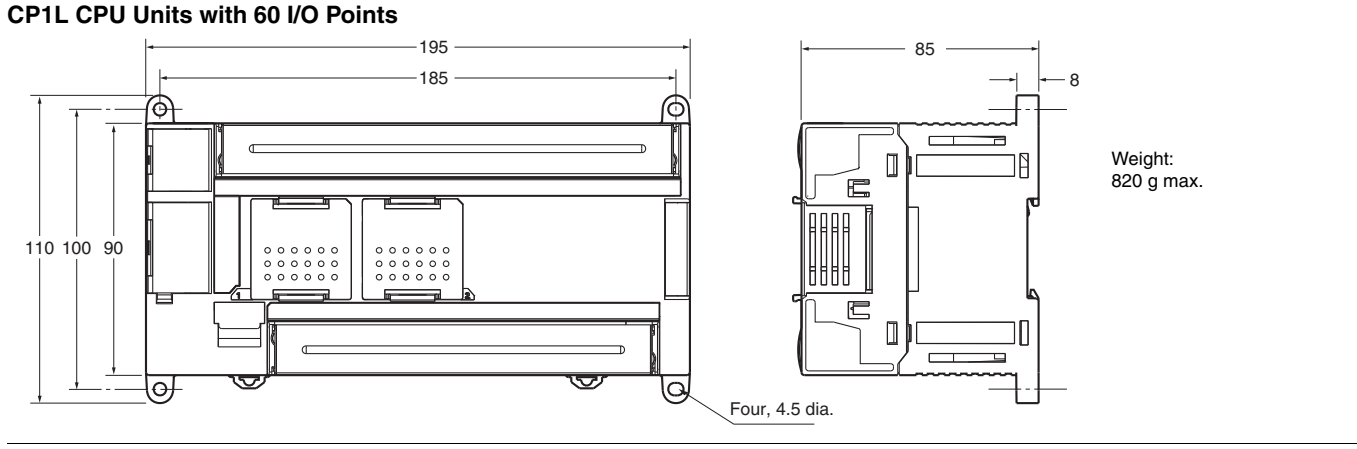

#### **CP1L CPU Units with 40 I/O Points**

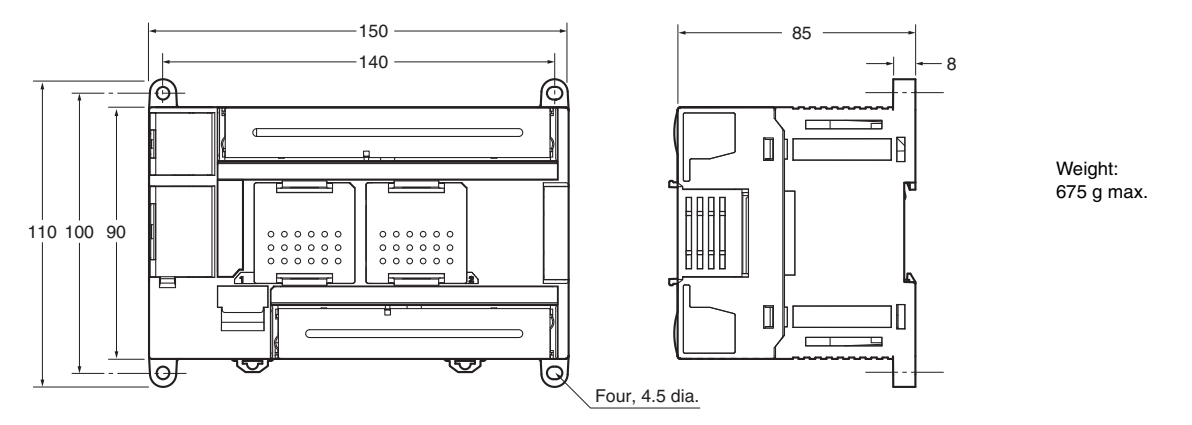

#### **CP1L CPU Units with 30 I/O Points**

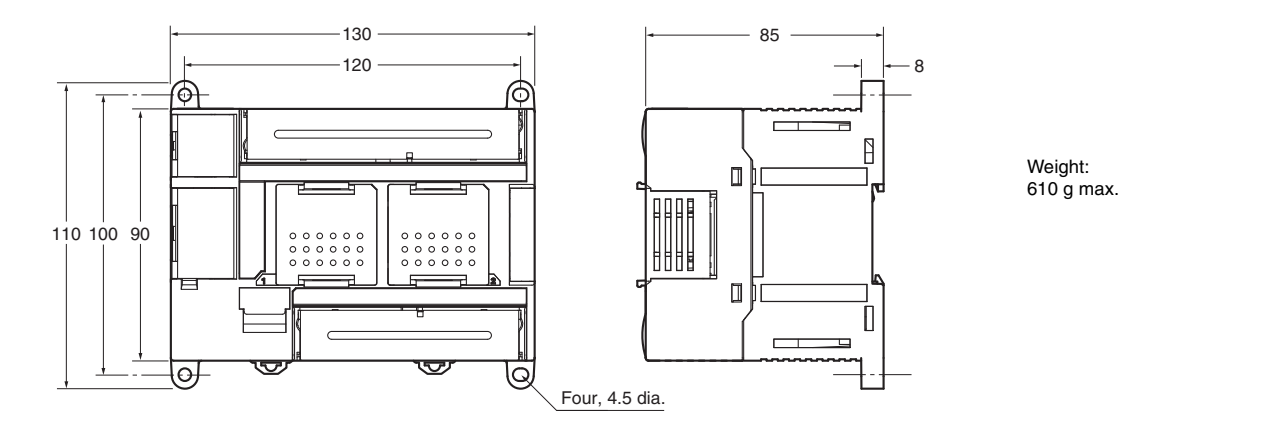

#### **CP1L CPU Units with 14 or 20 I/O Points**

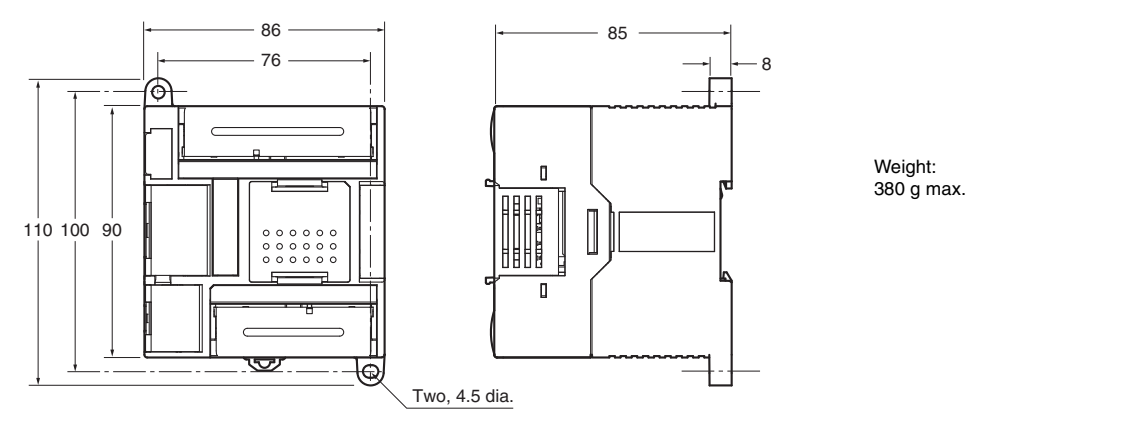

#### **CP1L CPU Units with 10 I/O Points**

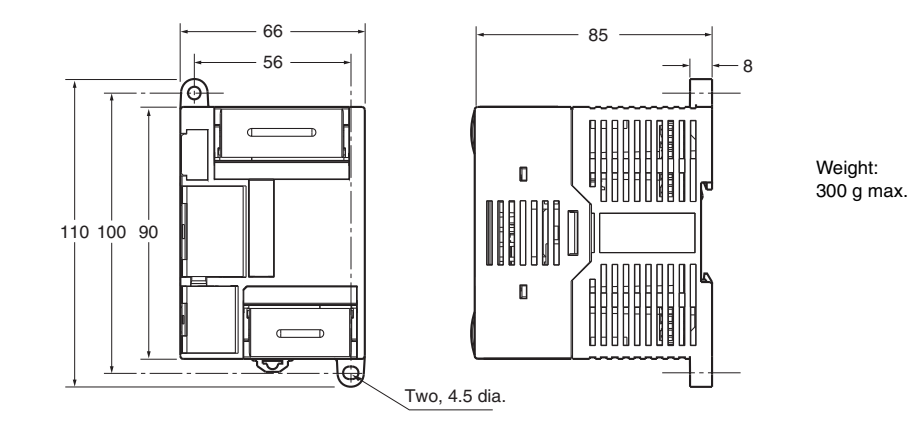

#### **NB-Series**

### Ordering Information

#### Programmable Terminals

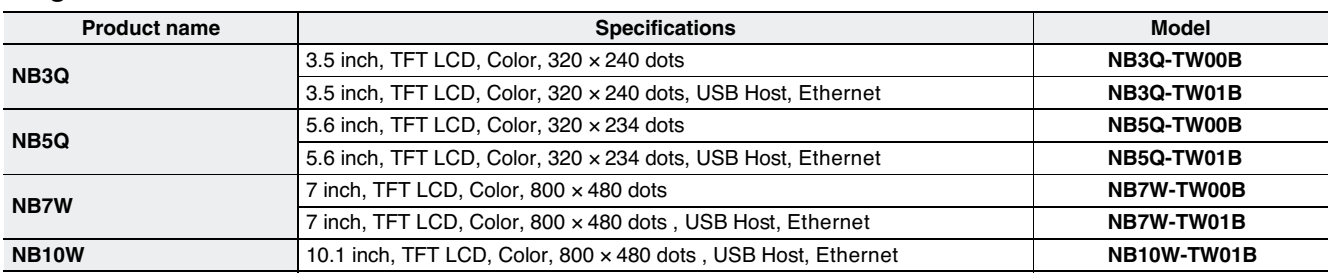

#### **Options**

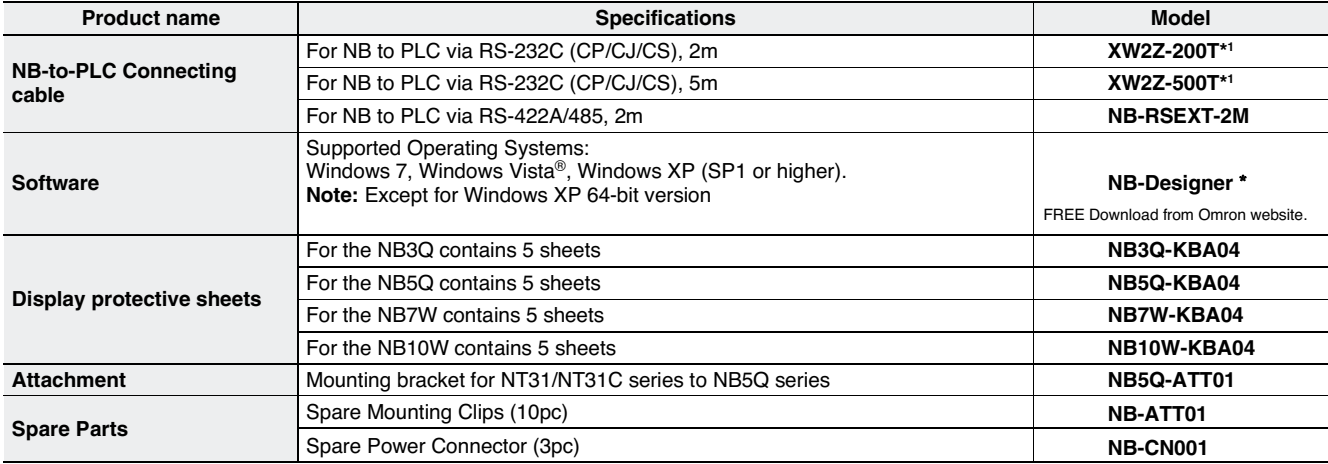

\* The NB5Q-TW01B and NB7W-TW01B are supported by NB-Designer version 1.10 or higher.

\* The NB3Q-TW0 B and NB10W-TW01B are supported by NB-Designer version 1.20 or higher.

\*<sup>1</sup> Connecting Cable models may differ depending on sales region and availability.

#### Recommended USB Memory

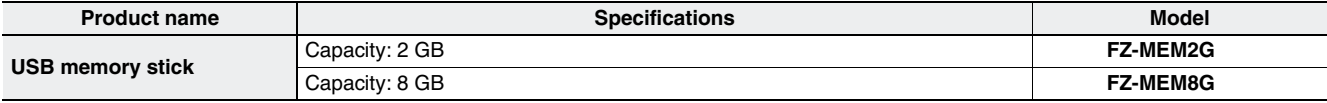
### **NB-Series**

## **Specifications**

#### **HMI**

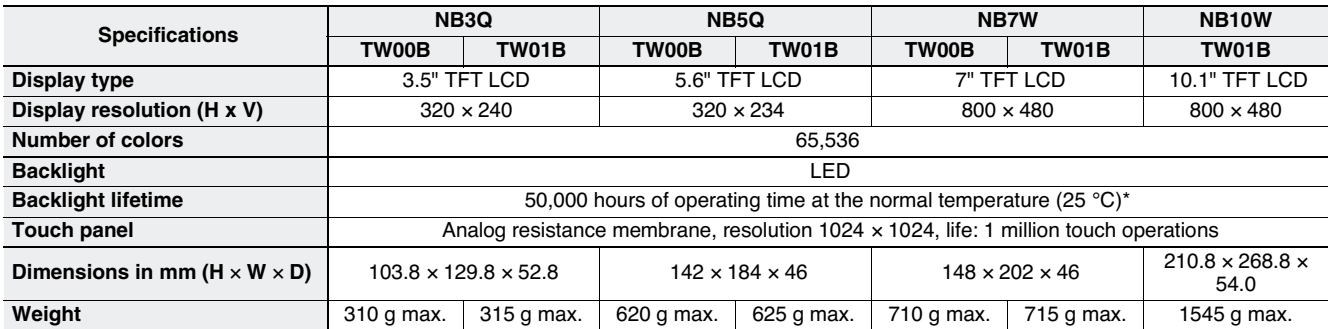

\* This is the estimated time when the luminous intensity is decreased by 50% per LED at room temperature and humidity. It is a typical value.

### **Functionality**

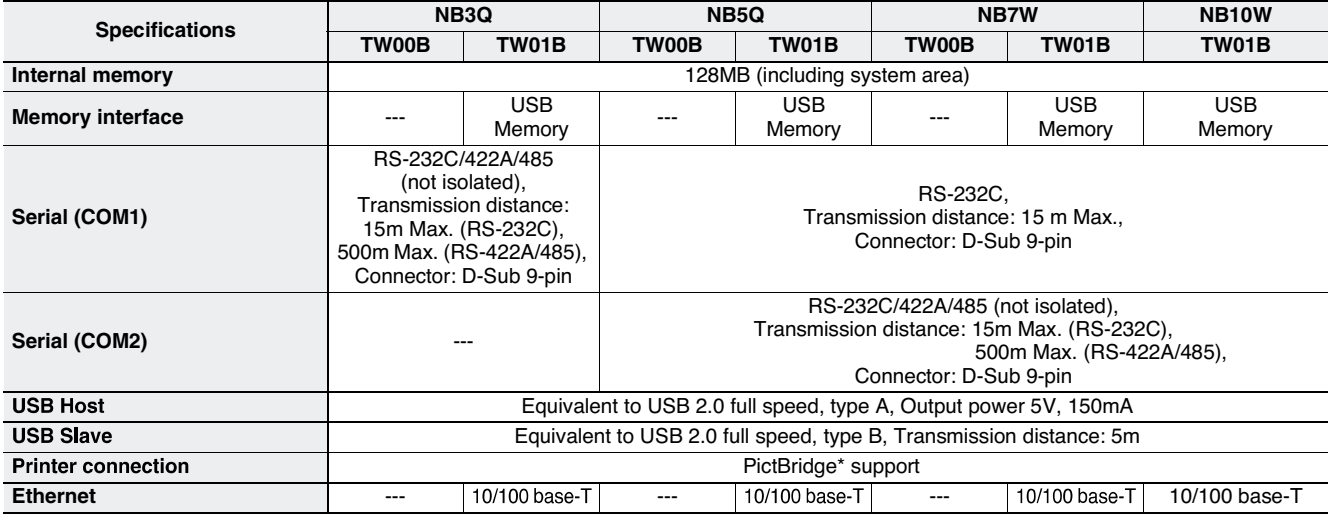

### General

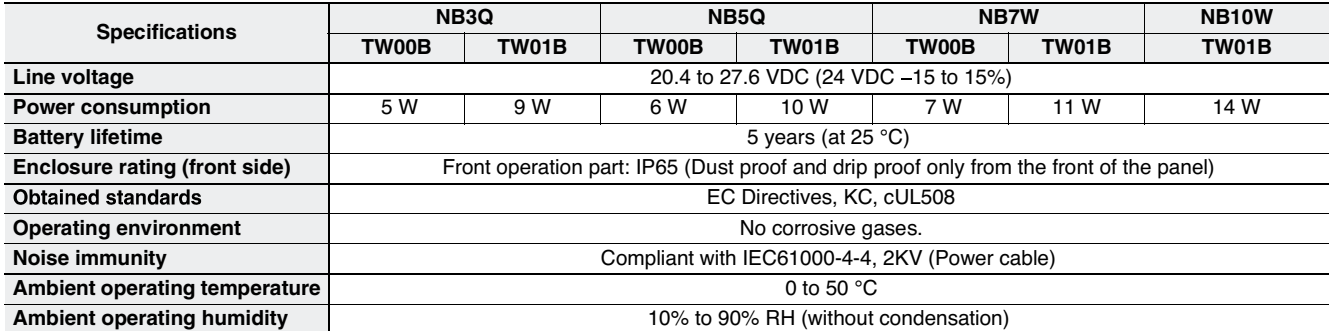

\* PictBridge available after December 2012

### **Applicable Controllers**

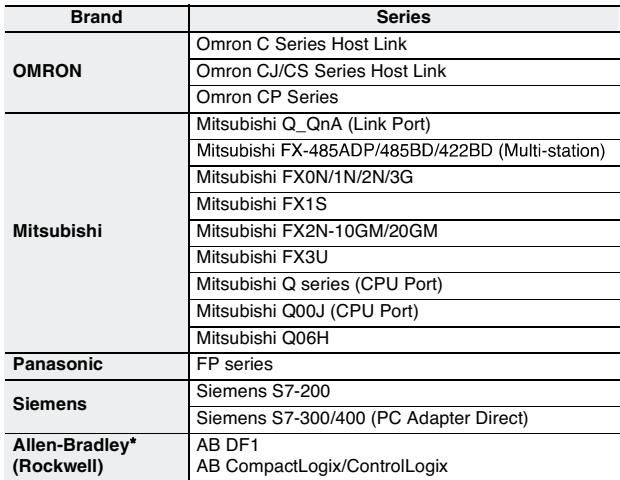

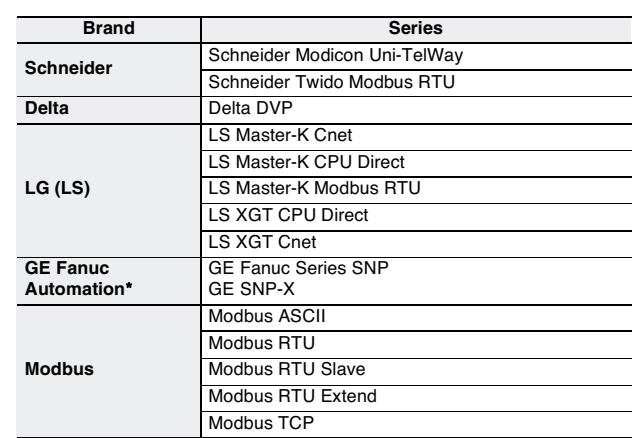

Note: For details, refer to NB Series Host Connection Manual (Cat.No V108).

\* AB and GE will be supported by NB-Designer version 1.20 or higher.

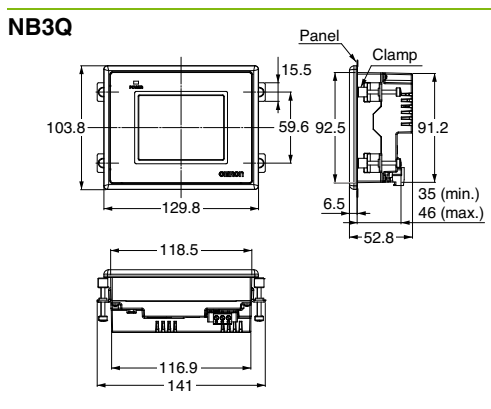

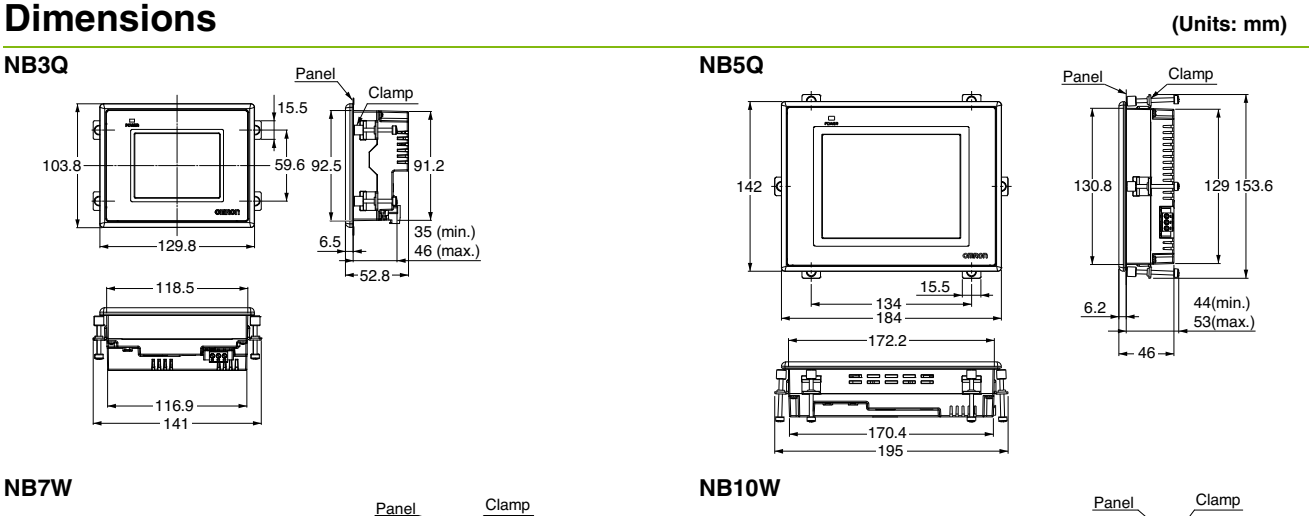

NB7W

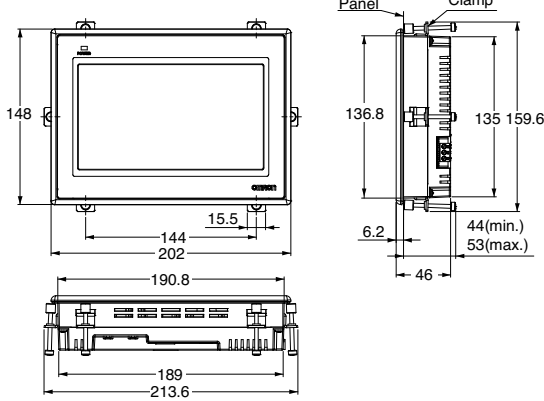

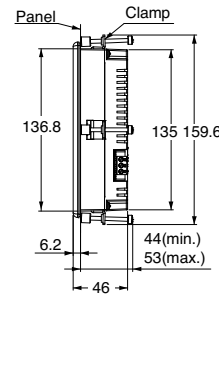

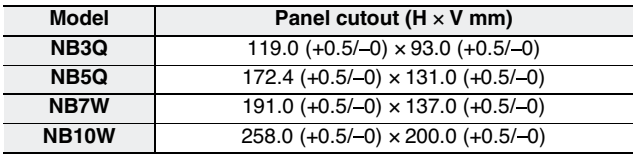

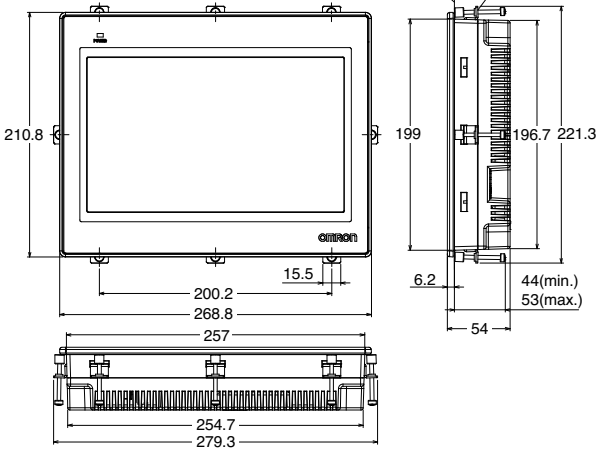

Applicable panel thickness: 1.6 to 4.8 mm

### **Related Manuals**

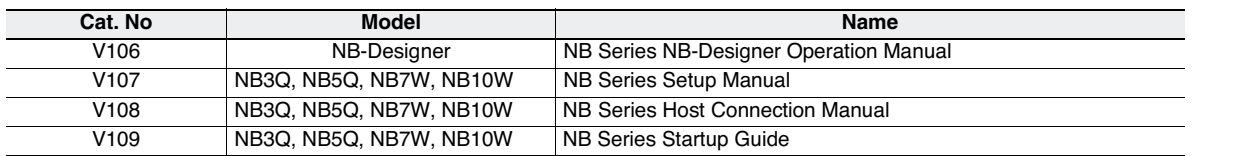

# **OMRON**

# **Switch Mode Power Supply S8VK-C (60/120/240/480-W Models)**

**Cost-effective Single Phase Power Supply Universal input and Safety standards for worldwide applications Space-saving Compact Design** 

- Universal input for worldwide applications: 100 to 240 VAC (85 to 264 VAC)
- DC input can be available: 90 to 350 VDC
- Operation temperature range: –25 to 60 °C
- Compact Dimension for small space
- Flexible installation by special mounting brackets
- Safety standards: UL508/60950-1, CSA C22.2 No.107.1/60950-1 EN50178 (=VDE0160), EN60950-1 (=VDE0805)
- EMS: Conform to EN61204-3 EMI: EN55011 Class A

! Refer to *Safety Precautions for All Power Supplies* and *Safety A* Precautions on page 11.

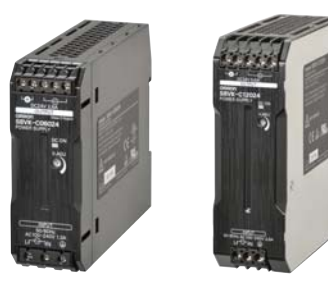

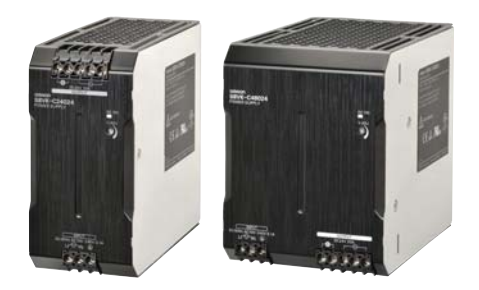

 $_{c}(\mathbb{Q})$ us c $\mathbf{W}$ us  $\Delta \in \mathsf{C}$ 

### **Model Number Structure**

### **Model Number Legend**

**Note:** Not all combinations are possible. Refer to *List of Models* in *Ordering Information*, below.

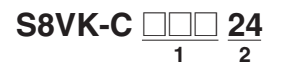

#### **1. Power Ratings** 060: 60 W

120: 120 W 240: 240 W 480: 480 W **2. Output voltage**

24: 24 V

### **Ordering Information**

**Note:** For details on normal stock models, contact your nearest OMRON representative.

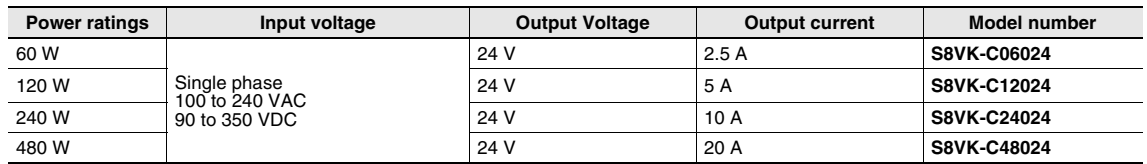

### **Specifications**

### **Ratings, Characteristics, and Functions**

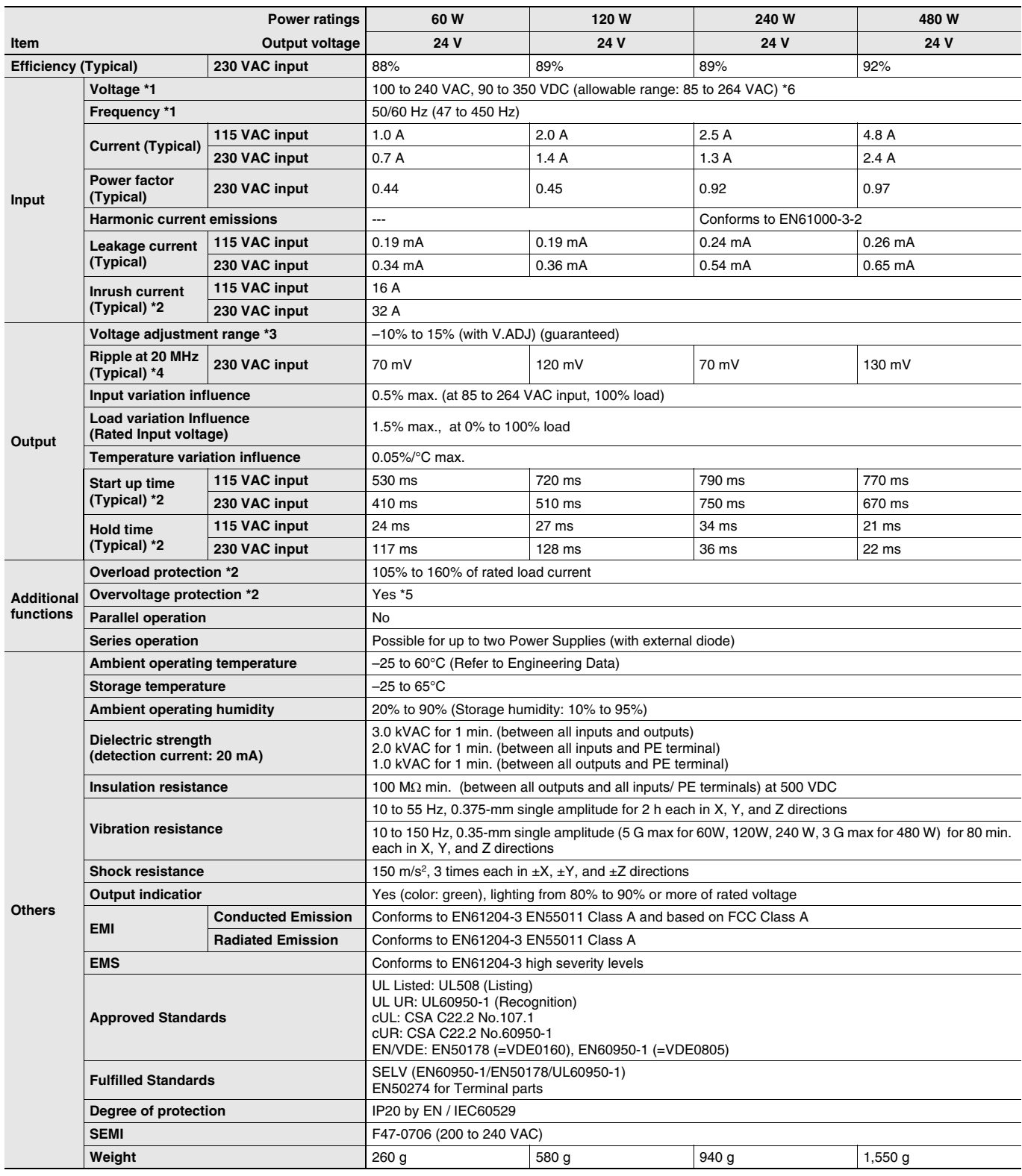

\*1. Do not use an inverter output for the Power Supply. Inverters with an output frequency of 50/60 Hz are available, but the rise in the internal temperature of the Power Supply may result in ignition or burning.

\*2. For a cold start at 25°C. Refer to *Engineering Data* on page 5 for details.

\*3. If the output voltage adjuster (V. ADJ) is turned, the voltage will increase by more than +15% of the voltage adjustment range. When adjusting the output voltage, confirm the actual output voltage from the Power Supply and be sure that the load is not damaged.

\*4. A characteristic when the ambient operating temperature is between –25 to 60°C.

\*5. To reset the protection, turn OFF the input power for three minutes or longer and then turn it back ON.

\*6. 90 to 350 VDC's UL standards are scheduled to obtain certification in June, 2013.

### **Connections**

### **Block Diagrams**

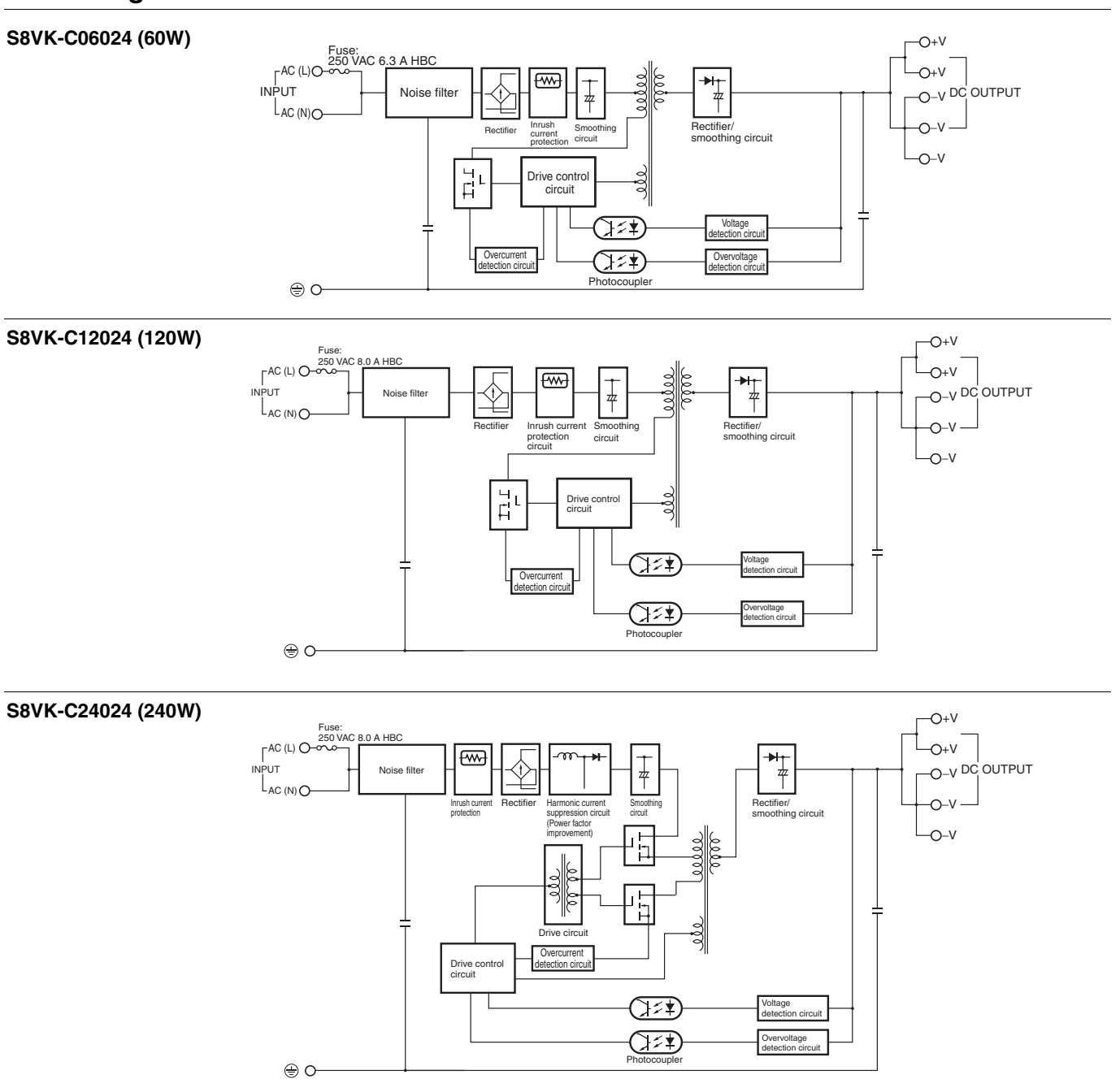

#### **S8VK-C48024 (480W)**

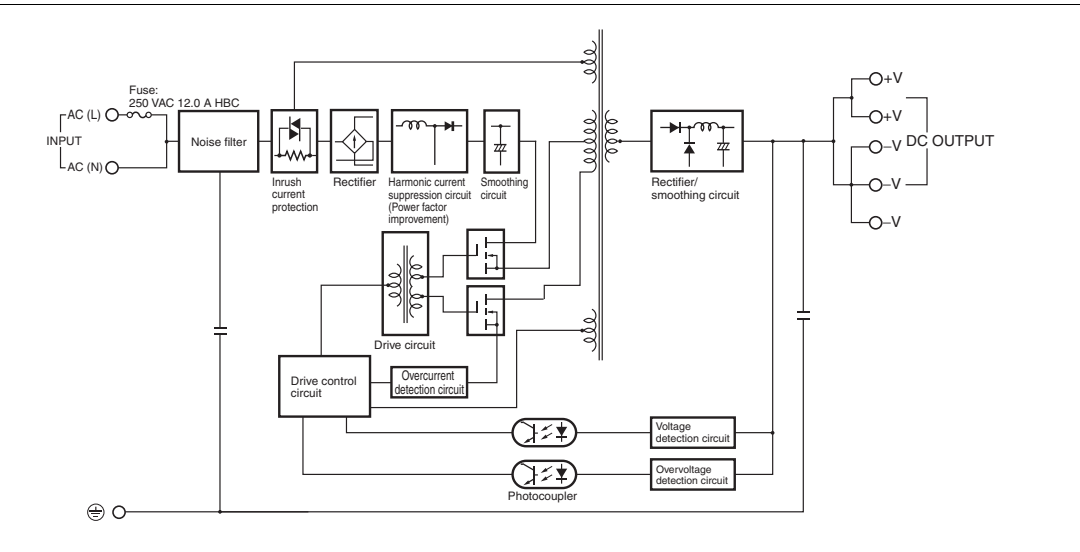

### **S8VK-C**

### **Construction and Nomenclature**

### **Nomenclature**

## ദ 1) — 12 5 4

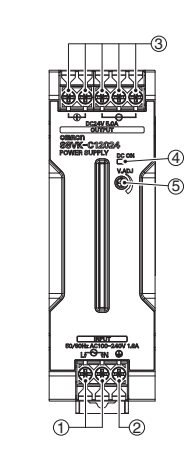

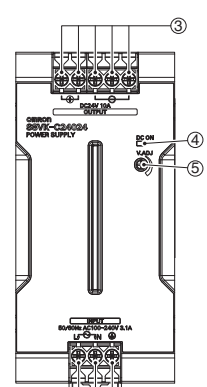

1 2

**60-W Models 120-W Models 240-W Models 480-W Models S8VK-C06024 S8VK-C12024 S8VK-C24024 S8VK-C48024**

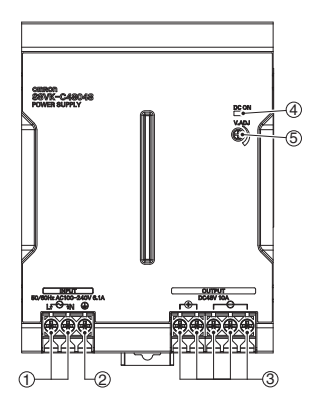

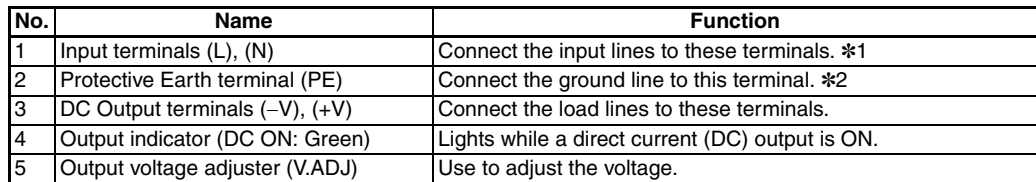

\*1. The fuse is located on the (L) side. It is not user-replaceable. For a DC input, connect the positive voltage to the L terminal. \*2. This is the protective earth terminal specified in the safety standards. Always ground this terminal.

## **Engineering Data**

### **Derating Curve**

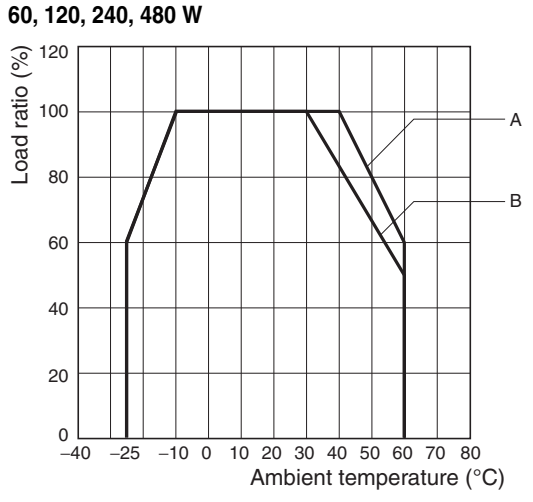

- **Note: 1.** At less than 90 VAC, the derating is 2.5%/V
	- **2.** For a DC power input, reduce the load given in the above derating curve by multiplying the following coefficients. S8VK-C06024/S8VK-C12024: 0.8 S8VK-C24024/S8VK-C48024: 0.7
	- **A.** Standard mounting 40°C and over: the derating is 2.0%/°C
	- **B.** Face-up mounting 30°C and over: the derating is 1.67%/°C

#### **Mounting**

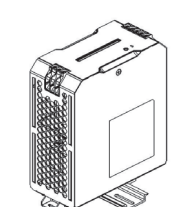

#### **Overload Protection**

The load and the power supply are automatically protected from overcurrent damage by this function.

Overload protection is activated if the output current rises above 105% of the rated current.

When the output current returns within the rated range overload protection is automatically cleared.

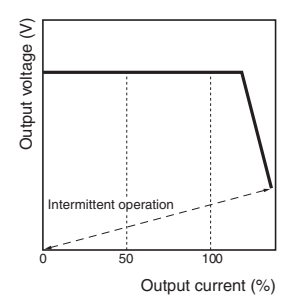

The values shown in the above diagrams are for reference only.

- **Note: 1.** Internal parts may occasionally deteriorate or be damaged if a short-circuited or overcurrent state continues during operation.
	- **2.** Internal parts may possibly deteriorate or be damaged if the Power Supply is used for applications with frequent inrush current or overloading at the load end. Do not use the Power Supply for such applications.

#### **Overvoltage Protection**

Consider the possibility of an overvoltage and design the system so that the load will not be subjected to an excessive voltage even if the feedback circuit in the Power Supply fails. If an excessive voltage that is approximately 130% of the rated voltage or more is output, the output voltage is shut OFF. Reset the input power by turning it OFF for at least three minutes and then turning it back ON again.

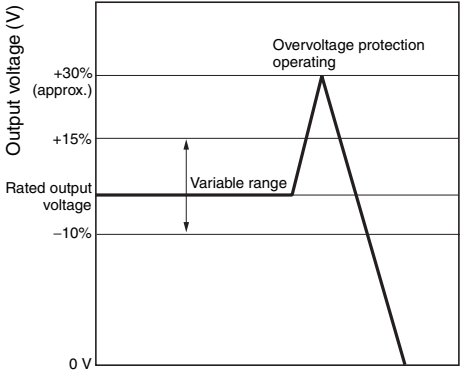

The values shown in the above diagram is for reference only.

**Note:** Do not turn ON the power again until the cause of the overvoltage has been removed.

#### **Inrush Current, Startup Time, Output Hold Time**

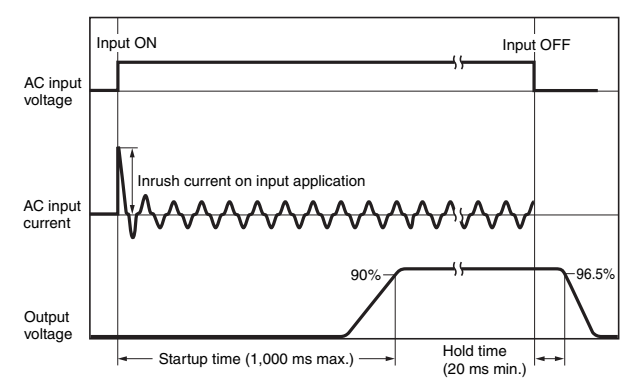

**Note:** Twice the input current or above will flow during the parallel operation or redundant system. Therefore, check the fusing characteristics of fuses and

operating characteristics of breakers making sure that the external fuses will not burn out and the circuit breakers will not be activated by the inrush current.

<sup>(</sup>A) Standard (Vertical) mounting (B) Face-up mounting

#### **Two phases application for Single phase models For All Single phase Models, S8VK-C**

Basically OMRON single phase power supply can be used on twophases of a 3–phase-system when some of conditions satisfy like below.

- **1.** The supplying voltage is below the maximum rated input. OMRON Power supply allows the input voltage equivalent or less than 240 VAC+10%. Please confirm the input voltage between two lines if the input
- voltage satisfies this condition before connecting. **2.** The external protector is needed on N input line to secure a safety. N line has no protection of a fuse internally.

An appropriate fuse or circuit breaker should be connected on N input line like the following.

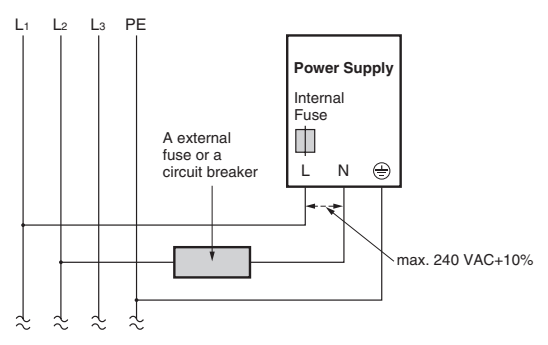

### **Reference Value**

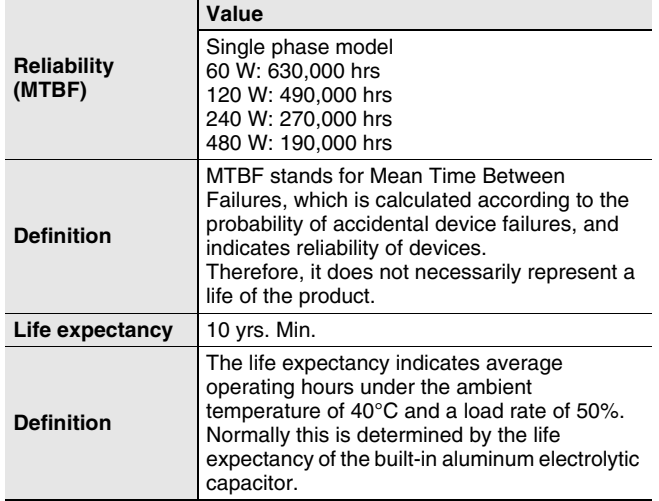

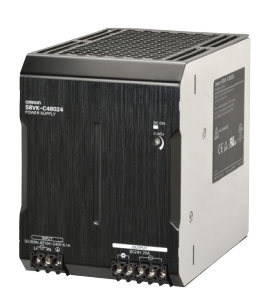

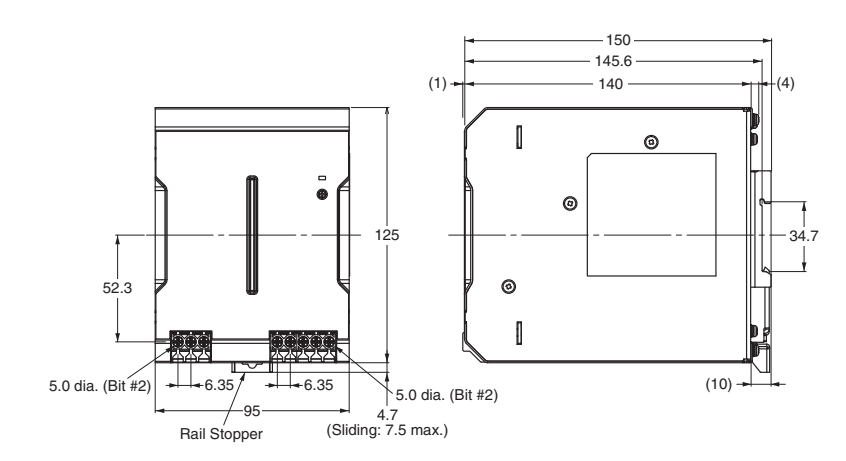

#### **S8VK-C48024 (480 W)**

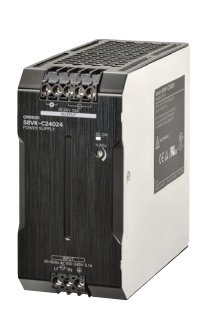

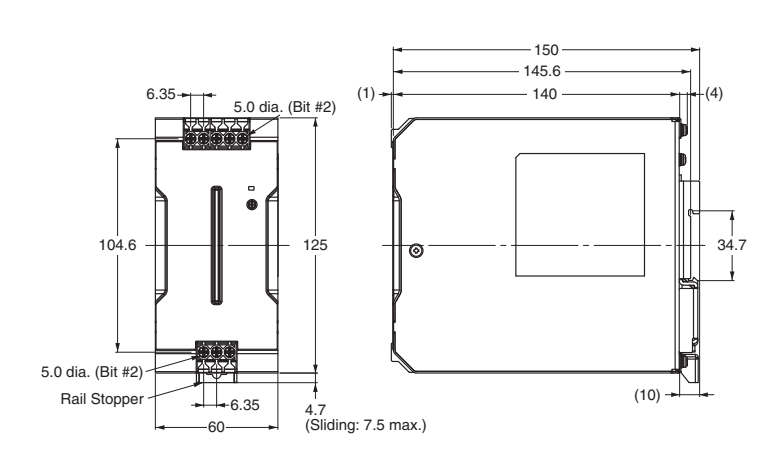

**S8VK-C24024 (240 W)**

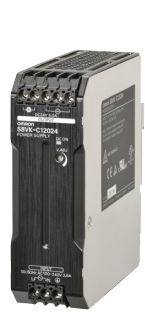

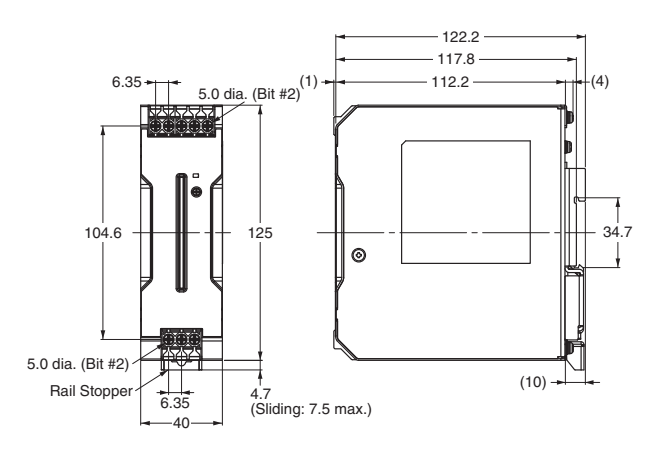

### **S8VK-C12024 (120 W)**

**S8VK-C06024 (60 W)**

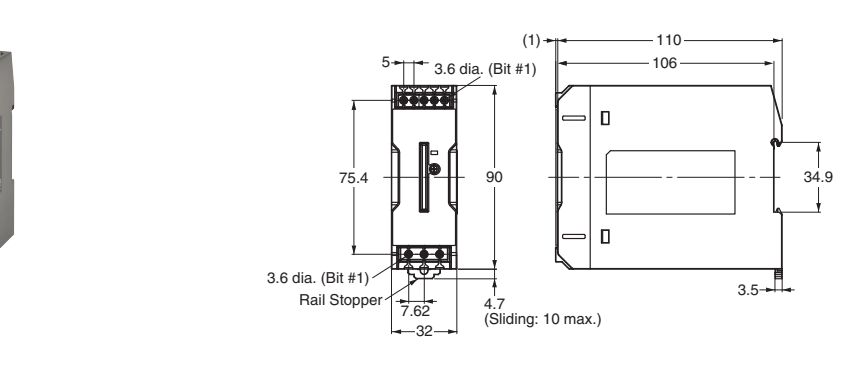

### **S8VK-C Dimensions (Unit: mm)**

### **DIN Rail (Order Separately)**

**Note:** All units are in millimeters unless otherwise indicated.

#### **Mounting Rail (Material: Aluminum) PFP-100N**

**PFP-50N**

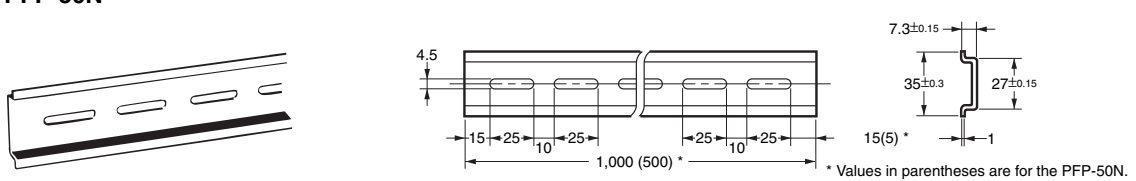

#### **Mounting Rail (Material: Aluminum) PFP-100N2**

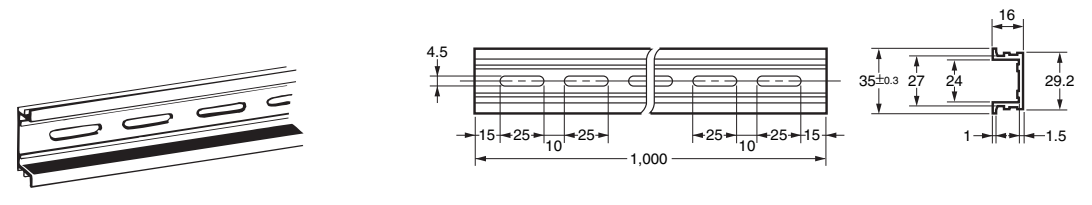

**End Plate PFP-M**

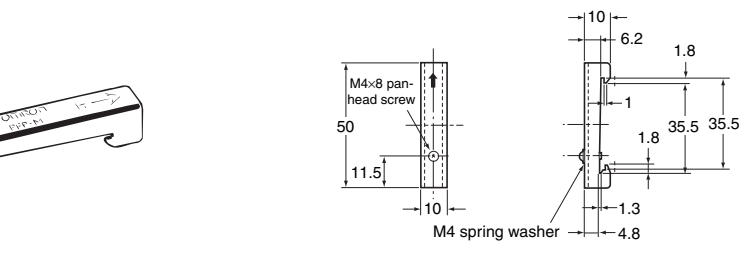

**Note:** If there is a possibility that the Unit will be subject to vibration or shock, use a steel DIN Rail. Otherwise, metallic filings may result from aluminum abrasion.

### **Mounting Brackets**

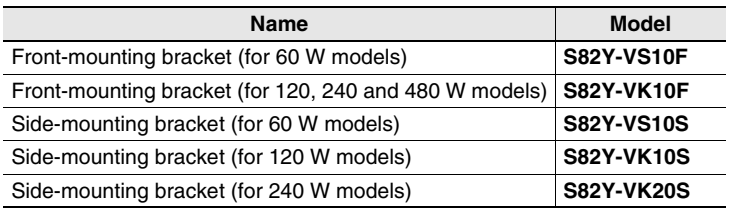

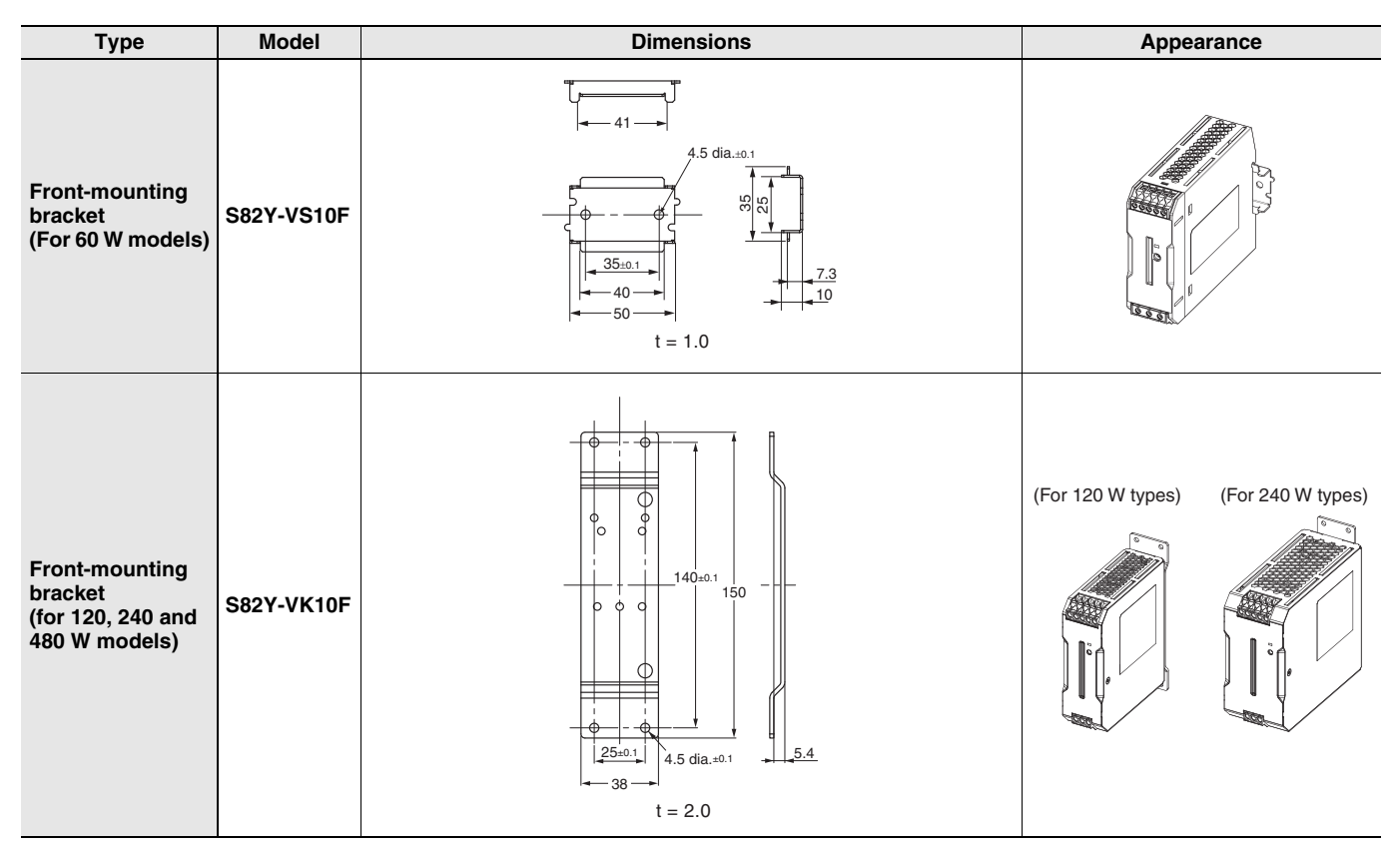

### **S8VK-C**

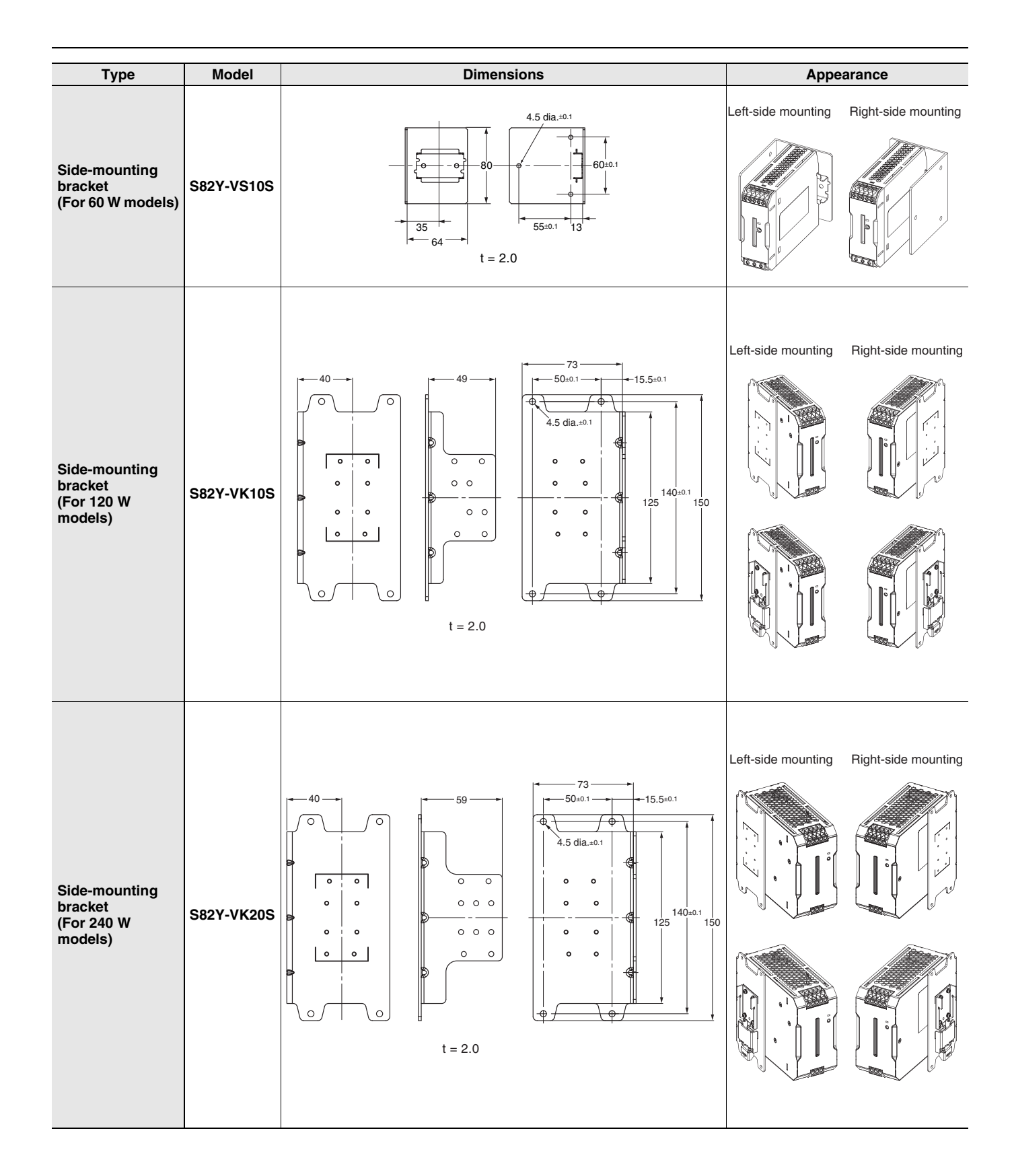

**Anexo 6. Cotizaciones de proveedores para la compra de materiales.**

## **ELECTRO MAZ LTDA**

50 mts Este de Plywood Park - Colima de Tibás Cédula Jurídica: 3-102-186909 Tel: (506) 2236-9038 / 2235-9706 Fax: (506) 2235-6666 www.mazcr.com

**FECHA:** 01/06/2015

### **FACTURA PROFORMA**

**\_\_\_\_\_\_\_\_\_\_\_\_\_\_\_\_\_\_\_\_\_\_\_\_\_\_\_\_\_\_\_\_\_\_\_\_\_\_\_\_\_\_\_\_\_\_\_\_\_\_\_\_\_\_\_\_\_\_\_\_\_\_\_\_\_\_\_\_\_\_\_\_\_**

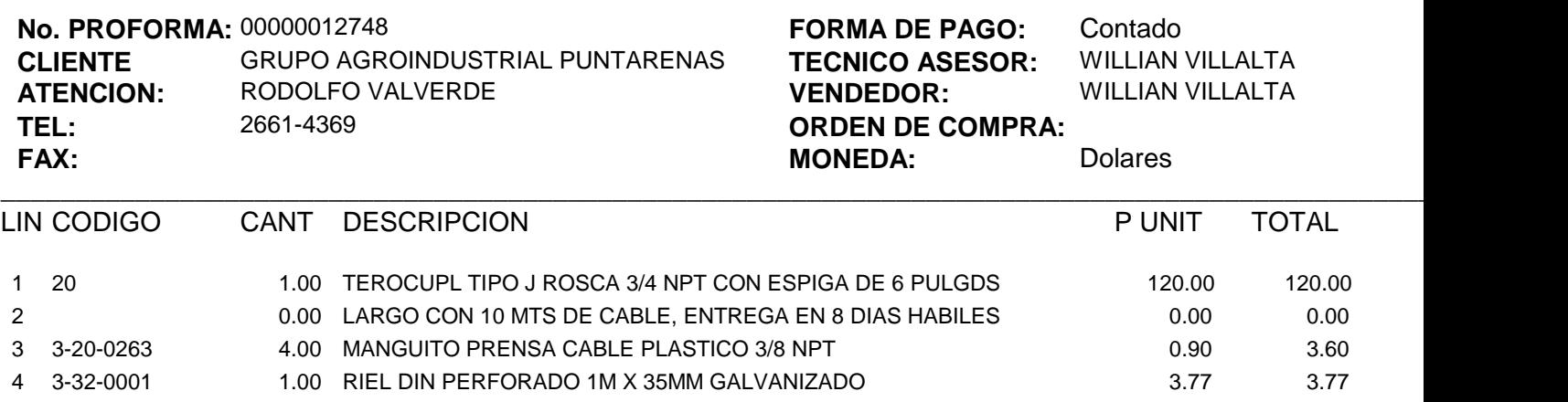

#### OBSERVACIONES: PROFORMA VALIDA POR 8 DIAS **DE:¢3500 a ¢5000 EN MOTO,¢5000 A ¢10000 EN CARRO SEGUN KILOMETRAJE (AREA METROPOLITANA)**

Hago constar que las descripciones de importaciones o fabricacion de resistencias aqui descritas son correctas asi como las cantidades solicitadas

\_\_\_\_\_\_\_\_\_\_\_\_\_\_\_\_\_\_\_\_\_\_\_\_\_\_\_\_\_\_\_\_\_\_\_\_\_\_\_\_\_\_\_\_\_\_\_\_\_\_\_\_\_\_\_\_\_\_\_\_\_\_\_\_\_\_\_\_\_\_\_\_\_\_\_\_\_\_\_\_\_\_\_\_\_\_\_\_\_\_\_\_\_\_\_\_\_\_\_\_\_\_\_\_\_\_

#### Firma Cliente:

BANCO NACIONAL DOLARES 100-02-000-617343-9 BANCO NACIONAL COLONES 100-01-000-213349-4 BANCO COSTA RICA COLONES 001-0220067-8 BAC SAN JOSE COLONES 900711763

BAC SAN SOJE DOLARES 905558136

SUBTOTAL: TOTAL DE FACTURA: **DESCUENTO** IMPUESTO \_\_\_\_\_\_\_\_\_\_\_\_\_\_\_\_\_\_\_\_\_\_\_\_\_\_\_\_\_\_\_\_\_\_\_\_\_\_\_\_\_\_\_\_\_\_\_\_\_\_\_\_\_\_\_\_\_\_\_\_\_\_\_\_\_\_\_\_\_\_\_\_\_\_\_\_\_\_\_\_\_\_\_\_\_\_\_\_\_\_\_\_\_ OTROS CARGOS 127.37 0.00 16.56 143.93 Dolares 0.00

50% DE ADELANTO CLIENTES DE CONTADO PARA FABRICAR CLIENTES DE CREDITO MONTO MINIMO \$50

FAVOR INDICAR EL NUMERO DE PROFORMA EN SU ORDEN DE COMPRA

Al obtenerse una orden de compra o recibo de dinero y basados en esta proforma damos por entendido que le cliente acepta las caracteristicas tecnicas y detalles del producto por lo que no se aceptan cambios o devoluciones

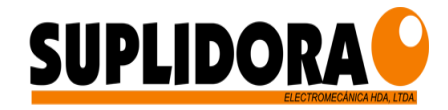

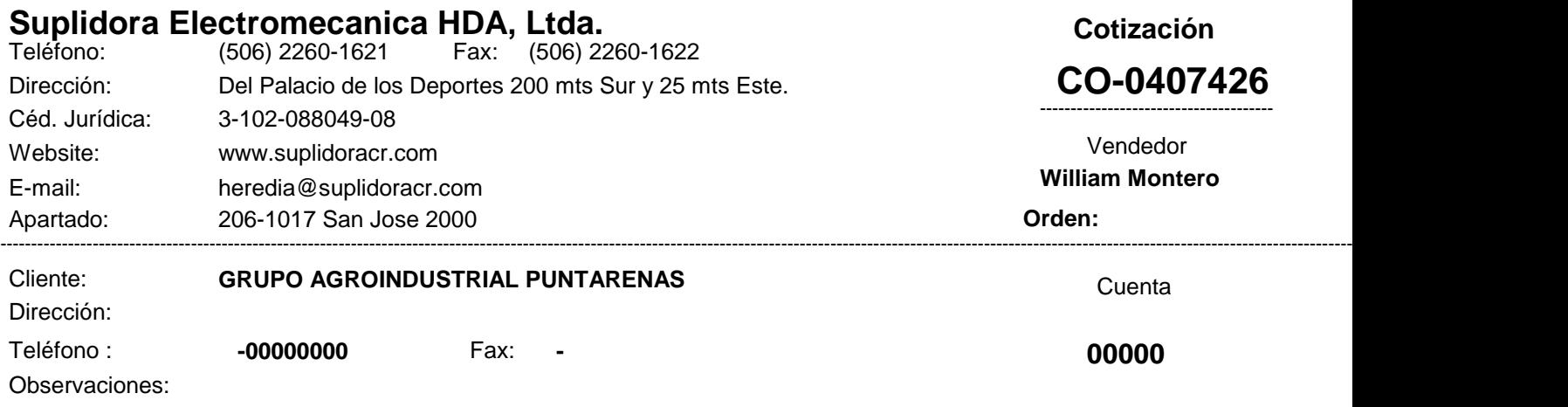

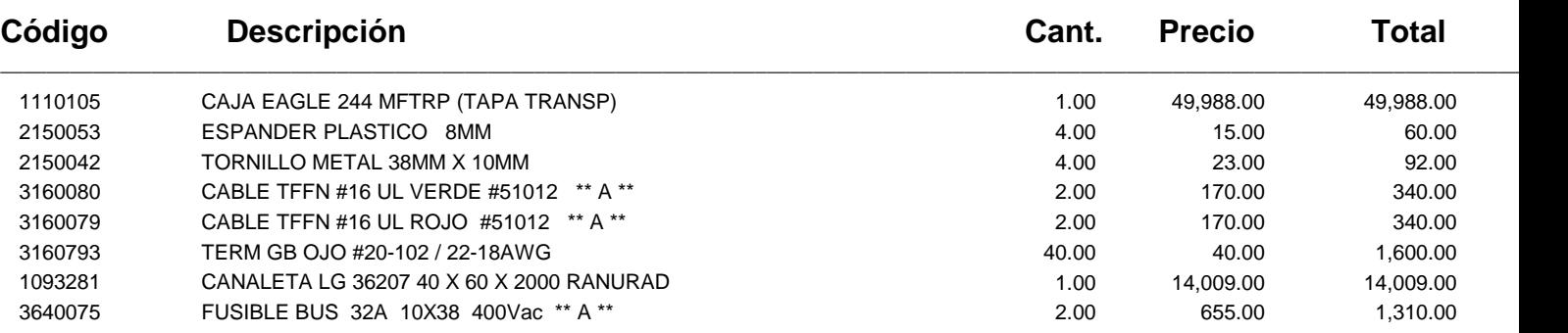

---------------------------------------------------------------------------------------------------------------------------------------------------------------------------------------------------------------------------------------------------------------

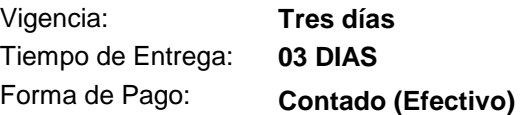

\_\_\_\_\_\_\_\_\_\_\_\_\_\_\_\_\_\_\_\_\_\_\_\_\_\_\_\_\_\_

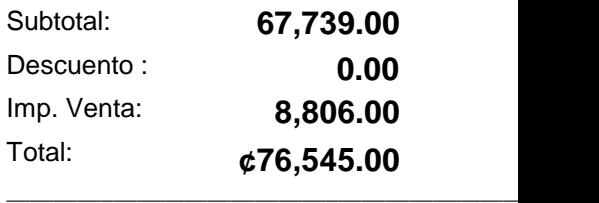

\_\_\_\_\_\_\_\_\_\_\_\_\_\_\_\_\_\_\_\_\_\_\_\_\_\_\_\_\_\_\_\_\_\_\_\_\_\_\_\_\_\_\_\_\_\_\_\_\_\_

Hecho por: **WMONTERO** 

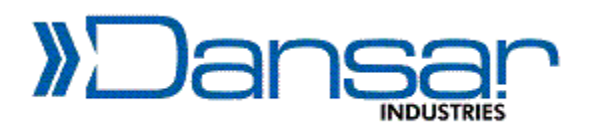

**Dansar Industries, S.A.** C.J. 3-101-395246 Tel: 2239-3349, Fax: 2239-3350 De Cenada en Barreal de Heredia, 1km al este, contiguo a las bodegas de Pepsi Cola Multicomercial Baden Local Número 4, Heredia, Costa Rica. [www.dansarindustries.com](http://www.dansarindustries.com)

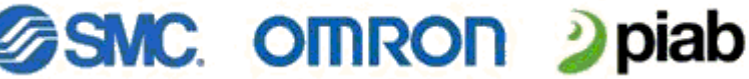

### **COTIZACION**

Número : PF-0023977

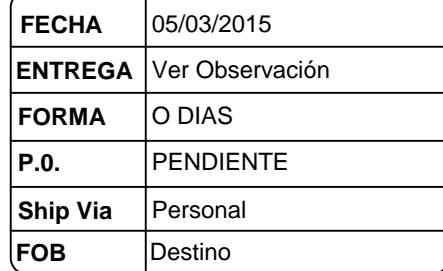

**BALLUFF** 

**TYWWP** 

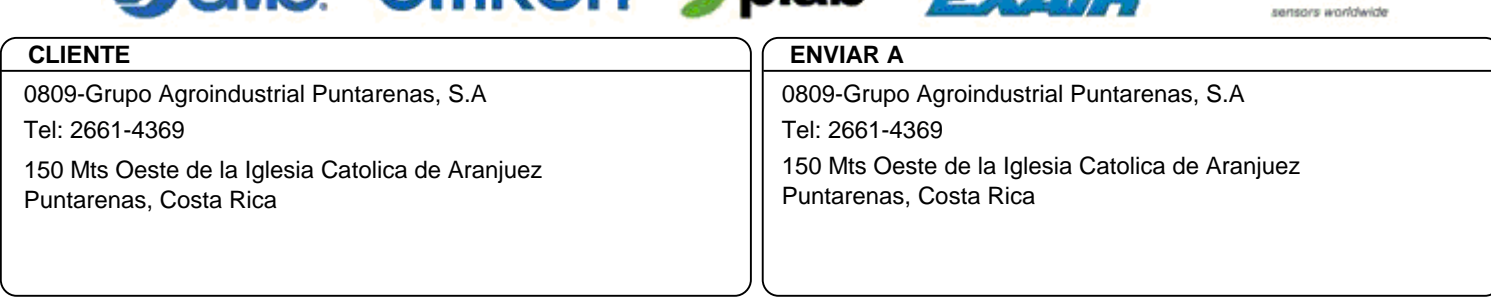

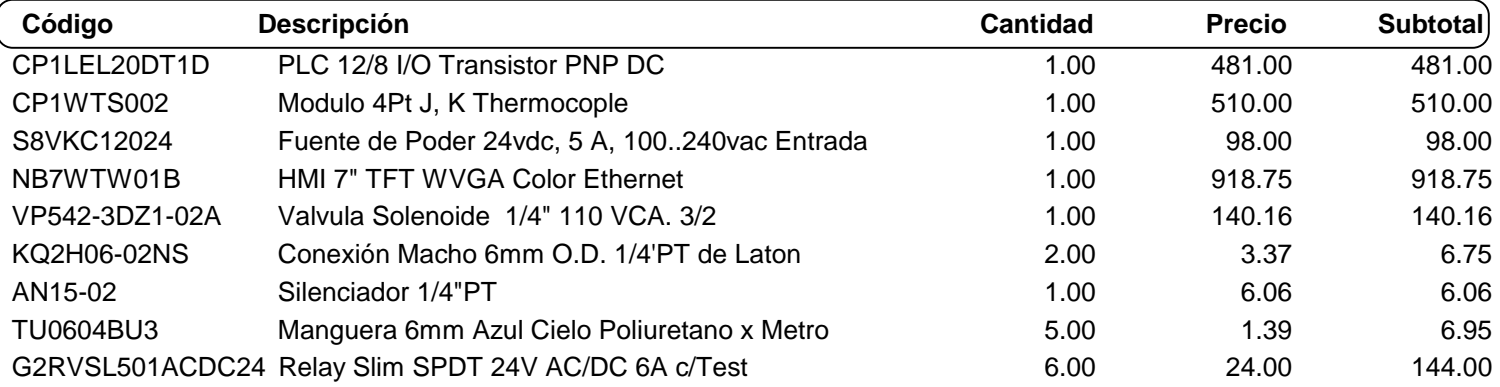

Es un agrado cotizar los artículos solicitados. Productos con un año de garantía por defectos de fabricación **Esta cotizacion tiene un plazo de 15 días.** 

**Observaciones :**

Línea 2 tiempo de entrega 2-3 semanas. Las demas líneas entrega inmediata.

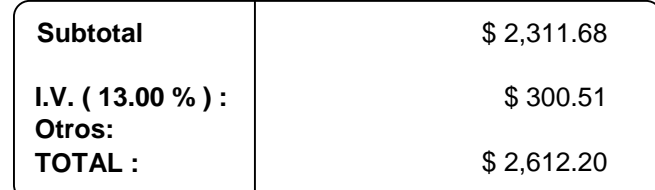

Actuadores - Válvulas Solenoides y Neumaticas- Bombas de Vacío - Tratamiento de Aire Comprimido- Sensores Equipo de Instrumentación Neumática - Ventosas - Mangueras - Conexiones - Chillers - Secadores - Filtros Industriales - Equipo Didactico - y más